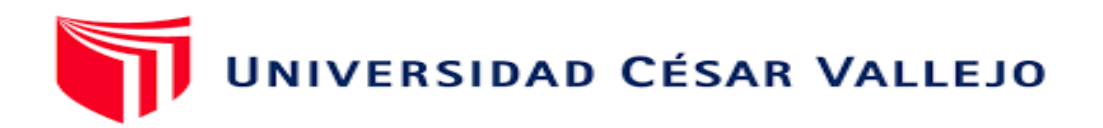

# **FACULTAD DE INGENIERÍA Y ARQUITECTURA**

# ESCUELA PROFESIONAL DE INGENIERÍA DE SISTEMAS

Aplicación informática para la elaboración de planillas de pago para los trabajadores de la municipalidad de Canchis

**TESIS PARA OBTENER EL TÍTULO PROFESIONAL DE:**

Ingeniero de Sistemas

## **AUTOR:**

Pacha Condori, Fredy (ORCID: 0000-0002-8319-1062)

## **ASESOR:**

Mgt. Fierro Barriales, Alan Leoncio (ORCID: 0000-0002-4991-0684)

## **LÍNEA DE INVESTIGACIÓN**

Sistemas de Información y Comunicaciones

**CALLAO - PERÚ**

**2021**

## <span id="page-1-0"></span>**DEDICATORIA**

El presente trabajo se realizó en dedicación a mis familiares.

## <span id="page-2-0"></span>**AGRADECIMIENTO**

Agradezco a nuestro Dios creador, y a mis asesores que me apoyaron en la formulación de la presente tesis.

# ÍNDICE DE CONTENIDOS

<span id="page-3-0"></span>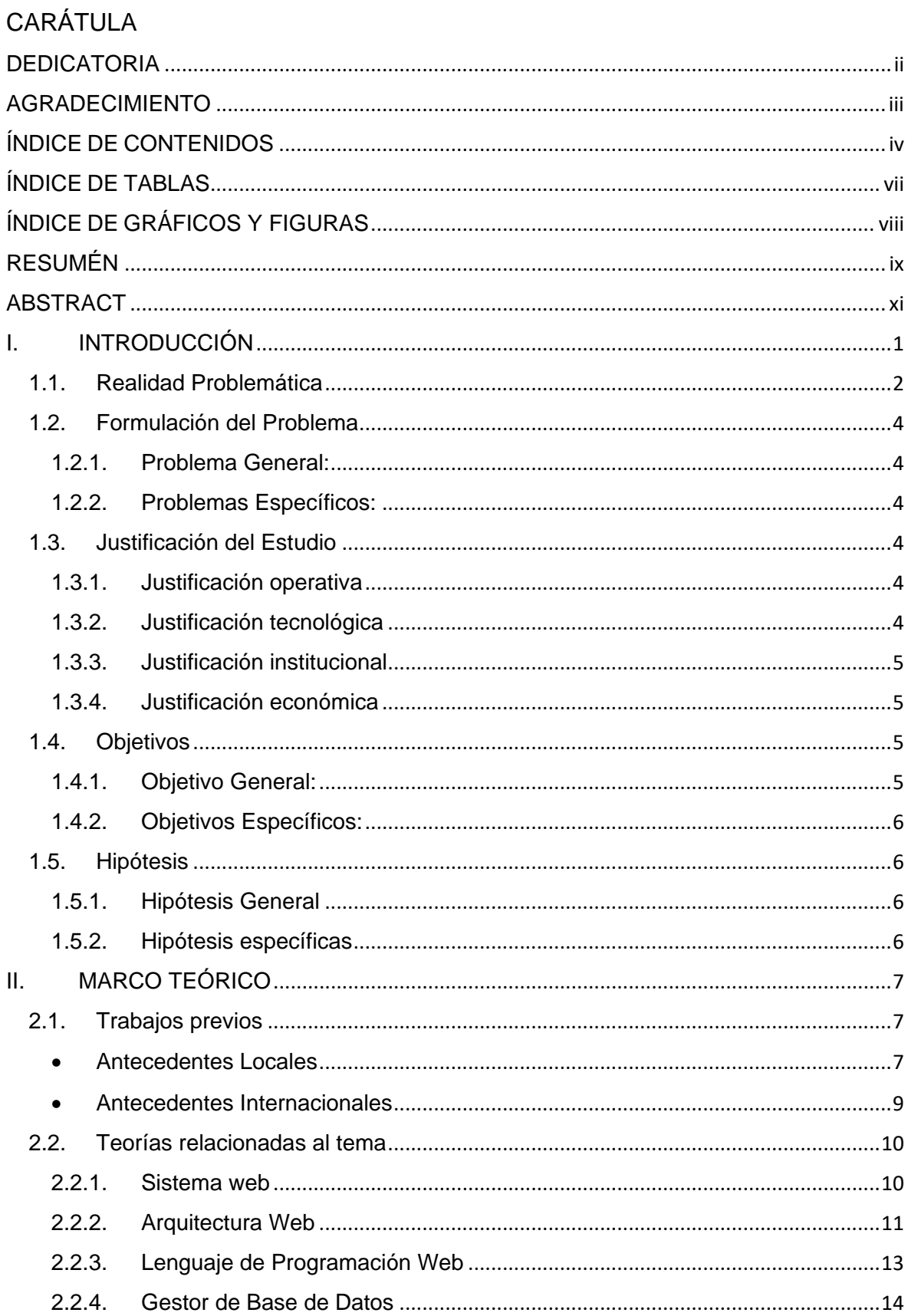

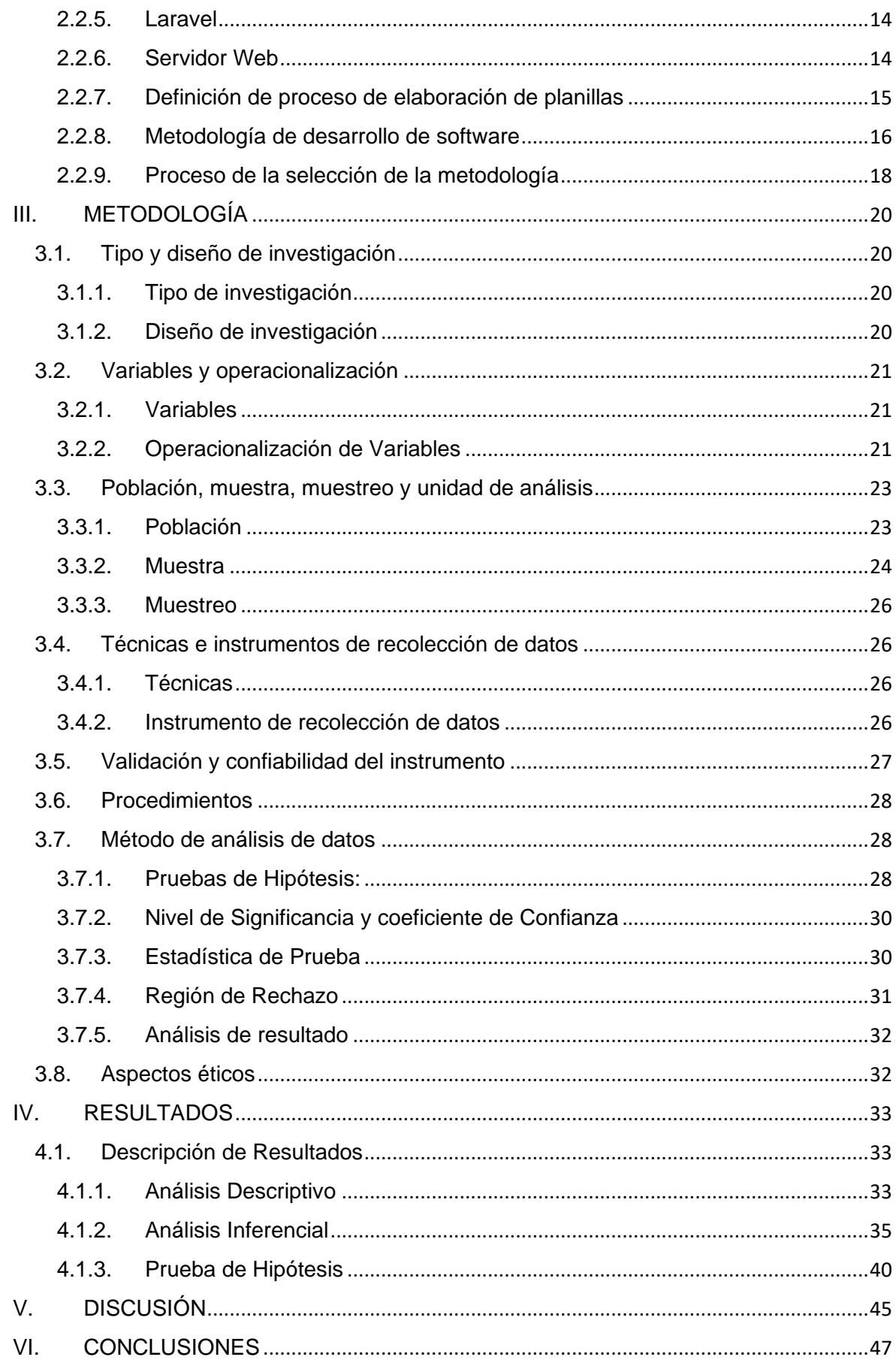

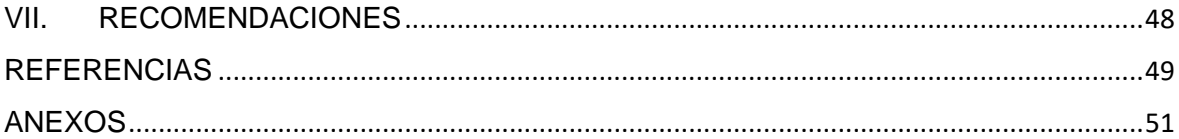

# **ÍNDICE DE TABLAS**

<span id="page-6-0"></span>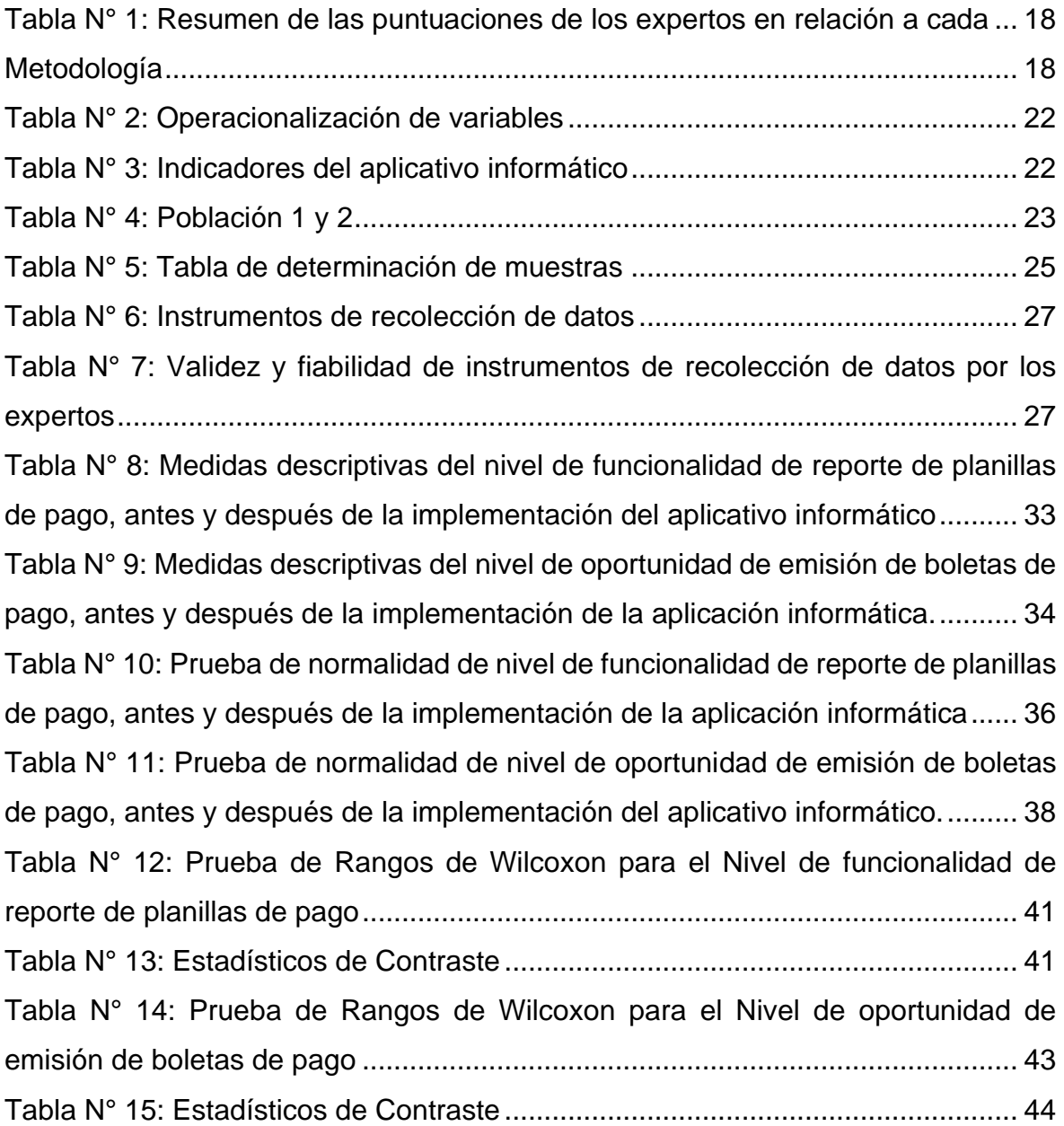

# **ÍNDICE DE GRÁFICOS Y FIGURAS**

<span id="page-7-0"></span>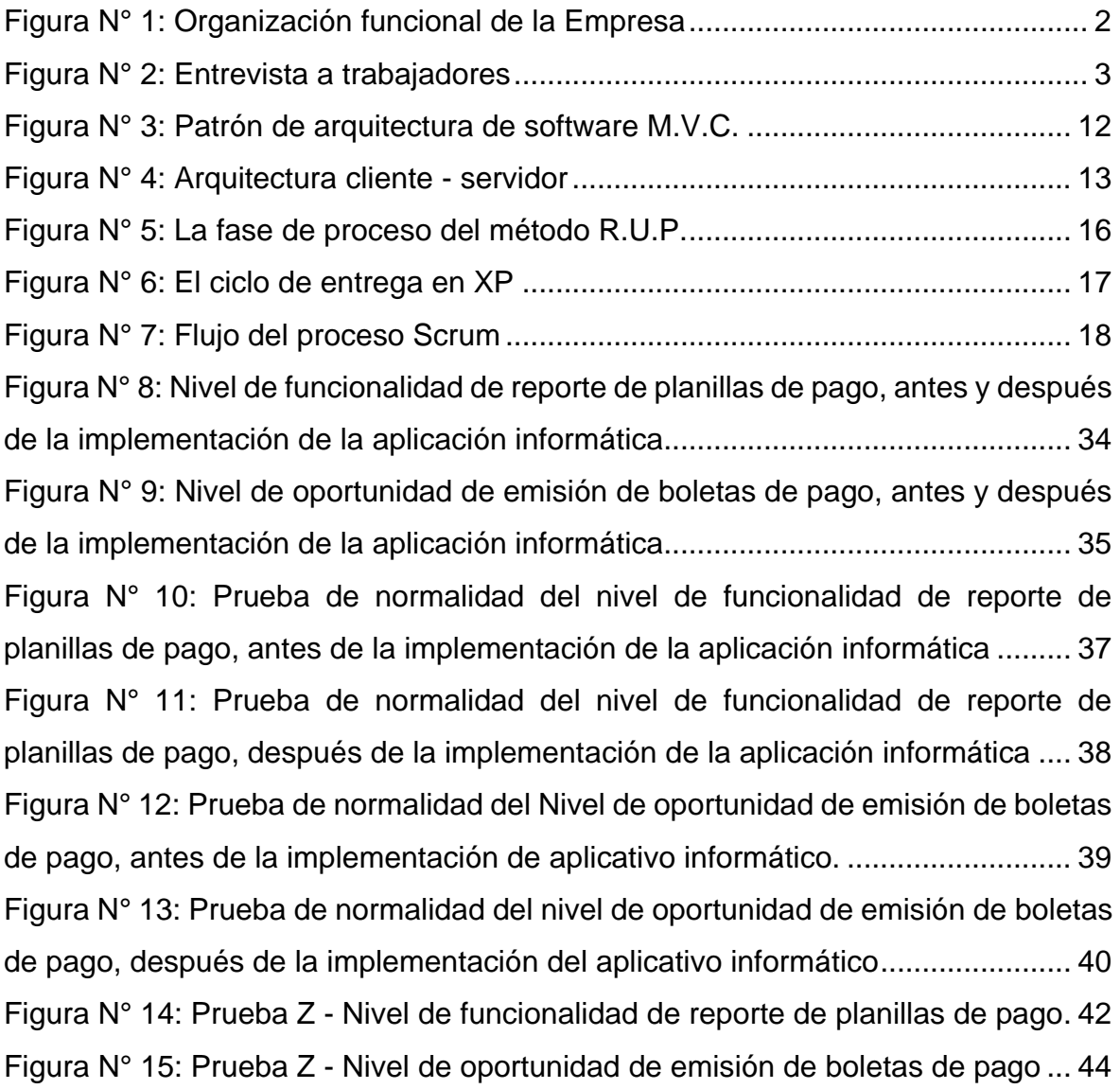

#### **RESUMÉN**

<span id="page-8-0"></span>El actual trabajo de tesis se plantea una propuesta de diseño e implementación de una aplicación informática para la elaboración de planilla de pagos de los trabajadores de la Municipalidad Provincial de Canchis, utilizando un sistema informático que se ejecutara en una computadora personal para automatizar el proceso de cálculo e impresión de la Planilla de Pagos.

La Municipalidad Provincial de Canchis, es una entidad estatal de gobierno local que cuenta con una cantidad considerable de trabajadores en sus diferentes modalidades de contrata o régimen laboral, para lo cual se requiere procesar la Planilla de Pagos cada fin de mes y que esta se realice de manera rápida y oportuna; el cálculo de la Planilla de Pagos actualmente se realiza de forma manual con la ayuda de la aplicación ofimática Excel, por lo que ha ocasionado demoras en el pago de las remuneraciones del personal en vista de que se tiene que introducir los datos y hacer los cálculos con el programa mencionado; este procedimiento genera errores involuntarios y contratiempos en la formulación de las planillas de pagos y por consiguiente genera malestar en el personal debido al retraso en el pago de las remuneraciones.

Por lo que se plantea el diseño e implementación de una aplicación informática para automatizar el proceso de cálculo y elaboración de las Planillas de Pago, el mismo que contribuirá al personal que trabaja en la Unidad de Remuneraciones y Beneficios Sociales de la Sub Gerencia de Recursos Humanos a gestionar el pago de las remuneraciones con rapidez y exactitud.

Esta aplicación informática requiere de datos de la asistencia de los trabajadores, el cual es un sistema de registro de asistencia mediante la autenticación biométrica de la huella dactilar con que cuenta la Municipalidad, por lo que se aprovechara el hardware existente.

Este sistema de registro de asistencia permite almacenar los datos de asistencia del personal en la memoria interna del dispositivo y posteriormente se puede descargar a través de un programa de gestión, y obtener los datos en un archivo de base de datos Access, el mismo que se utilizara como entrada de datos para la aplicación informática de elaboración de Planilla de Pagos para la Municipalidad Provincial de Canchis.

Palabras Clave: Aplicación Informática, Planilla de Pagos, Base de Datos, Sistema Biométrico de Huella Dactilar.

#### **ABSTRACT**

<span id="page-10-0"></span>The current thesis work presents a proposal for the design and implementation of a computer application for the preparation of payroll for the workers of the Provincial Municipality of Canchis, using a computer system that will run on a personal computer to automate the calculation process and printing of the Payment Sheet.

The Provincial Municipality of Canchis, is a state entity of local government that has a considerable number of workers in its different forms of contract or labor regime, for which it is required to process the Payment Form every end of the month and that it is carried out quickly and in a timely manner; The calculation of the Payroll is currently done manually with the help of the Excel office application, which has caused delays in the payment of staff salaries given that the data has to be entered and the calculations are made with the mentioned program; This procedure generates involuntary errors and setbacks in the formulation of the payroll and consequently generates discomfort in the personnel due to the delay in the payment of salaries.

Therefore, the design and implementation of a computer application is proposed to automate the process of calculating and preparing the Pay Sheets, which will contribute to the personnel working in the Remuneration and Social Benefits Unit of the Human Resources Sub-Management. to manage the payment of remuneration quickly and accurately.

This computer application requires data from the workers' attendance, which is an attendance registration system through biometric authentication of the fingerprint that the Municipality has, so the existing hardware will be used.

This attendance record system allows the personnel attendance data to be stored in the internal memory of the device and later it can be downloaded through a management program, and the data obtained in an Access database file, the same as It will be used as data entry for the computer application for the preparation of the Payment Form for the Provincial Municipality of Canchis.

**Keywords**: Computer Application, Pay Sheet, Database, Biometric Fingerprint System.

#### **I. INTRODUCCIÓN**

<span id="page-11-0"></span>El presente trabajo de diseño e implementación de un aplicativo informático para la elaboración de las planillas de pago permitirá conseguir el reporte de las planillas de pagos de manera rápida y oportuna para cumplir con las obligaciones que tiene la Municipalidad Provincial de Canchis con los trabajadores y otras entidades involucradas.

Por lo que existe la necesidad de diseñar e implementar un aplicativo informático para la elaboración de las planillas de pago, y evitar los retrasos en el pago de las remuneraciones. Este proyecto apunta al diseño e implementación de un aplicativo informático que pueda realizar de manera automatizada todos los cálculos necesarios para la elaboración y entrega oportuna de la planilla de pagos de remuneraciones.

Cabe mencionar que la infraestructura actual existente del sistema electrónico de registro de asistencia mediante huella dactilar se debe a que algunos trabajadores de la Municipalidad Provincial de Canchis, reiterativamente hacían mal uso de las tarjetas de control de asistencia; registrando la asistencia de otros trabajadores mediante picado de tarjeta, y por esos antecedentes presentados la Municipalidad implanto el sistema de asistencia por medio del uso de un sistema biométrico de huella dactilar.

Pero la elaboración de la Planillas de Pago de trabajadores se realiza de manera manual con la ayuda de la aplicación Excel, por lo que urge la necesidad de diseñar e implementar una aplicación informática para la elaboración de planillas de pago con el apoyo de la autenticación biométrica mediante huella digital.

La Municipalidad Provincial de Canchis; tiene 180 trabajadores entre nombrados y contratados en sus diferentes modalidades contractuales, y cuenta con un dispositivo electrónico biométrico de registro de asistencia mediante la cual se obtienen los datos de las marcaciones de asistencia en un archivo de base de datos Access, y en base a esta información se remite el informe de asistencia de manera manual, consecuentemente esta metodología hace que se genere un retraso en la elaboración de planillas de pago, por el tiempo que se invierte en realizar los cálculos. Ahora con la existencia de las tecnologías de la información y

comunicaciones (TICs) se pretende adoptar una nueva metodología de trabajo, el mismo que implica automatizar el proceso de la obtención de las planillas de remuneraciones para evitar las demoras en el pago de remuneraciones a los trabajadores de la Municipalidad de Canchis.

El actual proyecto de investigación esta titulado "Aplicación informática para la elaboración de planillas de pago para los trabajadores de la Municipalidad de Canchis", y busca mejorar la gestión administrativa de elaboración de planillas de pago tomando como base los registros de asistencia del sistema de autenticación biométrica para efectos de aprovechar la infraestructura actual existente, el mismo que mejorara los procesos de manera rápida y efectiva, obteniendo mayor seguridad en el manejo de información y se brindara un mayor servicio a todos los trabajadores de la Municipalidad de Canchis.

## <span id="page-12-0"></span>**1.1.Realidad Problemática**

Los trabajadores responsables en la elaboración de planillas pertenecen a la Unidad de Remuneraciones y Beneficios Sociales, y dependen de la Sub Gerencia de Recursos Humanos según el organigrama de la Municipalidad de Canchis:

<span id="page-12-1"></span>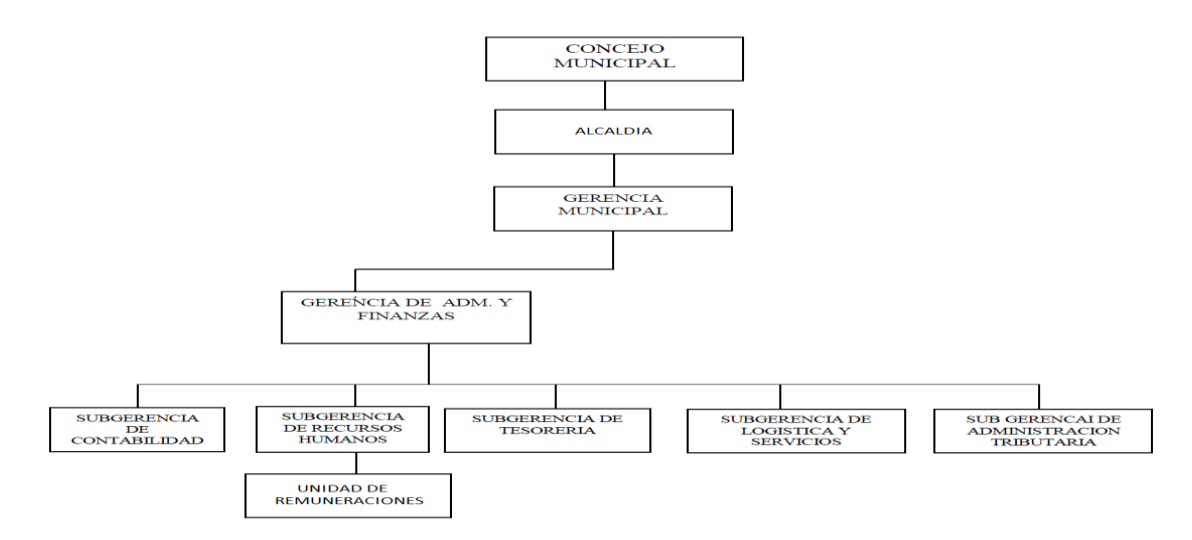

Figura N° 1: Organización funcional de la Empresa

[Origen: ROF de la Municipalidad Provincial de Canchis]

La metodología que actualmente se utiliza en la Unidad de Remuneraciones y Beneficios Sociales de la Municipalidad Provincial de Canchis para la elaboración de la Planilla de Pagos generan contra tiempos en el proceso de elaboración de la misma y por consiguiente el pago tardío de las remuneraciones, agregado a esto los errores eventuales en el cálculo de los pagos a los trabajadores, por consiguiente generan malestar en los empleados de la Municipalidad Provincial de Canchis; y ocasiona problemas en el pago y declaración del PDT, en vista que este proceso se realizan de manera manual utilizando únicamente el aplicativo informático Excel.

Por ello, se realizó un muestreo con la entrevista a 15 trabajadores de diferentes unidades orgánicas de la Empresa con respecto a la rapidez en el procesamiento de las planillas y boletas de pagos, de los cuales 03 trabajadores indican que relativamente es lento, lo que representan el 10.0%, y 12 trabajadores indican que es muy lento, lo que representan el 90.0%, dando como resultado la inconformidad de parte de los trabajadores y una mala imagen institucional.

<span id="page-13-0"></span>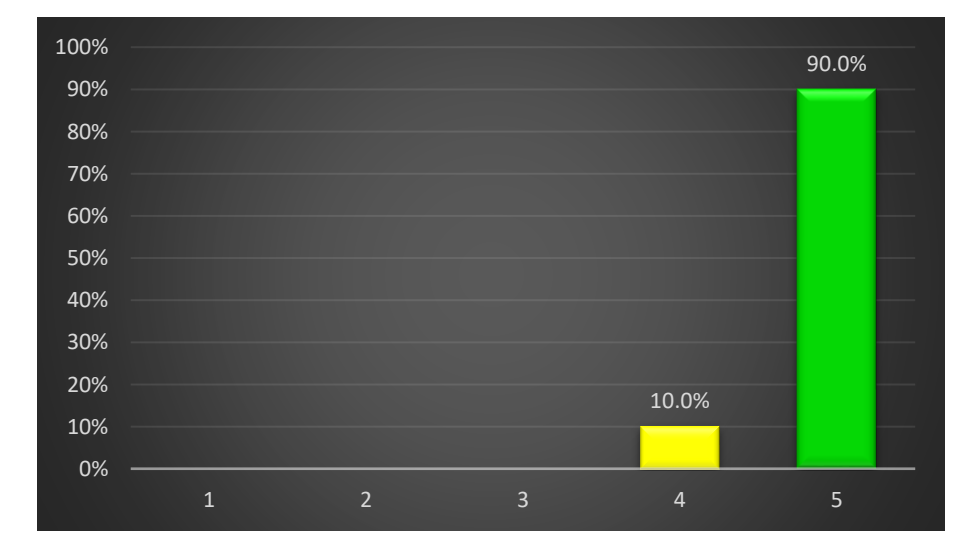

Figura N° 2: Entrevista a trabajadores

[Origen: Producción Propio, 2021]

Así mismo no existe un mecanismo para comprobar los errores que se pudieran presentar en las diferentes etapas del cálculo de la Planilla de Pagos, desde el ingreso de datos del trabajador, el cálculo de sus remuneraciones y los diferentes aportes previsionales e impuestos tributarios.

## <span id="page-14-0"></span>**1.2.Formulación del Problema**

#### <span id="page-14-1"></span>**1.2.1. Problema General:**

• ¿Como se puede mejorar la gestión administrativa mediante la aplicación informática para la elaboración de planillas de pagos para los trabajadores de la Municipalidad de Canchis?

#### <span id="page-14-2"></span>**1.2.2. Problemas Específicos:**

- ¿En qué medida el nivel de funcionalidad se podrá gestionar con la aplicación informática para la elaboración de planillas de pagos para los trabajadores de la Municipalidad de Canchis?
- ¿En qué medida el nivel de oportunidad se podrá gestionar con la aplicación informática para la elaboración de planillas de pagos para los trabajadores de la Municipalidad de Canchis?

#### <span id="page-14-3"></span>**1.3.Justificación del Estudio**

El presente estudio de investigación realizo sus aportes, a continuación detallamos:

#### <span id="page-14-4"></span>**1.3.1. Justificación operativa**

La ejecución de un aplicativo informático para el cálculo de planillas, permitirá obtener de manera rápida y oportuna el reporte de las planillas de pagos para cumplir con las obligaciones que tiene la Municipalidad Provincial de Canchis con los trabajadores y al mismo tiempo declarar los impuestos de manera oportuna, el mismo que permitirá mejorar el clima institucional

#### <span id="page-14-5"></span>**1.3.2. Justificación tecnológica**

También por otra parte, se puede mencionar que el aplicativo informático para el cálculo y obtención de las planillas de pago apoyado por el uso del registro de asistencia mediante autenticación biométrica es uno de los métodos más seguros, ya que se apoya como fuente de datos en un dispositivo electrónico para la identificación y el registro de asistencia del trabajador, que utiliza las características de una persona siendo las huellas dactilares para la autenticación del trabajador, por lo que es poco probable que varias personas tengan las mismas huellas digitales. Ahora en la actualidad la seguridad informática es necesario, es importante contar con datos fiables para utilizarlo de manera segura en la elaboración de las planillas de pago.

## <span id="page-15-0"></span>**1.3.3. Justificación institucional**

En la actualidad las organizaciones modernas exigen eficiencia y rapidez en la elaboración y reporte de las planillas de pago; esta debe ser oportuna y debe aprovechar la infraestructura existente que facilite el cálculo de las planillas de pago apoyado por dispositivos electrónicos existentes que realicen el registro de asistencia de los trabajadores.

Al mismo tiempo permitirá que la Municipalidad mejore sus procesos internos en cuanto en la administración de trabajadores municipales en el marco de la modernización de la gestión municipal en cumplimiento con los lineamientos de la ONGEI que impulsa el Gobierno Electrónico y la Mejora Continua dentro del Gobierno Nacional, Regional y Local.

## <span id="page-15-1"></span>**1.3.4. Justificación económica**

"Las TIC significativamente generan reducciones en costos de operación de la información en las diferentes empresas de cualquier rubro" (Goñi Zabala, 2008).

El uso del aplicativo informático efectuando el proceso y gestión de planillas de pagos, redujo las pérdidas económicas que se venían generando en la Empresa - Municipalidad Provincial de Canchis. Al mes las perdidas ascendían alrededor de 7,500.00 Nuevos Soles, debido a que se contrataba más tres trabajadores operario para realizar los trabajos manuales de procesamiento de planillas de pago y emisión de boletas de pago.

Así mismo se evitó las multas provenientes de la SUNAT por la Declaración del PDT fuera de fecha.

## <span id="page-15-2"></span>**1.4.Objetivos**

## <span id="page-15-3"></span>**1.4.1. Objetivo General:**

Se tiene el siguiente objetivo general:

• Determinar la influencia de una aplicación informática para la elaboración de planillas de pago para los trabajadores de la Municipalidad de Canchis.

## <span id="page-16-0"></span>**1.4.2. Objetivos Específicos:**

Se tiene los siguientes objetivos específicos:

- Determinar en qué medida el nivel de funcionalidad se podrá gestionar con la aplicación informática para la elaboración de planillas de pagos para los trabajadores de la Municipalidad de Canchis.
- Determinar en qué medida el nivel de oportunidad se podrá gestionar con la aplicación informática para la elaboración de planillas de pagos para los trabajadores de la Municipalidad de Canchis.

## <span id="page-16-1"></span>**1.5.Hipótesis**

## <span id="page-16-2"></span>**1.5.1. Hipótesis General**

Se proyecta la siguiente hipótesis general:

• La aplicación informática mejorara la gestión administrativa en el proceso de elaboración de planilla de pago para los trabajadores de la Municipalidad de Canchis.

## <span id="page-16-3"></span>**1.5.2. Hipótesis específicas**

Se proyecta las siguientes hipótesis especificas:

- El nivel de funcionalidad se optimizo gracias a la aplicación informática para la elaboración de planillas de pagos para los trabajadores de la Municipalidad de Canchis.
- El nivel de oportunidad se optimizo gracias a la aplicación informática para la elaboración de planillas de pagos para los trabajadores de la Municipalidad de Canchis.

#### **II. MARCO TEÓRICO**

#### <span id="page-17-1"></span><span id="page-17-0"></span>**2.1. Trabajos previos**

Los estudios previos de investigación que se muestra a continuación aportaron para la formulación de la presente tesis de investigación.

#### <span id="page-17-2"></span>• **Antecedentes Locales**

**-** (Mamani Quispe, 2015), realiza una investigación titulada "Prototipo de un sistema de planillas en entorno web para la Dirección Regional de la Producción - Puno 2015", realizada en la Universidad Andina Néstor Cáceres Velásquez, tiene como objetivo general: "desarrollar un prototipo de un sistema de planillas de entorno web para mejorar la gestión administrativa de la Dirección Regional de Producción - Puno", y como objetivos específicos: "a) Analizar el sistema manual de planillas en el tráfico de la información de la Dirección Regional de la Producción – Puno, b) Utilizar la metodología RUP para diseñar el Prototipo de un Sistema de Planilla, c) Implementar el Prototipo de un Sistema de entorno web". Obteniendo los siguientes resultados en el indicador generación de planillas en el Pre-Test se tuvo el tiempo de 180 min. que representa el 100%, y con el uso del sistema se obtuvo el tiempo de 5 min. que representa el 2.8%, entonces el valor del Post-Test ha experimentado una disminución total de tiempo del 97.2% en la generación de planillas de pago. El presente estudio me sirvió de gran ayuda en la metodología utilizada (RUP) que ha sido muy representativo en el análisis, y consecutivamente el diseño aplicado, y su implementación y/o ejecución en el desarrollo del software (orientado a objetos).

**-** (Naquiche, Alexis 2015), con la tesis: "Desarrollo de un sistema informático de elaboración de planillas para la Municipalidad Provincial de Zarumilla", realizada en la Universidad Nacional de Piura. Del estudio se optó el uso de la metodología de Proceso Unificado Rational (RUP) es una de las metodologías, con el fin de construir un sistema informático que permita reducir el tiempo de elaboración de planillas de pago, generar boletas de pago y reporte de cálculo de descuentos clasificados. El resultado del estudio logro un aporte significativo concerniente a la tecnología de la empresa municipal, que mejoro la atención oportuna a sus trabajadores, reduciendo el índice de errores de la información, y obteniendo resultados favorables en el indicador generación de planillas en Pre-Test obtuvo el tiempo de 19 min. que representa el 100%, y con el uso del sistema se obtuvo el tiempo de 1 min. que representa el 5.3%, entonces el valor del Post-Test ha experimentado una disminución total de tiempo del 94.7% en la generación de planillas de pago, y en lo que concierne tiempo promedio en generar boletas de pago en el Pre-Test se obtuvo el tiempo de 7 min. que representa el 100%, y con el uso del sistema se obtuvo el tiempo de 1 min. que representa el 14.3%, entonces el valor del Post-Test ha experimentado una disminución total de tiempo del 85.7% en la generación de boletas de pago. Del presente antecedente se tomó en cuenta la gestión de los procesos de formulación de planilla de pago y también se consideró el uso del desarrollo del software con la metodología R.U.P., que ha sido puesto en práctica en la presente investigación.

**-** (Martell Ramirez & Santa Cruz Rojas, 2016), en su estudio "Sistema de información web de control de personal y planillas para mejorar la gestión de recursos humanos del gobierno provincial de Bagua Grande" realizada en la Universidad Nacional de Trujillo. Tiene como objetivo implementar un sistema de información web de control de personal y planillas (aplicación web), la implementación del sistema web ayudo significativamente agilizar los procesos de elaboración y emisión de planillas de pago en la oficina de recursos humanos de la entidad pública, tomando en cuenta como resultado y análisis del indicador tiempo de generación de planillas encontramos que el tiempo promedio en realizar este proceso con la metodología que se está usando actualmente es de 123.76 segundos, que representa el (100 %) y con el uso del sistema propuesto es de 62.52 segundos, que representa el (50.52 %), como resultado se tiene un ahorro de tiempo aproximado de 61.24 segundos, que representa el (49.48 %), tiempo adicional de sobra que se podría usar en otras actividades funcionales por el personal administrativo. Después de haber hecho el análisis del indicador de nivel de satisfacción del usuario con la metodología actual es 2.15, que representa el (43%), que en la escala de Likert representa un nivel de desacuerdo, con el sistema propuesto se ha obtenido un valor de 4.12, que representa el (82.4%) que en la escala de Likert representa un nivel satisfactorio, obteniéndose un porcentaje ganado de 39.4%. El presente estudio me ayudo a ver la importancia de la aplicación web que mejoro funcionalmente los procesos de formulación de planillas mostrando la reducción de tiempo y resultado que mostro la satisfacción de los trabajadores del todo el personal administrativo de la oficina de gestión de recursos humanos.

#### <span id="page-19-0"></span>• **Antecedentes Internacionales**

**-** Cifuentes, Carlos (2005), con el estudio: "Diseño de un sistema de pagos de planilla con autenticación biométrica en entidades bancarias", Guatemala. Según el estudio; el sistema de control de pagos de planilla usando autenticación biométrica, es la forma segura para la identificación y el pago de los empleados. El objetivo del aplicativo informático es apoyar en la funcionalidad más efectiva de pago a las personas, el cual evita las colas largas y la incomodidad de los usuarios, quienes únicamente tienen que mostrar su huella dactilar en el aparato biométrico, sin la necesidad de usar un documento físico de identificación. Entonces el uso de la huella digital es de las formas de identificación más rápida para los procesos de pago a una persona. Del presente antecedente se aprovechará el dispositivo electrónico biométrico de registro de asistencia mediante huella dactilar que cuenta la Municipalidad de Canchis, el cual servirá de apoyo para implementar el aplicativo informático de elaboración de planillas de pago.

**-** (Encalada Pincay & Romero Lino, 2017), realizan una investigación denominada: "Integración de los sistemas de control de asistencia del personal administrativo y de servicio de la Universidad de Guayaquil, aplicado a la facultad de ciencias matemáticas y físicas" – Ecuador. Indica: El registro del personal cuenta con un equipo biométrico, pero el procedimiento de controlar las asistencias se realiza de forma manual, que por ser manual se puede generar un error, el objetivo del estudio consistió en sistematizar una tarea programada, el cual puede realizar las validaciones de las marcaciones y los horarios, también se puede consultar las asistencias, se puede crear los permisos y finalmente se puede justificar las faltas de los trabajadores. Del presente antecedente me servirá de gran ayuda para realizar sistematización de asistencias de trabajadores mediante el dispositivo electrónico biométrico de registro de asistencia mediante huella dactilar que cuenta la Municipalidad de Canchis, el cual servirá de apoyo para implementar el aplicativo informático de elaboración de planillas de pago.

**-** (Espinal Alvarez, 2015), en su investigación de tesis: "Sistema informático para la administración de planillas de haberes administrativas de la Universidad Mayor de San Andrés" – Bolivia. El tesista realizo la investigación con el objetivo de diseñar, desarrollar y luego implementar un sistema informático que permitirá ejecutar de manera más fácil los procesos de elaboración de planillas de haberes físicas, para el diseño de los procesos se utilizó la metodología R.U.P., y la herramienta U.M.L. modelara los procesos de negocios u otros sistemas no software, así mismo; también se utilizó el Modelo Vista Controlador (MVC) para el desarrollo del software. El presente antecedente me ayudo a tener de forma clara las estructuras del sistema, el orden de los códigos de manera estándar y la funcionalidad del Modelo Vista Controlador.

#### <span id="page-20-0"></span>**2.2. Teorías relacionadas al tema**

#### <span id="page-20-1"></span>**2.2.1. Sistema web**

"La ampliación web agrupa gran variedad de aplicaciones, de la forma más sencilla que a su vez son un conjunto de registros de hipertexto que están relacionados entre sí, que muestran un interfaz de texto y graficas dinámicas. A lo largo del tiempo estas continúan evolucionando hacia entornos de cómputo más sofisticado que proveen más características, contienen diferentes atributos computacionales y contenido para los usuarios. Los sistemas web también están integradas con base de datos de manera corporativa y sus aplicaciones de negocio dentro de una empresa" (Pressman S., 2010).

En ese entender "Un sistema Web puede ser utilizado por diferentes usuarios, ingresando a través de un sitio web. Es decir, la aplicación informática se encuentra codificado mediante un lenguaje de computacional el cual es soportado por diferentes navegadores web" (Recursos, 2015).

Los sistemas web o aplicaciones informativas, son sistemas que tienen la facilidad de acceder a ello, no necesita la instalación o la descarga de programas pesados, y se ingresa por medio del internet por medio de buscadores web existentes en todo el planeta tierra.

#### **Ventajas de los aplicativos webs**

Los aplicativos webs cuentan con diferentes ventajas, tales como se indica a continuación:

- **-** Fácil instalación en un computador y en la web.
- **-** No requiere de mucho espacio en el disco duro.
- **-** Total compatibilidad de hardware y software.
- **-** Liviano y veloz.
- **-** Tiene respaldo de base de datos en el equipo servidor.
- **-** Actualización automática.
- **-** Disponible en todas partes y en cualquier dispositivo.

## <span id="page-21-0"></span>**2.2.2. Arquitectura Web**

"La funcionalidad de la arquitectura web se basa en la usabilidad de clientes ligeros (solo necesitan usar un navegador) y servidores distribuidos con varias funcionalidades. Fundamentalmente, se necesita un servidor web que permita almacenar y acceder a las diferentes páginas de internet, y un cliente de navegador" (Barranco de Areba, 2001).

## • **Patrones Arquitectónicos**

"Los patrones de arquitectura pueden considerarse como una descripción abstracta estilizada de buenas prácticas, que han sido probadas en diferentes sistemas y entornos" (Instituto Politecnico Nacional - UPIICSA - D.R., s.f.).

#### **Arquitectura MVC**

Según Vallés (2012) conceptualiza al M.V.C. "una forma de arquitectura de software, que divide la información de los datos, la interfaz de usuario y la lógica de control de una aplicación, en tres componentes diferentes".

El patrón de arquitectura denominado modelo vista controlador (MVC), está estructurado en tres (03) componentes lógicos y se relacionan entre sí, y detallamos a continuación:

- a) El componente modelo se relaciona a los datos del sistema y las operaciones de la aplicación.
- b) El componente Vista define como la interface de usuario que muestra la información de modelo.
- c) El componente Controlador administra la interacción del usuario y se relaciona con las interacciones de la componente vista y el componente modelo.

<span id="page-22-0"></span>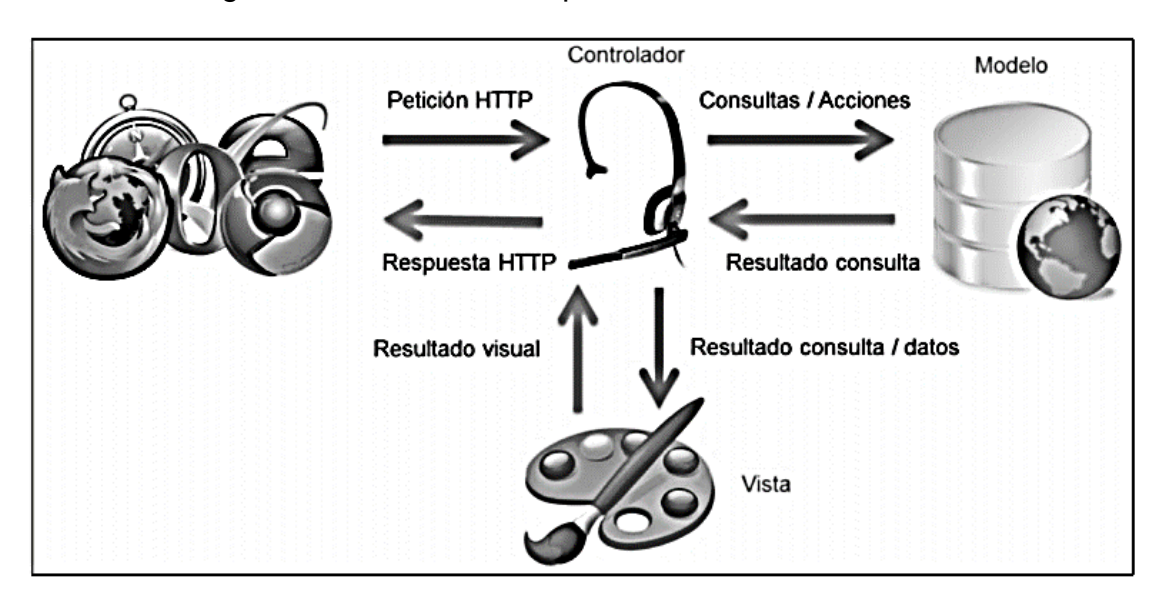

Figura N° 3: Patrón de arquitectura de software M.V.C.

[Origen: Vallés, 2012]

## • **Arquitectura Cliente Servidor**

"En una arquitectura web cliente - servidor, la funcionalidad del sistema está constituida en servicios y entonces cada servicio es entregado por un servidor separado. Los clientes son los que usan estos servicios y para utilizarlos ingresan a servidores" (Sommerville, 2011).

Es una arquitectura compuesta por cliente - servidor – servidor, actúa como gestor de datos o aplicaciones y los clientes son los que solicitan los servicios al servidor (solicitud - respuesta), y se caracteriza por una red, cliente, servidor, protocolo, servicios y la base de datos.

Figura N° 4: Arquitectura cliente - servidor

<span id="page-23-1"></span>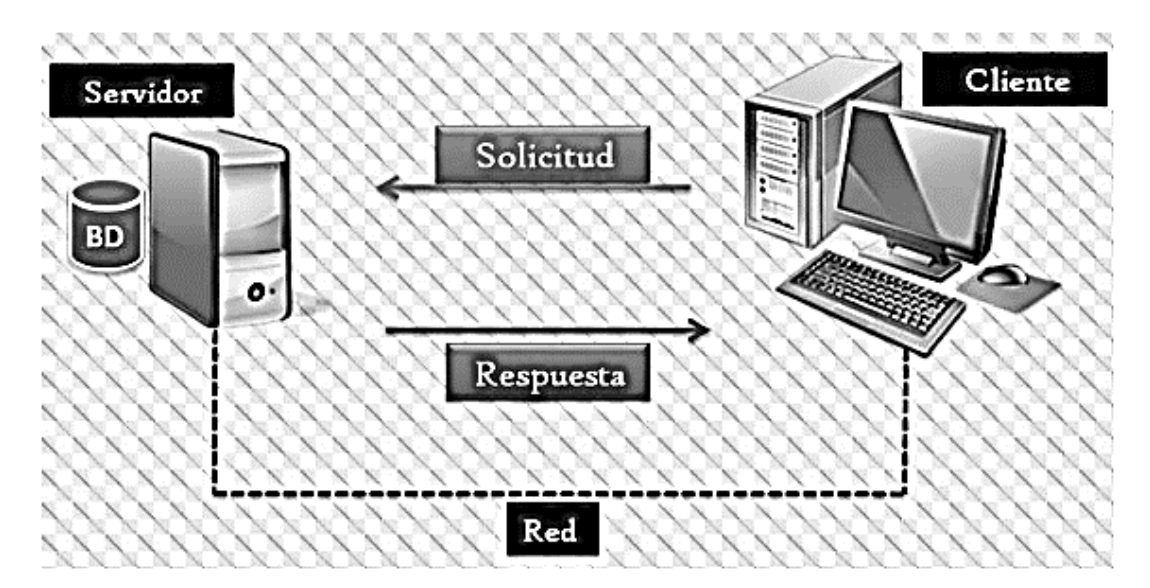

[Origen: Sommerville,2011]

## <span id="page-23-0"></span>**2.2.3. Lenguaje de Programación Web**

## **Lenguaje de Programación PHP**

Es un lenguaje de programación descifrado, en el cual el código se procesa en un servidor y es esencialmente utilizado en sistemas de desarrollo web para generar eficacia de información en las páginas web dinámicas, así mismo el PHP también se incrusta con el código HTML de manera directa.

Y, según (Mamani Condori, 2015) "El PHP es un lenguaje de programación del lado del servidor diseñado principalmente para el desarrollo de web dinámico. Por ello, se considera que es un lenguaje de programación más flexibles, potentes, eficientes y amigables que se conocen hasta la fecha".

#### <span id="page-24-0"></span>**2.2.4. Gestor de Base de Datos**

#### **MySQL Workbench**

El gestor de base de datos MySql es una herramienta de diseño de bases de datos visual que integra desarrollo de software, gestión y diseño de bases de datos, administración y mantenimiento.

"Se usa para gestionar bases de datos bastante grandes, es un sistema de base de datos relacional multiplataforma, que ofrece velocidad y flexibilidad, también tiene un sistema de privilegios de contraseña muy seguro que permite la autenticación básica para la accesibilidad al servidor, es eso que mantiene la seguridad de los datos, funciona en una arquitectura cliente - servidor, es el sistema de administración de bases de datos de código abierto más conocido, y una de las razones es que su código se puede estudiar y comprender fácilmente, por sus funcionalidades rápido, confiable y fácil de usar" (Núñez Torres, y otros, 2016).

## <span id="page-24-1"></span>**2.2.5. Laravel**

"Framework PHP de código abierto que utiliza el modelo MVC y permite el desarrollo de aplicaciones web. Sus características incluyen sintaxis simple, un sistema de paquetes y dependencias, fácil acceso a bases de datos y otras herramientas que aceleran el mantenimiento y la instalación de aplicaciones" (METD04).

#### <span id="page-24-2"></span>**2.2.6. Servidor Web**

## **Servidor Web Apache**

Este es un servidor HTTP multiplataforma que actualmente es el servidor más utilizado en Internet, es utilizado por más del 60% de los sitios web según Netcratf.

#### <span id="page-25-0"></span>**2.2.7. Definición de proceso de elaboración de planillas**

#### • **Planilla de pagos**

Es un documento de registro detallado de información de los pagos que realiza el empleador hacia sus trabajadores, prestadores de servicios, cesantes y pensionistas.

#### • **Boletas de pago**

La boleta de pago es el documento que certifica el pago de salario a cada trabajador y debe detallar la información contenida en la nómina.

#### • **Generalidades de la Biometría**

#### **- Autenticación**

La autenticación tiene por objetivo reconocer a un individuo por medio de una prueba de identidad, esto se puede realizar mediante diferentes formas, como por ejemplo un documento físico o DNI, una tarjeta, o el uso de huellas dactilares en sistemas biométricos. Los sistemas de autenticación se utilizan en diversas actividades comerciales diarias. Se requiere prueba de identidad para transacciones que involucren información personal o financiera. Por ejemplo, cuando queremos realizar transacciones financieras en bancos u otros.

#### **- Formas de Autenticación**

Existen diferentes formas de autenticación y deben ser únicas, capaces de identificar a la persona entre otras, como por ejemplo las firmas escritas, códigos de acceso a los sistemas informáticos, escaneo de huellas dactilares, ojos, rostro, etc.

#### **- Métodos de autenticación de usuario**

En la actualidad, existen muchos métodos para autenticar a los usuarios. La forma de clasificarlos sería según su relación con el usuario y estos pueden ser:

a) Aquellas que requieran que el usuario lleve un dispositivo,

b) Métodos biométricos que identifican las características físicas o patrones de comportamiento del usuario.

## <span id="page-26-0"></span>**2.2.8. Metodología de desarrollo de software**

## **Rational Unified Process (RUP)**

R.U.P. (Rational Unified Process) Es una metodología de creación de software computacional, una forma disciplinada que estudia los componentes útiles para la creación, gestión, mantenimiento y testeo de software. Así mismo "también es una forma disciplinada de asignar tareas y responsabilidades dentro de una empresa de desarrollo (define quién hace qué, cuándo y cómo)" (Jacobson, 2000).

Normalmente, "el RUP se representa desde tres formas de perspectiva: dinámica, estática y prácticas" (Sommerville, 2011).

## **Fases del proceso unificado de rational**

Hay cuatro R.U.P. Según (Pressman S., 2010) "RUP es un modelo de fase que define cuatro fases diferentes de un proceso de software y son las siguientes: concepción, elaboración, construcción y transición.

<span id="page-26-1"></span>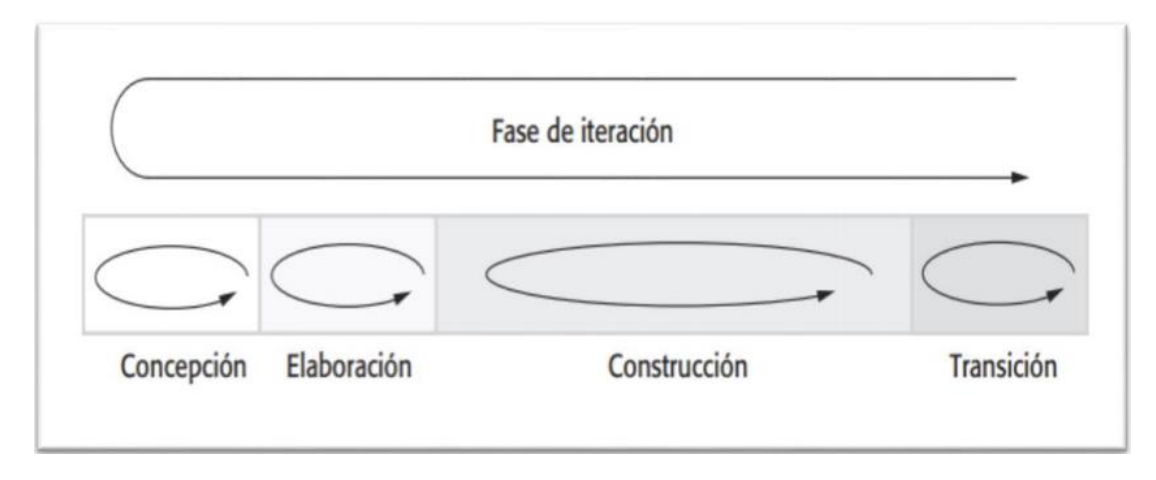

Figura N° 5: La fase de proceso del método R.U.P.

[Fuente: Sommerville, 2011]

## **Programación Extrema (XP)**

La programación extrema según (Sommerville, 2011) "Sostiene que en la Extreme Programming, los requisitos se expresan como escenas (llamados historias de usuario) y se ejecutan directamente como una secuencia de actividades. Los programadores realizan sus trabajos en parejas y desarrollan ensayos a cada actividad antes de ser codificado. Las pruebas deberían ejecutarse de manera exitosa una vez que el nuevo código esté integrado en el sistema. Entre versiones del sistema, hay un corto período de tiempo para producir un aumento en el sistema a desarrollar".

<span id="page-27-0"></span>La siguiente figura se detalla el ciclo de implementación del método XP

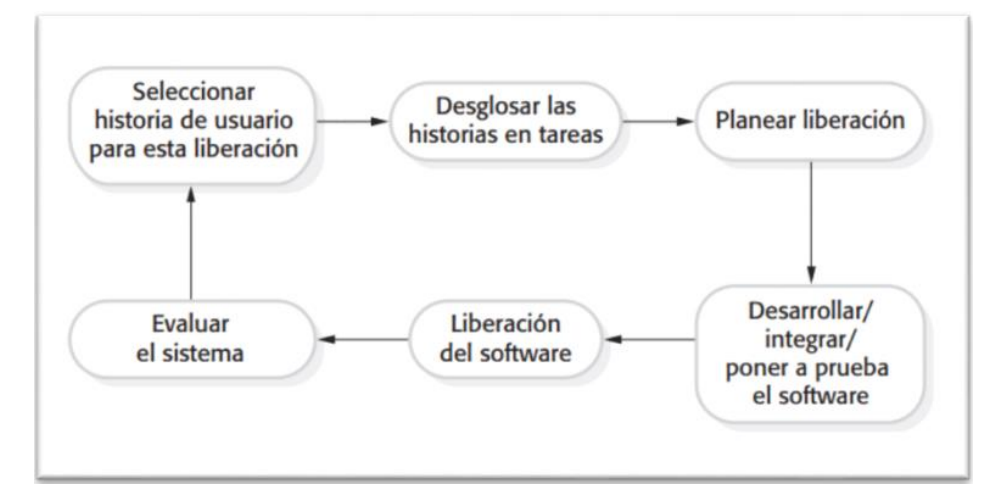

Figura N° 6: El ciclo de entrega en XP

[Origen: Sommerville, 2011]

## **Scrum**

Es una técnica de desarrollo de software ágil que se utiliza para gestionar y controlar el desarrollo de software a través de prácticas que incluyen iteraciones más funcionales.

Para (Pressman S., 2010) "Los principios de scrum son consistentes con el manifiesto ágil y se utilizan para guiar las actividades de desarrollo en un proceso analítico que integra las actividades estructuradas de requisitos,

análisis, diseño, desarrollo y análisis. Dentro de cada actividad estructural ocurren en un modelo de proceso llamado sprint".

La siguiente figura muestra el flujo general del proceso Scrum:

<span id="page-28-3"></span>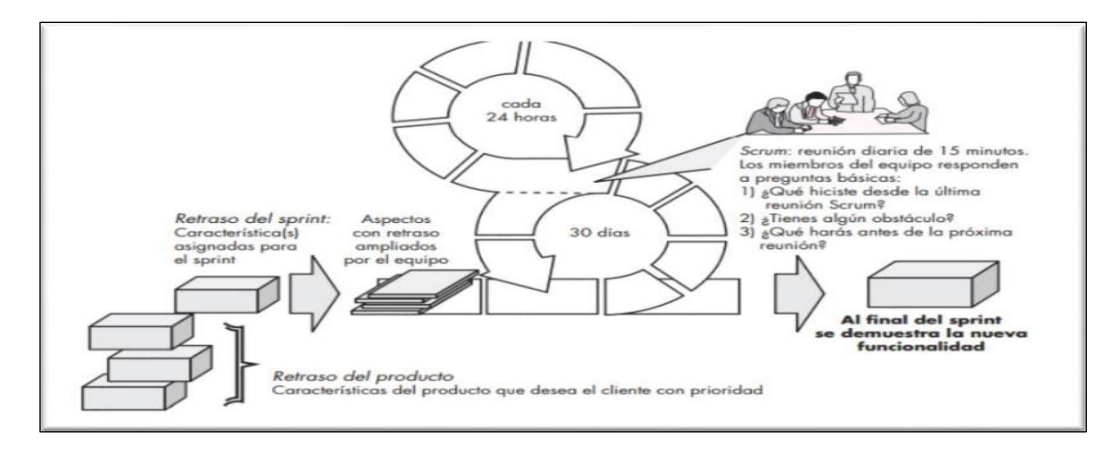

Figura N° 7: Flujo del proceso Scrum

[Origen: Pressmman, 2011]

## <span id="page-28-0"></span>**2.2.9. Proceso de la selección de la metodología**

En tabla siguiente se muestra el resumen de las puntuaciones obtenidas por cada uno de los métodos en relación a la valoración del juicio experto de los ingenieros de sistemas de la Universidad Cesar Vallejo y del ingeniero de sistemas responsable de la Sub Gerencia de Tecnologías de Información y Sistemas del Municipio de Canchis.

<span id="page-28-2"></span><span id="page-28-1"></span>Tabla N° 1: Resumen de las puntuaciones de los expertos en relación a cada Metodología

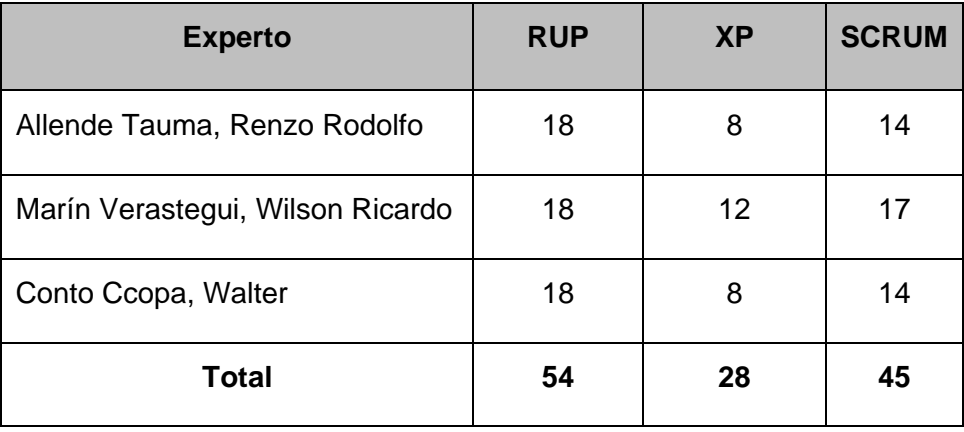

[Origen: Producción Propio, 2021]

Se llegó a la conclusión que la metodología que cumple satisfactoriamente con las características propuestas para el proyecto de "Aplicación informática para elaboración de planillas de pago para los trabajadores de la Municipalidad de Canchis", es la metodología RUP (Rational Unified Process) la cual tiene un puntaje de 54 puntos, como se muestra en el cuadro anterior.

Está metodología ha sido seleccionada para el desarrollo de la solución propuesta, además por los siguientes motivos:

- La metodología permite desarrollar un marco de trabajo exitoso para los proyectos de software más amplios.
- El RUP promueve el desarrollo del aplicativo informático iterativo y se ajusta al proyecto informático planteado.
- Esta metodología actualmente está siendo utilizada por la Sub Gerencia de Informática de la Municipalidad Provincial de Canchis para el desarrollo de otros proyectos informáticos.

#### <span id="page-30-0"></span>**III. METODOLOGÍA**

#### <span id="page-30-2"></span><span id="page-30-1"></span>**3.1. Tipo y diseño de investigación**

#### **3.1.1. Tipo de investigación**

#### • **Investigación Aplicada**

Según la definición de Carrasco (2006) indica "La investigación aplicada tiene una intención muy clara, práctico e inmediato. Está diseñado para inducir comportamiento, transformación, modificación o cambio en un campo particular de la realidad". Por estas razones la presente investigación será de tipo aplicada, por motivos que la aplicación informática se ejecutará en la Unidad de Remuneraciones y Beneficio Sociales de la Municipalidad de Canchis con el fin de mejorar los procesos de remuneración.

#### • **Investigación Experimental**

Según Hernández, Fernández y Baptista, nos dicen que "La investigación experimental es el estudio de uno o más variables independientes (supuestos antecedentes de causa) y son manipuladas intencionalmente, para examinar las consecuencias de la manipulación las posibles variables dependientes de uno o más (supuestos efectos consecuencias), en un contexto de control para el investigador".

#### <span id="page-30-3"></span>**3.1.2. Diseño de investigación**

"Se conceptualiza que el diseño del estudio pre - experimental implica estimular o tratar grupos y aplicar medidas de una o más variables para observar los niveles en esos grupos" (Hernandes 2010).

En el presente estudio de investigación el diseño a usar será pre experimental, por ello se aplicará el diseño de pre prueba y post prueba.

El diseño de esquema se muestra de la siguiente manera:

*P 01* > *X* > *0<sup>2</sup>*

Donde:

- $P$ : Prueba (muestra) a quienes se aplicará el experimento.
- $\mathbf{0}_1$ : Medición previa al tratamiento (sin el aplicativo informático)
- $\boldsymbol{X}$  : Experimento (implantación del aplicativo informático para en el proceso de elaboración de planillas)
- 0<sub>2</sub> : Medición Posterior al tratamiento (con el aplicativo informático)

## <span id="page-31-0"></span>**3.2. Variables y operacionalización**

#### <span id="page-31-1"></span>**3.2.1. Variables**

La actual investigación tiene dos variables, detallaremos conceptualmente a continuación:

## • **Variable Independiente (VI): Aplicativo informático**

Las aplicaciones de información son sistemas a los que los usuarios pueden acceder más fácilmente a través de un servidor web en Internet utilizando un navegador web.

# • **Variable Dependiente (VD): Gestión administrativa en el proceso de elaboración de planilla de pago**

El proceso de elaboración de la planilla de pago en la Unidad de Remuneraciones y Beneficios Sociales tiene como función principal mostrar el nivel de funcionalidad de reporte de planillas de pago y nivel de oportunidad de emisión de boletas de pago.

## <span id="page-31-2"></span>**3.2.2. Operacionalización de Variables**

La variable independiente y dependiente mencionadas anteriormente se ponen en práctica como se detalla a continuación:

<span id="page-32-0"></span>

| <b>TIPO</b>               | <b>VARIABLES</b>                                                                       | <b>DEFINICIÓN</b><br><b>CONCEPTUAL</b>                                                                                                    | <b>DEFINICIÓN</b><br><b>OPERACIONAL</b>                                                                             | <b>DIMENSIÓN</b>                 | <b>INDICADOR</b>                                                   |
|---------------------------|----------------------------------------------------------------------------------------|----------------------------------------------------------------------------------------------------|----------------------------------------------------------------------------------------------------|----------------------------------|--------------------------------------------------------------------|
| Variable<br>Independiente | Aplicación<br>Informática                                                              | Es una herramienta<br>informática que los<br>usuarios pueden<br>manipular mediante<br>un servidor web, a<br>través de intranet o<br>internet (navegador).<br>(Rodríguez Villazón,<br>2014) | La aplicación<br>web permitirá<br>mejorar los<br>procesos de<br>remuneración en<br>la Municipalidad<br>de Canchis   |                                  |                                                                    |
| Variable<br>Dependiente   | Gestión<br>administrativa<br>en el proceso<br>de elaboración<br>de planilla de<br>pago | Compensación<br>económica que recibe<br>un colaborador por los<br>servicios prestados a<br>una determinada<br>empresa o institución.<br>(Barriga, y otros,<br>2016)                        | Procesos dónde<br>se define el<br>monto de<br>retribución final<br>al trabajador con<br>los descuentos<br>aplicados | Reporte<br>Planillas de<br>Pago  | Nivel de<br>funcionalidad<br>de reporte de<br>planillas de<br>pago |
|                           |                                                                                        |                                                                                                    |                                                                                                    | Emisión de<br>boletas de<br>Pago | Nivel de<br>oportunidad<br>de emisión<br>de boletas de<br>pago     |

Tabla N° 2: Operacionalización de variables

[Origen: Producción Propio, 2021]

## **Indicadores**

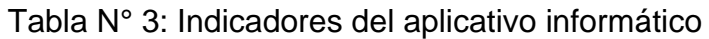

<span id="page-32-1"></span>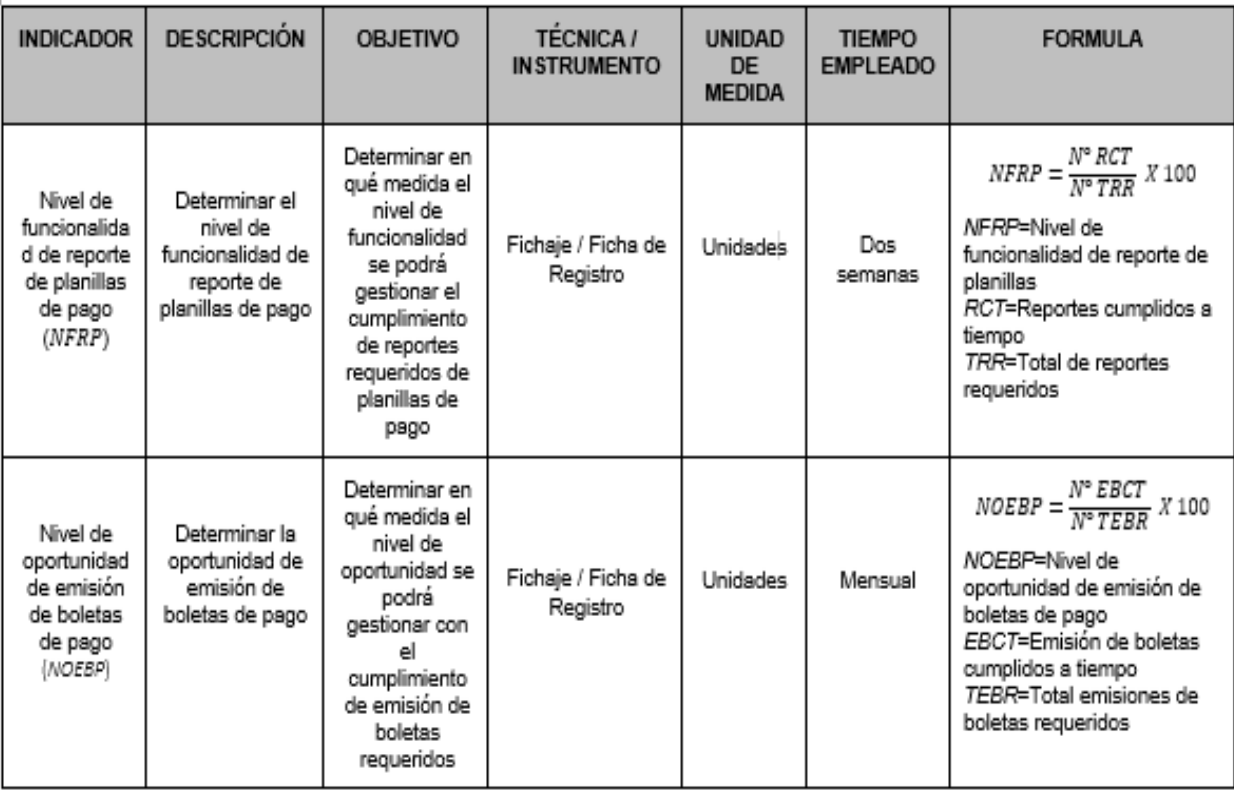

[Origen: Producción Propio, 2021]

#### <span id="page-33-0"></span>**3.3. Población, muestra, muestreo y unidad de análisis**

La presente investigación en curso se desarrolló en la institución gubernamental - Municipalidad Provincia de Canchis – Sicuani – Cusco.

#### <span id="page-33-1"></span>**3.3.1. Población**

"La población es un conjunto de elementos o eventos similares que son objetos a ser encuestados y experimentados" (Bernal 2006).

La actual investigación tiene dos poblaciones y para la evaluación de uno de los indicadores se realizó en un periodo de 12 días y el otro indicador se realizó en 22 días, tomando en cuenta que la institución gubernamental presta sus servicios de lunes a viernes consecutivamente.

#### **Población 1**

Para el indicador Nivel de funcionalidad de reporte de planillas se tomó 108 reportes de planillas, requeridos organizado en 12 fichas de registro en un periodo de 12 días, como se demuestra en la tabla N° 4.

#### **Población 2**

Para el indicador nivel de oportunidad de emisión de boletas de pago se tomó 285 emisiones de boletas de pago organizados en 22 fichas en un periodo de 22 días, tal como se demuestra en la tabla  $N^{\circ}$  4.

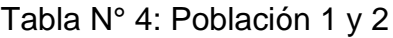

<span id="page-33-2"></span>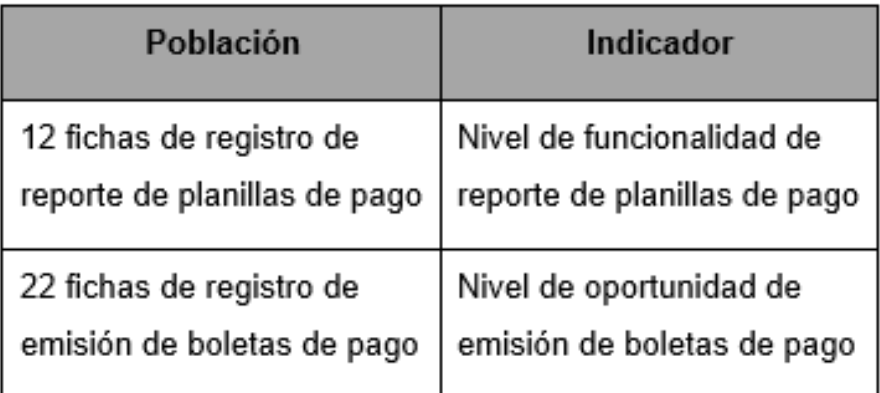

[Origen: Producción Propio, 2021]

#### <span id="page-34-0"></span>**3.3.2. Muestra**

Según (Hernández, R., Fernández, C. y Baptista, P., 2010) "Para el proceso cuantitativo, la muestra es una parte de un producto, es un subgrupo de la población y para conocer su calidad serán objeto de recolección de datos.

Para la presente investigación, y poder determinar el tamaño de la muestra se efectuó el uso de la siguiente fórmula de muestreo aleatorio simple.

#### **El cálculo de la dimensión de la muestra en población limitada**

$$
n = \frac{N. Z_{\square}^2. P. Q}{E_{\square}^2 (N-1) + Z_{\square}^2 P Q}
$$

#### Donde:

- $Z =$ Intervalo de confianza
- $E =$  Error de muestro
- $P =$  Proporción de una categoría de la variable
- $N =$ Tamaño de la población

 $Q = 1 - P$ 

#### Muestra 1

Se calcula el tamaño de la muestra 1:

 $Z = 95\% \rightarrow 1.96$  $E = 5\% - 0.05$  $P = 0.5$  $Q=1-0.5=0.5$  $N=12$  $\overline{2}$ 

$$
n = \frac{(12) (1.96\mathbf{f})(0.5) (0.5)}{0.05\mathbf{f}^2 + (12-1)1.96\mathbf{f}^2 + 0.5 (0.5)} = 11.32
$$

Entonces del resultado, el indicador nivel de funcionalidad de reporte de planillas de pago, teniendo en cuenta que es una población menor a 50, por ello, se consideró el total de la población, las 12 fichas de registro, y conforme conceptualiza e indica (Castro Márquez, Fernando, 2003) "Si se tiene una población menor a 50 personas, entonces la población es igual a la muestra".

#### Muestra 2

Se calcula el tamaño de la muestra 2:

 $Z = 95\% \Rightarrow 1.96$  $E = 5\% > 0.05$  $p = 0.5$  $Q=1-0.5=0.5$  $N=22$ 

$$
n = \frac{(22) (1.96\frac{2}{11}) (0.5) (0.5)}{0.05\frac{2}{11} (22-1) + 1.96\frac{2}{11} + 0.5 (0.5)} = 20.64
$$

Entonces del resultado, el indicador nivel de oportunidad de emisión de boletas de pago, teniendo en cuenta que es una población menor a 50, por ello, se consideró el total de la población, las 22 fichas de registro, y conforme conceptualiza e indica (Castro Márquez, Fernando, 2003) "Si se tiene una población menor a 50 personas, entonces la población es igual a la muestra".

Tabla N° 5: Tabla de determinación de muestras

<span id="page-35-0"></span>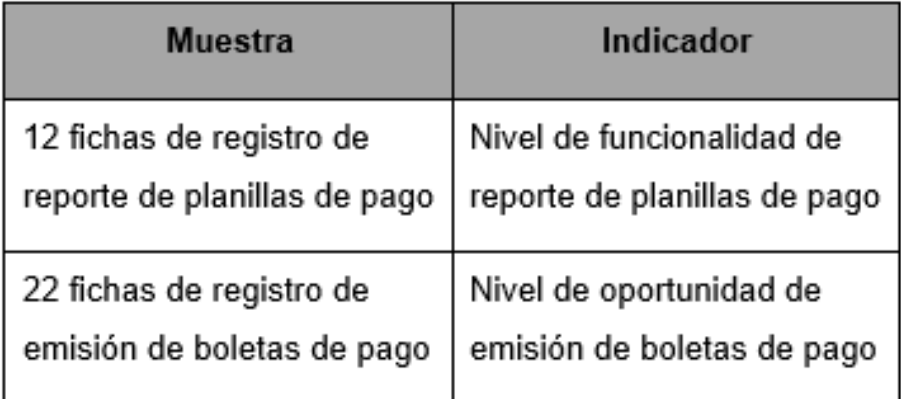

[Origen: Producción Propio, 2021]
### **3.3.3. Muestreo**

El actual estudio se ha realizado mediante la técnica de muestreo probabilístico, ya que cualquier elemento de la población podría ser elegido al azar como miembro de la población o ser designado como objeto de estudio.

## **3.4. Técnicas e instrumentos de recolección de datos**

## **3.4.1. Técnicas**

## **Fichaje**

Se uso la técnica de fichaje que permitió recopilar y acopiar la información de los dos indicadores de estudio de la presente investigación.

## **3.4.2. Instrumento de recolección de datos**

En el presente estudio se determinó el uso de fichas de registro en el cual se recopiló datos de los indicadores: "nivel de funcionalidad de reporte de planillas de pago y nivel de oportunidad de emisión de boletas de pago".

## **Ficha de Registro**

El suscrito que se encuentra en calidad de investigador realizó visitas a la Oficina denominada Unidad de Remuneraciones y Beneficios Sociales de la Sub Gerencia de Recursos Humanos de la Municipalidad de Canchis, con el objetivo de realizar las evaluaciones y recopilación de información, los cuales permitieron medir la funcionalidad de reportes de planillas de pago, así como la oportunidad de emisión de boletas de pago. Se realizó el uso de un instrumento de recopilación de datos para cada uno de los indicadores a investigar.

- Ficha de Registro (FR) N° 1: Para el indicador "nivel de funcionalidad de reporte de planillas de pago"
- Ficha de Registro (FR) N° 2: Para el indicador "nivel de oportunidad de emisión de boletas de pago"

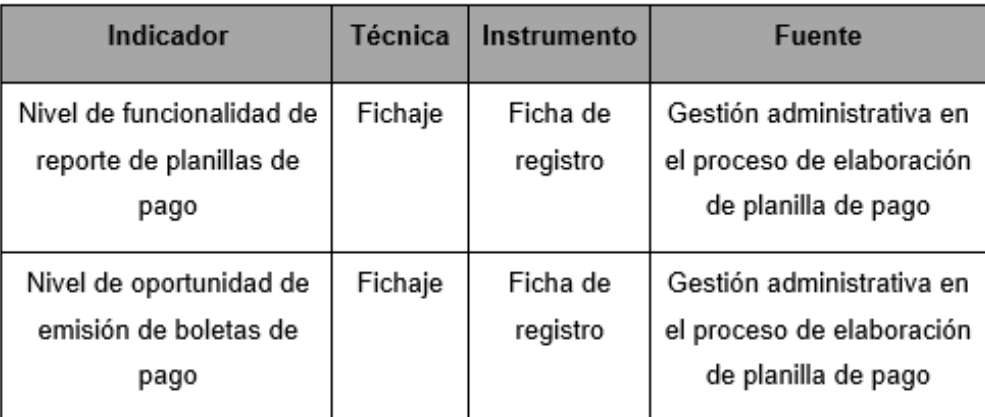

Tabla N° 6: Instrumentos de recolección de datos

[Origen: Producción Propio, 2021]

## **3.5. Validación y confiabilidad del instrumento**

En esta oportunidad se presentarán los instrumentos de recopilación de datos (ficha de registro) y estos han sido sometidos a la validación de juicio de expertos, por los ingenieros de la casa de estudios Universidad Cesar Vallejo – Callao y del mismo modo el experto ingeniero de sistemas trabajador de la Municipalidad Provincial de Canchis, expertos que efectuaron la estimación y recomendaciones para mejorar el presente estudio.

Tabla N° 7: Validez y fiabilidad de instrumentos de recolección de datos por los expertos

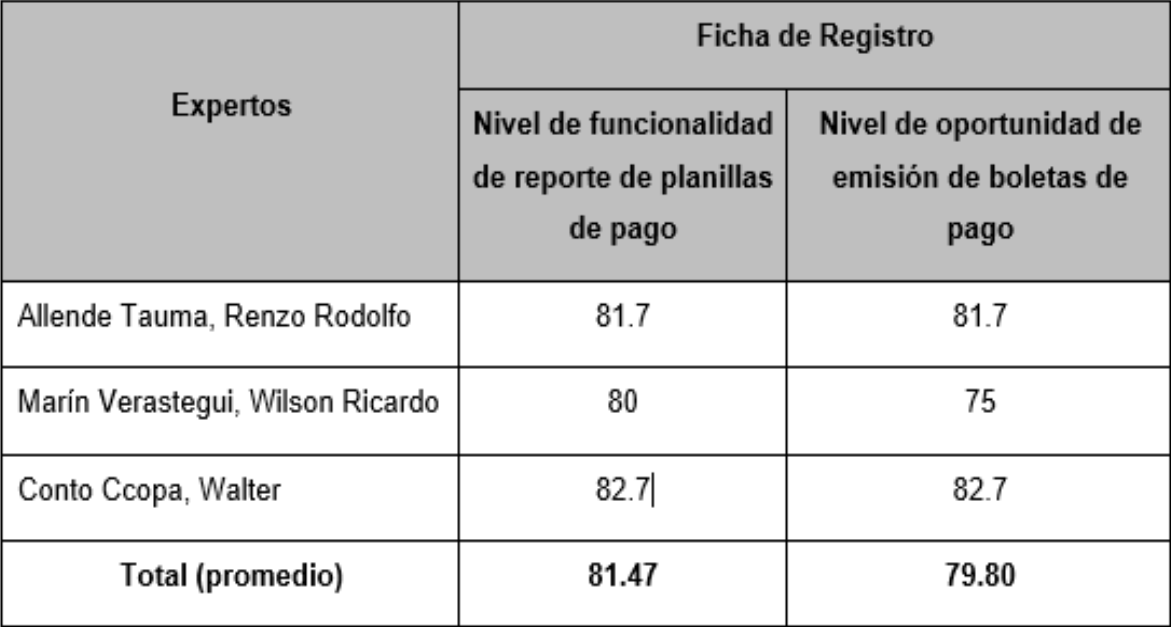

[Origen: Producción Propio, 2021]

## **3.6. Procedimientos**

Mediante el instrumento de recopilación de datos se usó las técnicas de fichaje y ficha de registro en la Oficina denominado Unidad de Remuneraciones y Beneficios Sociales de la oficina denominada Sub Gerencia de Recursos Humanos de la Municipalidad de Canchis, por ello se obtuvo la información para identificar y analizar los problemas existentes de la empresa gubernamental y de estos datos presentar las posibles soluciones.

## **3.7. Método de análisis de datos**

La metodología del análisis de información de la presente investigación es cuantitativo, siendo pre experimental y se obtendrán datos estadísticos que contribuyan a determinar si la hipótesis de la investigación es correcta o no es correcta.

Para la investigación en curso, se compararon los datos obtenidos (Pre Test), con los datos obtenidos durante la ejecución del aplicativo informático (Post Test), las hipótesis se verificaron aplicando la prueba de puntuación T-Student, porque es una población de menos de 30.

Para ello, se utilizó la herramienta estadística "software SPSS versión 22", es allí que el análisis de los datos estadísticos se reflejó en la recolección de datos.

## **3.7.1. Pruebas de Hipótesis:**

## • **Hipótesis de la Investigación 1°**

**H1**: El nivel de funcionalidad de reporte de planillas de pago se optimizo gracias a la aplicación informática para la elaboración de planillas de pagos para los trabajadores de la Municipalidad de Canchis.

### **Donde:**

**NFRPa** = Nivel de Funcionamiento de Reporte de Planillas antes del uso de la aplicación informática.

**NFRPd** = Nivel de Funcionamiento de Reporte de Planillas después del uso de la aplicación informática.

### **Hipótesis Estadísticas**

*Hipótesis N***1***o***:** El nivel de funcionalidad no se optimizo gracias a la aplicación informática para la elaboración de planillas de pagos para los trabajadores de la Municipalidad de Canchis.

$$
N1o: NFRPa - NFRPd \leq 0
$$

*Hipótesis N***1***a***:** El nivel de funcionalidad se optimizo gracias a la aplicación informática para la elaboración de planillas de pagos para los trabajadores de la Municipalidad de Canchis.

$$
N1a: NFRPd - NFRPa > 0
$$

## • **Hipótesis de la Investigación 2°**

**H2**: El nivel de oportunidad de emisión de boletas de pago se optimizo gracias a la aplicación informática para la elaboración de planillas de pagos para los trabajadores de la Municipalidad de Canchis.

### **Donde:**

**NOEBPa** = Nivel de Oportunidad de Emisión de Boletas de Pago antes del uso de la aplicación informática.

**NOEBPd** = Nivel de Oportunidad de Emisión de Boletas de Pago después del uso de la aplicación informática.

## **Hipótesis Estadísticas**

*Hipótesis N***1***o***:** El nivel de oportunidad de emisión de boletas de pago no se optimizo gracias a la aplicación informática para la elaboración de planillas de pagos para los trabajadores de la Municipalidad de Canchis.

### $N1o : NOEBPa - NOEBPd \leq 0$

*Hipótesis N***1***a***:** El nivel de oportunidad de emisión de boletas de pago se optimizo gracias a la aplicación informática para la elaboración de planillas de pagos para los trabajadores de la Municipalidad de Canchis.

$$
N1a: NOEBPd - NOEBPa > 0
$$

## **3.7.2. Nivel de Significancia y coeficiente de Confianza**

## Nivel de Significancia ( $\alpha$ )

Nivel de significancia (Margen de error):  $\alpha$  = 0.05 = 5% (error)

### Coeficiente de confianza ()

Coeficiente de confianza:  $1 - \alpha = 0.95 = 95\%$  (Nivel de confiabilidad)

#### **3.7.3. Estadística de Prueba**

En el presente estudio, se empleó la estadística de prueba "T - Student", por ser una muestra que está debajo de 30.

$$
T = \frac{(\overline{x}_1 - \overline{x}_2)}{\sqrt{\frac{(n_1 - 1)S_1^2 + (n_2 - 1)S_2^2}{n_1 + n_2 - 2}(\frac{1}{n_1} + \frac{1}{n_2})}}
$$

[Origen: Devore, 2006]

#### Donde:

- n1 = Tamaño de la muestra Pre-test
- n2 = Tamaño de la muestra Post-Test
- S1 = Varianza Pre-test
- S2 = Varianza Post-test
- $X1$  = Media-Pre test
- $X2$  = Media-Post test

### 3.7.4. Región de Rechazo

La Región Rechazo es t = tx Donde tx es tal que:  $P[T > Tx] = 0.05$ Donde tx= Valor Tabular Luego RR:  $t > t$ 

#### Media

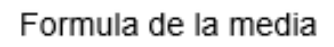

$$
\overline{X} = \frac{\sum_{i=1}^{n} X_i}{n}
$$

Fuente: Devore (2006)

### Donde:

Xi = Sumatoria de valores de la muestra

 $n = M$ uestra

### Varianza

Formula de la varianza

$$
S^2 = \frac{(Xi - Xmed)^2}{n-1}
$$

Fuente: Devore (2006)

### Dónde:

 $Xi$  = i-ésimo elemento de la muestra

Xmed = media de los elementos de la muestra

 $n =$  Muestra

## **3.7.5. Análisis de resultado**

De la obtención de los resultados mediante la prueba "T-Student", se realizará la evaluación de la hipótesis, comprobando si se rechaza o acepta la hipótesis nula.

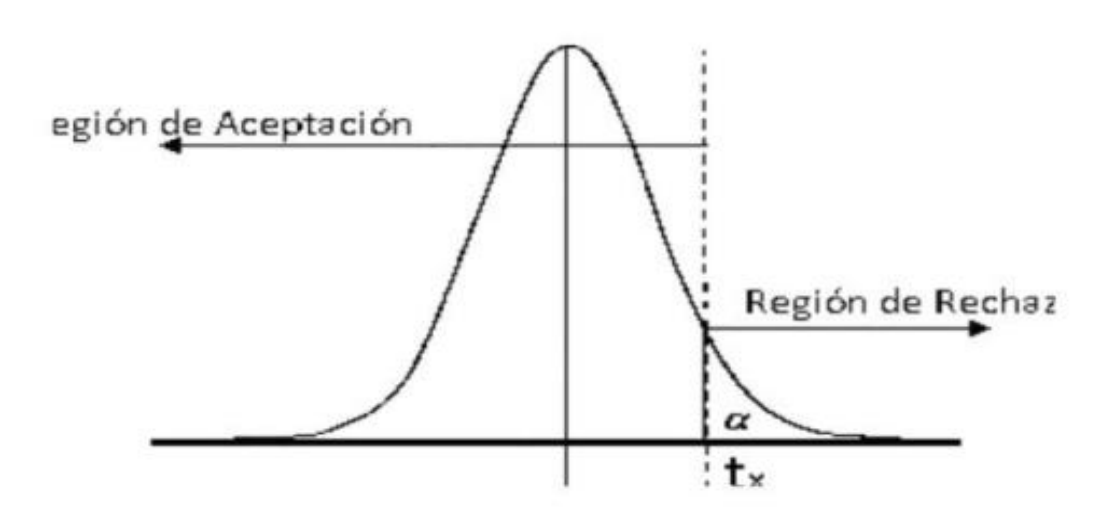

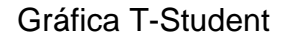

### **3.8. Aspectos éticos**

La información que se indican en la presente investigación ha sido recopilada en la Unidad de Remuneraciones y Beneficios Sociales de la Municipalidad Provincial de Canchis, se obtuvieron de manera transparente.

Para esta investigación, la información recopilada se utilizó con el objetivo de realizar un estudio y toda la información, y los derechos de propiedad, tales como: conceptos, gráficos y tablas serán respetados en detalle con sus autores.

El estudio de investigación es original, se estructuró conforme a las normativas y lineamientos de la casa de estudios Universidad Cesar Vallejo, y los resultados no son falsificados ni plagiados de otros estudios y se hará un uso adecuado de la investigación a favor del bien común.

<sup>[</sup>Origen: Devore,2006]

## **IV. RESULTADOS**

## **4.1. Descripción de Resultados**

### **4.1.1. Análisis Descriptivo**

En el estudio se utilizó la aplicación informática para la elaboración de planillas de pago para trabajadores, para efectuar la evaluación de los indicadores nivel de funcionalidad de reporte de planillas de pago y nivel de oportunidad de emisión de boletas de pago de la Municipalidad de Canchis; entonces se realizó un pre test para ver los resultados de ambos indicadores; luego se implementó un aplicativo informático, a partir de ello reiteradamente se registró el nivel de funcionalidad de reporte de planillas de pago y la oportunidad de emisión de boletas de pago. Los resultados que se conseguirán se mostrarán en las tablas siguientes, principalmente la obtención de los resultados descriptivos de las referidas medidas.

### • **Indicador: "Nivel de funcionalidad de reporte de planillas de pago"**

Evaluación de resultados descriptivos del nivel de funcionalidad de reporte de planillas de pago.

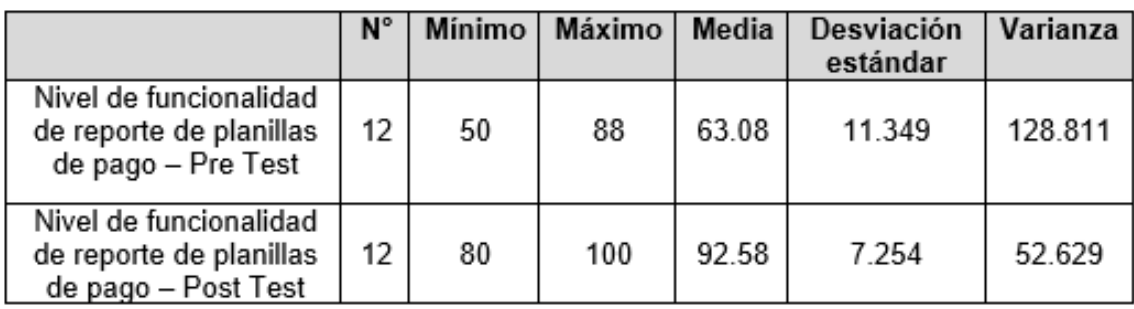

Tabla N° 8: Medidas descriptivas del nivel de funcionalidad de reporte de planillas de pago, antes y después de la implementación del aplicativo informático

[Origen: Producción Propio, 2021]

En cuanto al nivel de funcionalidad del reporte de planillas de pago, se consiguió un valor de 63.08% en el Pre-Test de la muestra obtenida, mientras que fue de 92.58% en el Post-Test, entonces se puede apreciar que existe una diferencia considerable entre antes y después de la ejecución del aplicativo informático, así mismo, el resultado mínimo de la evaluación fue de 50% antes y 80% después.

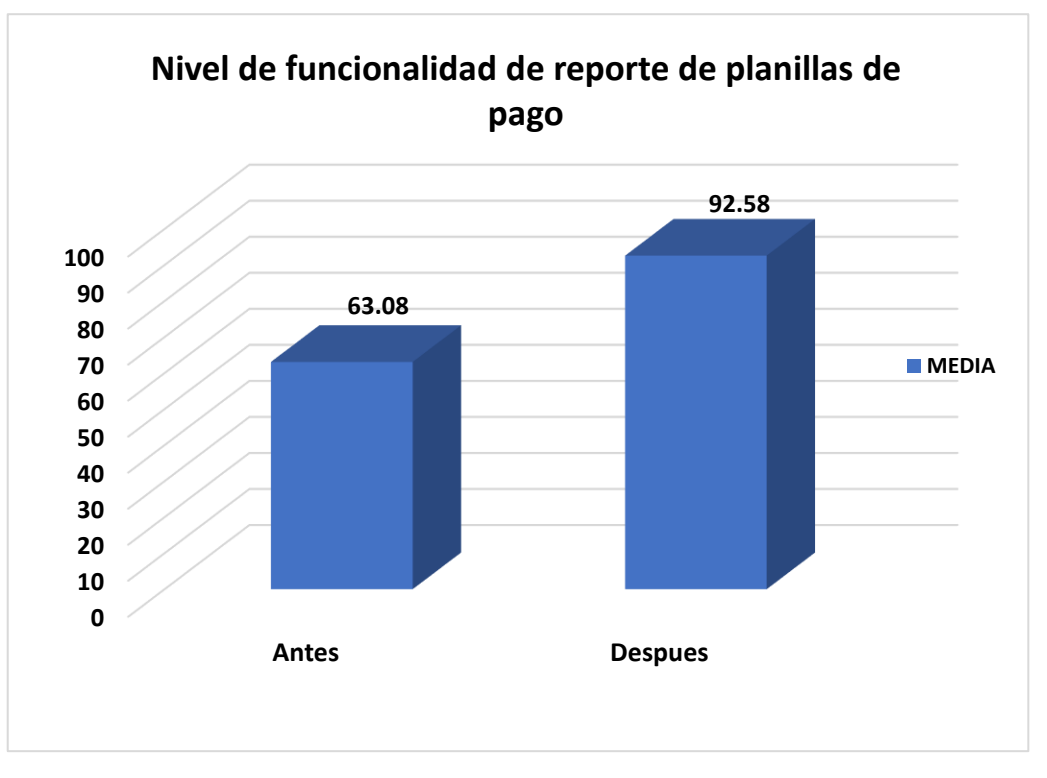

Figura N° 8: Nivel de funcionalidad de reporte de planillas de pago, antes y después de la implementación de la aplicación informática

[Origen: Producción Propio, 2021]

## • **Indicador: "Nivel de oportunidad de emisión de boletas de pago"**

Evaluación de los resultados descriptivos del nivel de oportunidad de emisión de boletas de pago.

Tabla N° 9: Medidas descriptivas del nivel de oportunidad de emisión de boletas de pago, antes y después de la implementación de la aplicación informática.

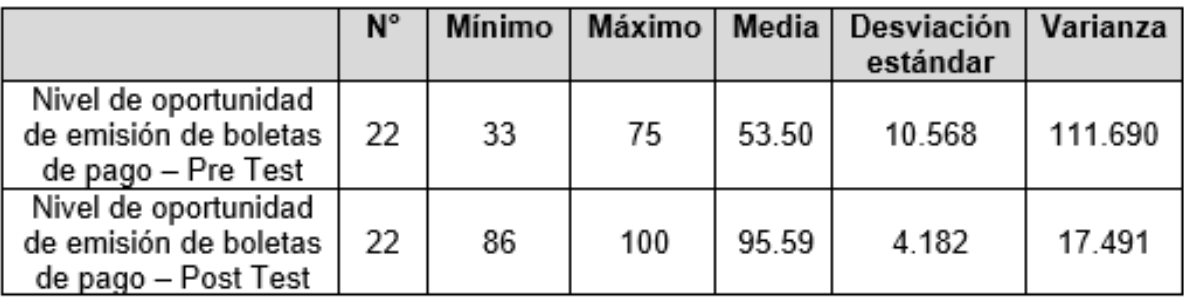

[Origen: Producción Propio, 2021]

En cuanto al nivel de oportunidad de emisión de boletas de pago, se consiguió un valor de 53.50% en el Pre-Test de la muestra obtenida, mientras que fue de 95.59% en el Post-Test, entonces se puede apreciar que existe una diferencia considerable entre antes y después de la ejecución del aplicativo informático, así mismo, el resultado mínimo de la evaluación ha sido de 33% antes y 86% después.

Figura N° 9: Nivel de oportunidad de emisión de boletas de pago, antes y después de la implementación de la aplicación informática

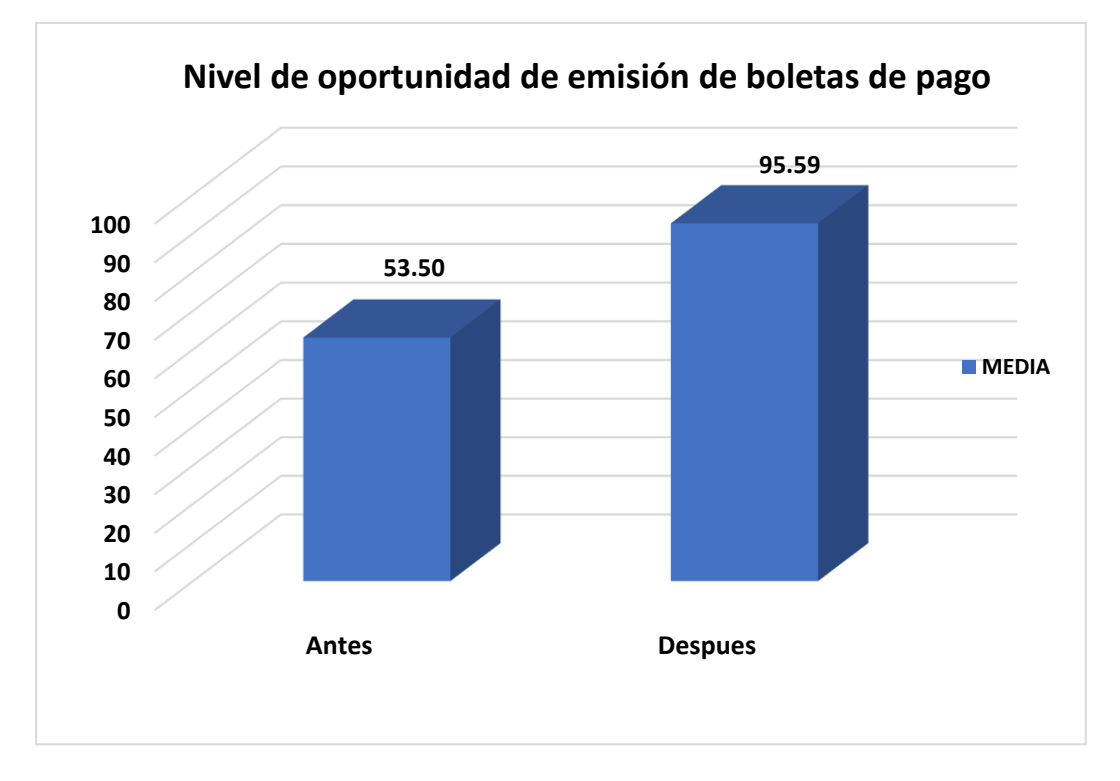

[Origen: Producción Propio, 2021]

## **4.1.2. Análisis Inferencial**

## **Prueba de Normalidad**

Conforme indica (Hernández, Fernández y Baptista 2010), la metodología a usar correspondería a Shapiro – Wilk, en vista que el tamaño de la muestra conformada por un numero de 12 fichas de registro es menor a 50, entonces es así que se realizó la prueba de normalidad del indicador nivel de funcionalidad de reporte de planillas de pago. De igual manera se evaluó el indicador nivel de oportunidad de emisión de boletas de pago, a través de la metodología Shapiro – Wilk por tener también el tamaño de muestra de un numero de 22 fichas de registro.

La herramienta tecnológica a usar, fue el software estadístico "SPSS Statistics 23", ingresando los datos de cada indicador del aplicativo informático, para un nivel de confianza del 95%, en las siguientes condiciones.

Si:

Sig. < 0.05 asume una distribución anormal. Sig. ≥ 0.05 asume una distribución normal. Dónde: Sig.: P - El valor del contraste o nivel crítico.

Entonces los resultados obtenidos fueron los siguientes:

## • **Indicador: "Nivel de funcionalidad de reporte de planillas de pago"**

Con el propósito de seleccionar la prueba de hipótesis; Los datos han sido sometidos a verificación de distribución, incluso si los datos de nivel de funcionalidad de reporte de planillas de pago tenían una distribución normal.

Tabla N° 10: Prueba de normalidad de nivel de funcionalidad de reporte de planillas de pago, antes y después de la implementación de la aplicación informática

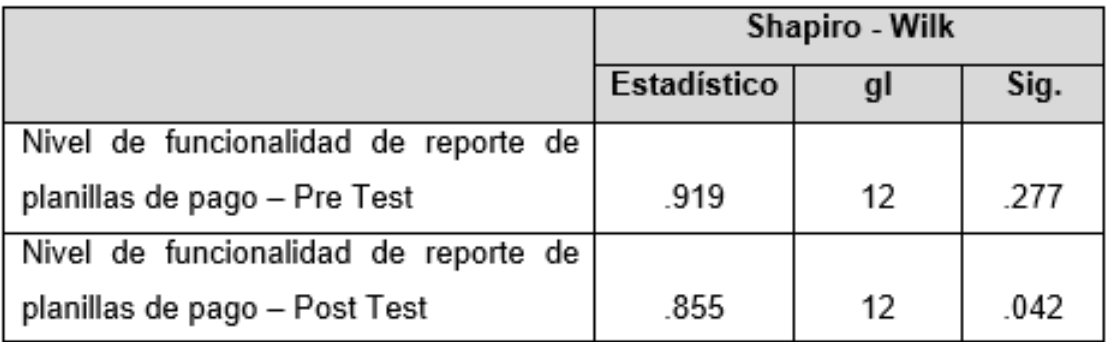

[Origen: Producción Propio, 2021]

De los resultados obtenidos en la tabla N° 10, las pruebas indican que el Sig. del nivel de funcionalidad de reporte de planillas de pago en el Pre-Test es de 0.277, dando como resultado mayor que el error asumido 0.05, y en el Post-Test el Sig. es de 0.042, también es menor que el error asumido 0.05, entonces, asume una distribución no normal.

En vista que es una distribución no normal se procederá a usar la prueba de rangos de Wilcoxon, para evaluar el caso no paramétrico.

En la siguiente figura, se puede ver la distribución normal de los datos obtenidos en el Pre-Test del indicador nivel de funcionalidad de reporte de planillas de pago.

Figura N° 10: Prueba de normalidad del nivel de funcionalidad de reporte de planillas de pago, antes de la implementación de la aplicación informática

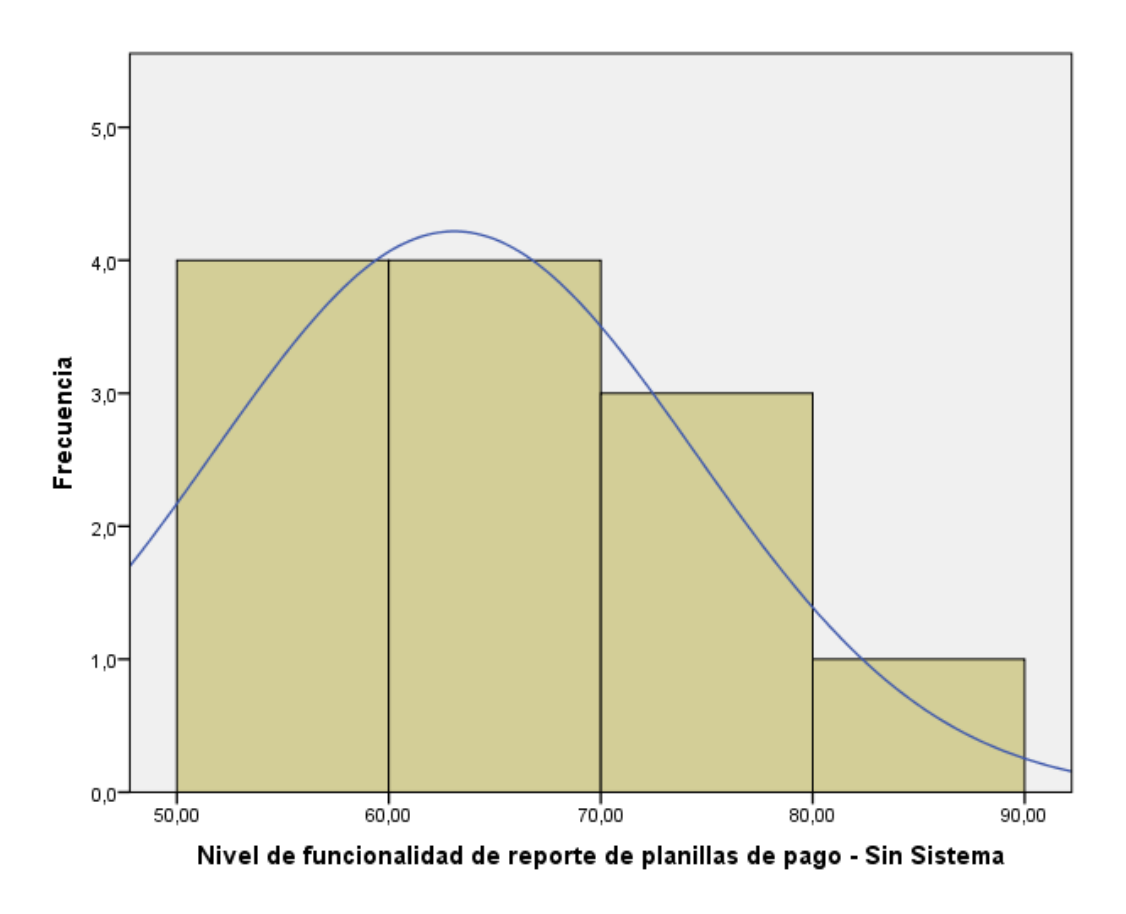

[Origen: SPSS Statistics, 2021]

En la siguiente figura podemos verificar la distribución no normal de los resultados obtenidos en el Post-Test del indicador nivel de funcionalidad de reporte de planillas de pago.

Figura N° 11: Prueba de normalidad del nivel de funcionalidad de reporte de planillas de pago, después de la implementación de la aplicación informática

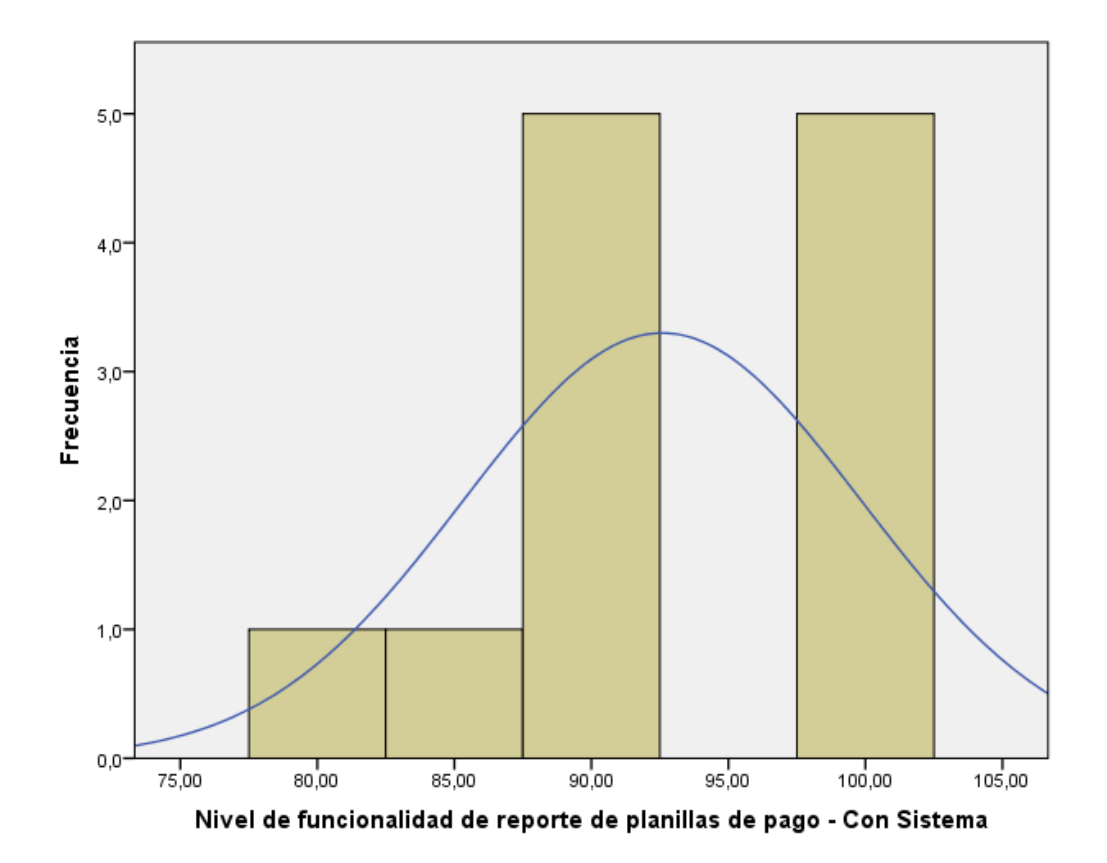

[Origen: SPSS Statistics, 2021]

## • **Indicador: "Nivel de oportunidad de emisión de boletas de pago"**

Con el propósito de seleccionar la prueba de hipótesis; Los datos han sido sometidos a verificación de distribución, incluso si los datos de nivel de oportunidad de emisión de boletas de pago tenían una distribución normal.

Tabla N° 11: Prueba de normalidad de nivel de oportunidad de emisión de boletas de pago, antes y después de la implementación del aplicativo informático.

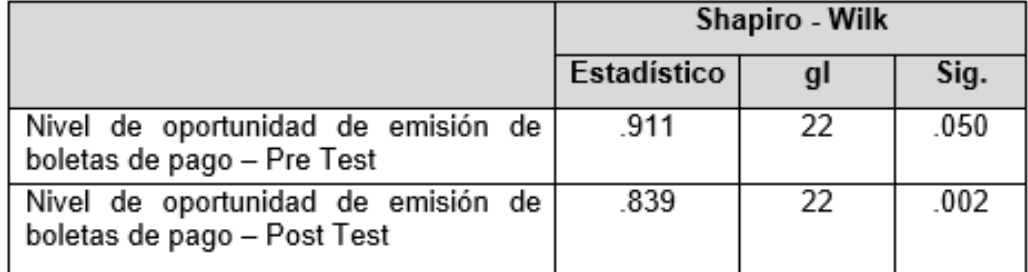

[Origen: Producción Propio, 2021]

De los resultados obtenidos en la tabla N° 11, las pruebas indican que el Sig. del nivel de oportunidad de emisión de boletas de pago en el Pre-Test es de 0.050, dando como resultado mayor que el error asumido 0.05, y en el Post-Test el Sig. es de 0.002, también es menor que el error asumido 0.05, entonces, asume una distribución no normal.

En vista que es una distribución no normal se procederá a usar el método de rangos de Wilcoxon, para evaluar el caso no paramétrico.

En la siguiente figura se puede apreciar la distribución normal de los datos obtenidos en el Pre-Test del indicador nivel de oportunidad de emisión de boletas de pago.

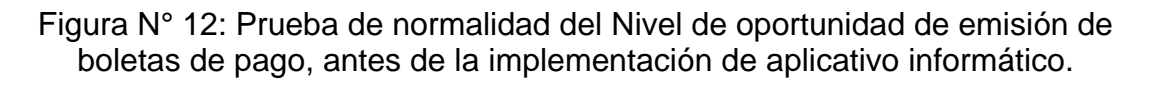

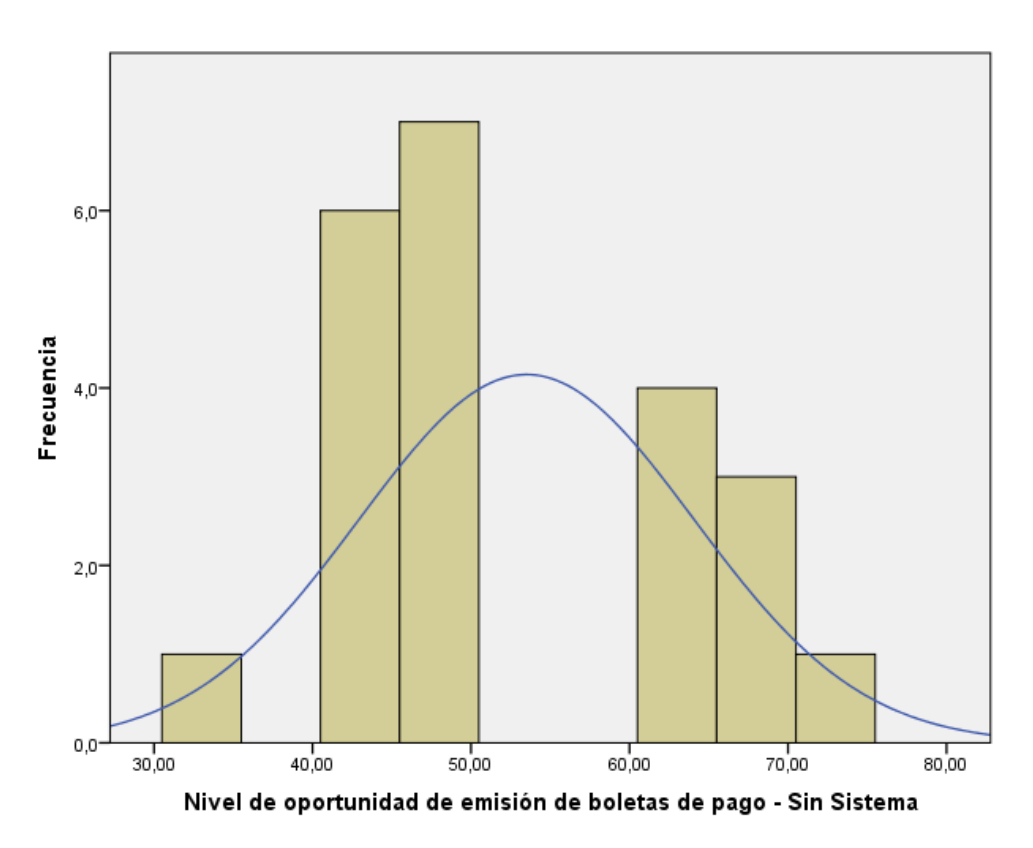

[Origen: SPSS Statistics, 2021]

En la siguiente figura se puede verificar la distribución no normal de los datos obtenidos en el Post Test del indicador nivel de oportunidad de emisión de boletas de pago.

Figura N° 13: Prueba de normalidad del nivel de oportunidad de emisión de boletas de pago, después de la implementación del aplicativo informático

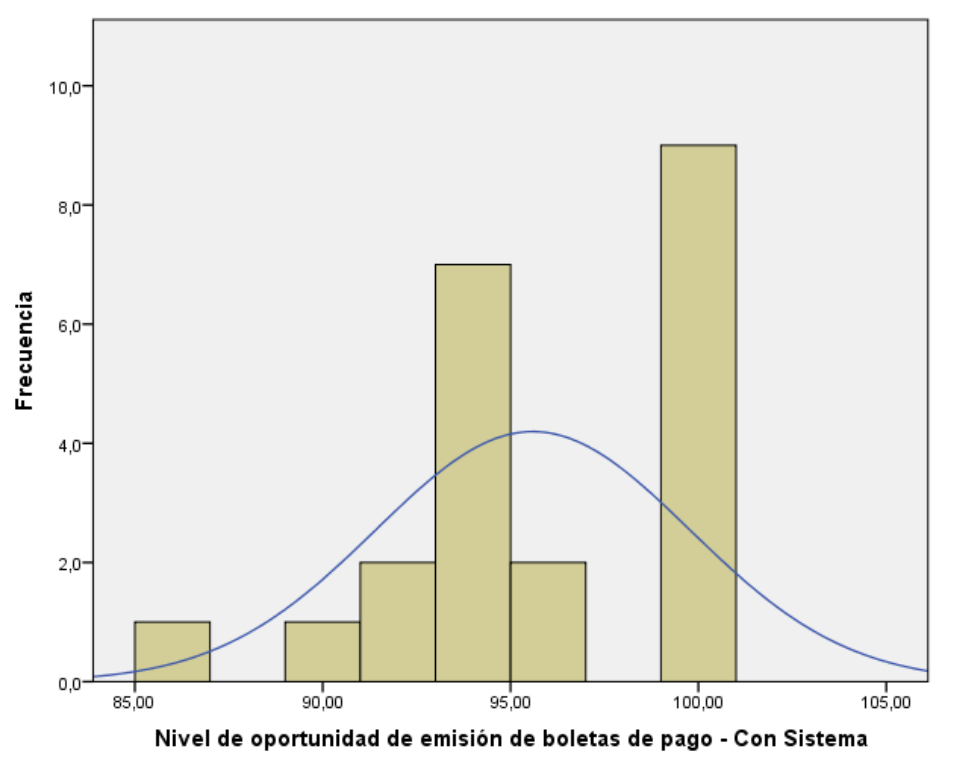

<sup>[</sup>Origen: SPSS Statistics, 2021]

## **4.1.3. Prueba de Hipótesis**

## **Hipótesis de la Investigación 1°**

**H1**: El nivel de funcionalidad de reporte de planillas de pago se optimizo gracias a la aplicación informática para la elaboración de planillas de pagos para los trabajadores de la Municipalidad de Canchis.

**Indicador**: Nivel de funcionalidad de reporte de planillas de pago

## **Hipótesis Estadística**

## **Definición de variables:**

**NFRPa** = Nivel de Funcionalidad de Reporte de Planillas antes del uso de la aplicación informática. NFRPd = Nivel de Funcionalidad de Reporte de Planillas después del uso de la aplicación informática.

*Hipótesis N***1***o***:** El nivel de funcionalidad no se optimizo gracias a la aplicación informática para la elaboración de planillas de pagos para los trabajadores de la Municipalidad de Canchis.

## $N1o : NFRPd - NFRPa \leq 0$

El indicador del actual sistema, es bastante mejor que el indicador del sistema propuesto.

*Hipótesis N***1***a***:** El nivel de funcionalidad se optimizo gracias a la aplicación informática para la elaboración de planillas de pagos para los trabajadores de la Municipalidad de Canchis.

## $N1a : NFRPd - NFRPa > 0$

El indicador del sistema informático propuesto, es bastante mejor que el indicador del actual sistema.

Entonces para efectuar la contrastación de hipótesis se aplicó la prueba de Rangos de Wilcoxon esto debido a que es una muestra de distribución no normal.

Tabla N° 12: Prueba de Rangos de Wilcoxon para el Nivel de funcionalidad de reporte de planillas de pago

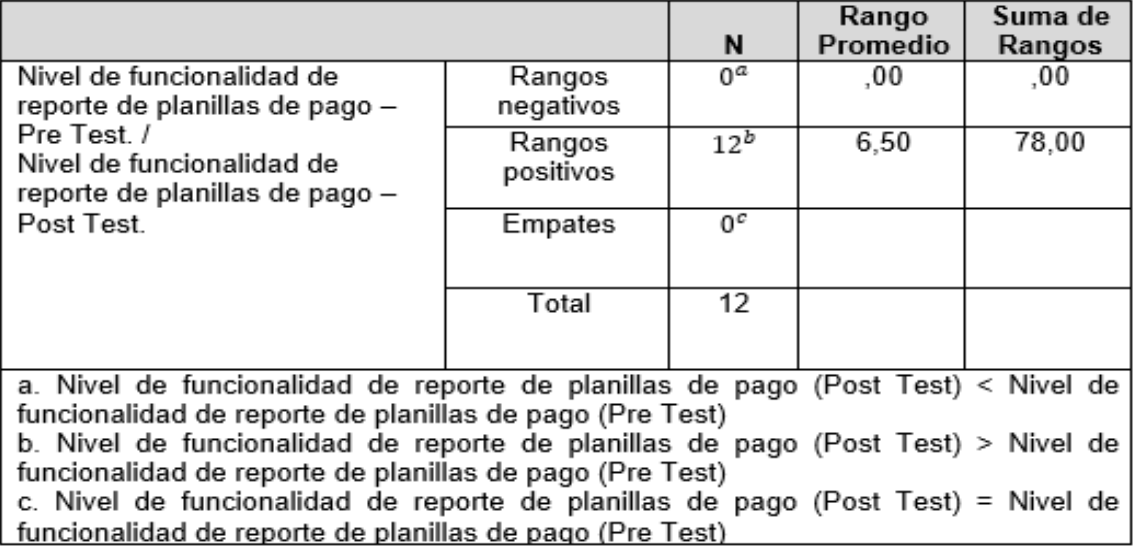

Nota: Elaboración Propio

Tabla N° 13: Estadísticos de Contraste

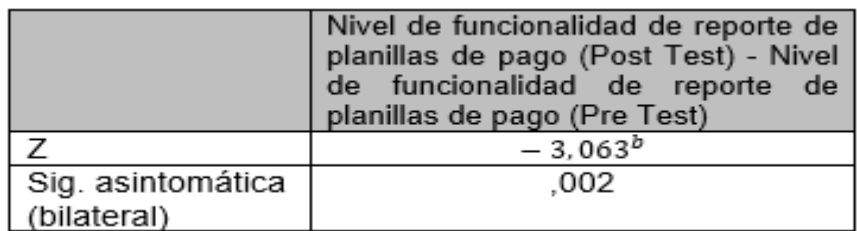

Nota: Elaboración Propio

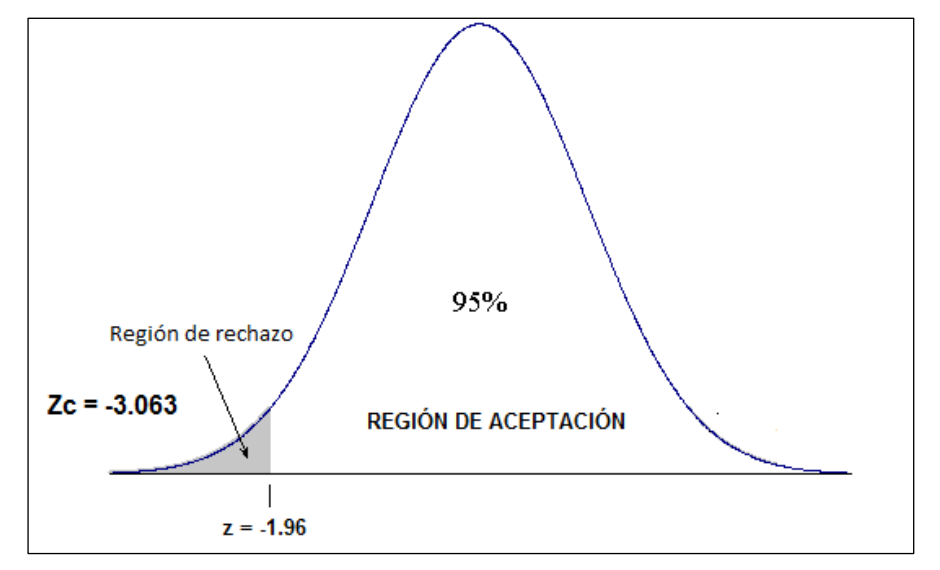

Figura N° 14: Prueba Z - Nivel de funcionalidad de reporte de planillas de pago

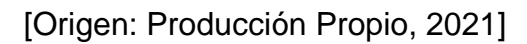

Por consiguiente, en relación al resultado del contraste de hipótesis, se aplicó la prueba de rango de Wilcoxon, por tratarse de una muestra de distribución no normal

Y, con relación al nivel de contraste crítico (Sig.) es 0.002, y en vista que es claramente menor que 0.05, entonces la hipótesis nula se rechaza al aceptar la hipótesis alternativa con un 95% de confianza.

Así mismo, el valor Z que se ha obtenido es igual a -3.063, que es notoriamente menor a -1.96, (tabla de valores Z), entonces como se detalla en la figura anterior de prueba Z, se encuentra en la zona de rechazo de la hipótesis nula.

## • **Hipótesis de la Investigación 2°**

**H2**: El nivel de oportunidad de emisión de boletas de pago se optimizo gracias a la aplicación informática para la elaboración de planillas de pagos para los trabajadores de la Municipalidad de Canchis.

**Indicador:** Nivel de Oportunidad de Emisión de Boletas de Pago

## **Hipótesis Estadísticas**

**Definición de Variables:**

NOEBPa = Nivel de Oportunidad de Emisión de Boletas de Pago antes del uso de la aplicación informática.

**NOEBPd** = Nivel de Oportunidad de Emisión de Boletas de Pago después del uso de la aplicación informática.

*Hipótesis N***1***o***:** El nivel de oportunidad de emisión de boletas de pago no se optimizo gracias a la aplicación informática para la elaboración de planillas de pagos para los trabajadores de la Municipalidad de Canchis.

## $N1o : NOEBPd - NOEBPa \leq 0$

El indicador del actual sistema, es mejor que el indicador del sistema informático propuesto.

*Hipótesis N***1***a***:** El nivel de oportunidad de emisión de boletas de pago se optimizo gracias a la aplicación informática para la elaboración de planillas de pagos para los trabajadores de la Municipalidad de Canchis.

## $N1a : NOEBPd - NOEBPa < 0$

El indicador del sistema informático propuesto, es mejor que el indicador del actual sistema.

Entonces para contrastar la hipótesis se utilizó la prueba de Rangos de Wilcoxon, esto debido a que es una muestra de distribución no normal.

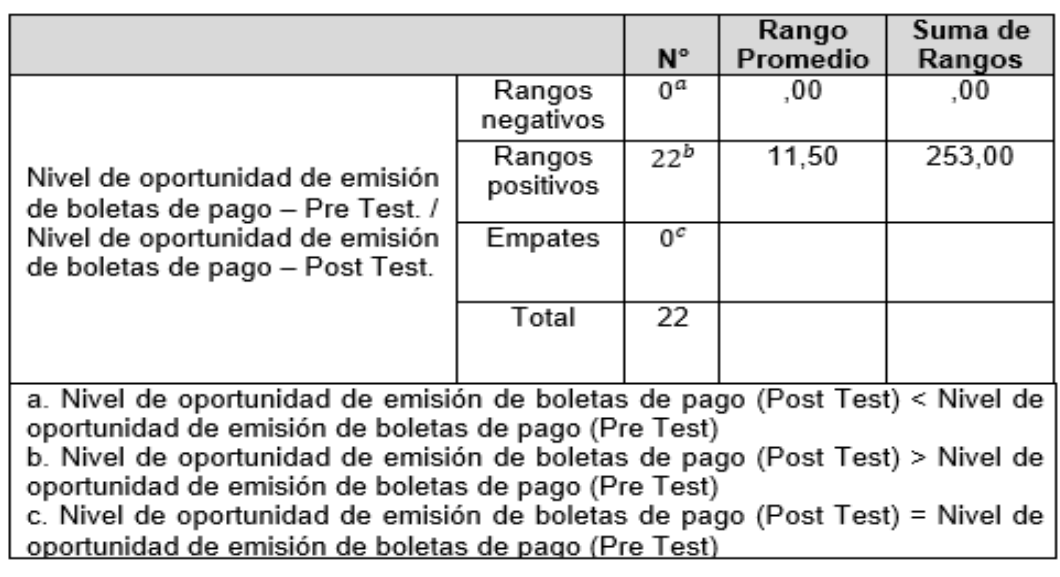

Tabla N° 14: Prueba de Rangos de Wilcoxon para el Nivel de oportunidad de emisión de boletas de pago

Nota: Elaboración Propio

|                   | Nivel de oportunidad de emisión de<br>boletas de pago (Post Test) - Nivel de<br>oportunidad de emisión de boletas de<br>pago (Pre Test) |
|-------------------|----------------------------------------------------------------------------------------------------|
|                   | $-4.114^{b}$                                                                                                    |
| Sig. asintomática | .000                                                                                                    |
| (bilateral)       |                                                                                                    |

Tabla N° 15: Estadísticos de Contraste

Nota: Elaboración Propio

Figura N° 15: Prueba Z - Nivel de oportunidad de emisión de boletas de pago

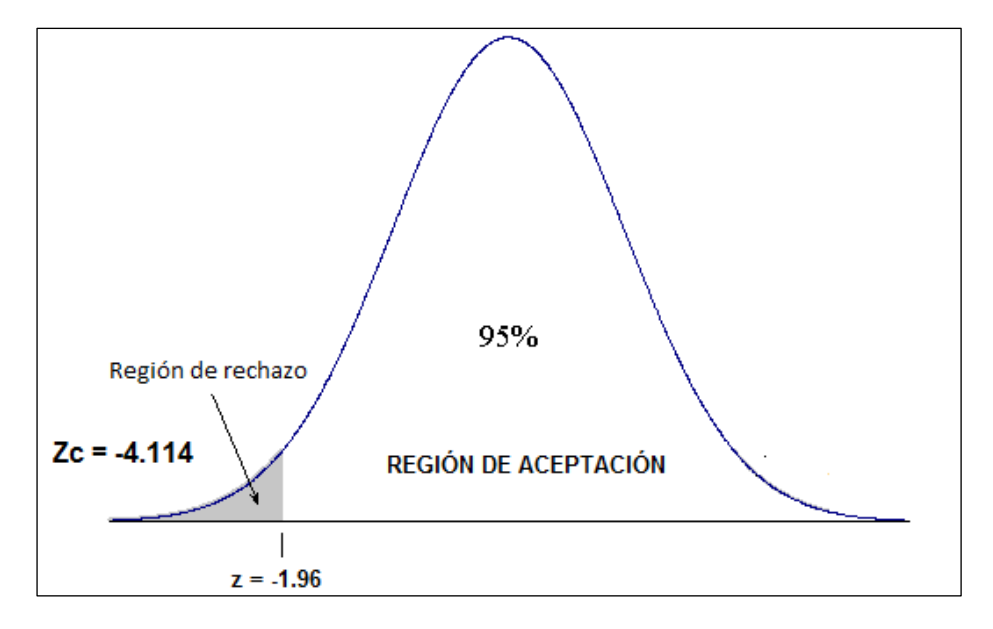

[Origen: Producción Propio, 2021]

Por consiguiente, en relación al resultado del contraste de hipótesis, se aplicó la prueba de rango de Wilcoxon, por tratarse de una muestra de distribución no normal

Y, con relación al nivel de contraste crítico (Sig.) es 0,000, y en vista que es claramente menor que 0.05, entonces la hipótesis nula se rechaza al aceptar la hipótesis alternativa con un 95% de confianza.

Así mismo, el valor Z que se ha obtenido es igual a -4,114, que es notoriamente menor a -1.96, (tabla de valores Z), entonces como se detalla en la figura anterior de la prueba Z, se encuentra en la zona de rechazo de la hipótesis nula.

## **V. DISCUSIÓN**

Tomando en cuenta los resultados obtenidos en la presente investigación en curso, se analizó la comparación de los indicadores nivel de funcionalidad de reporte de planillas de pago y el nivel oportunidad de emisión de boletas de pago de trabajadores.

1) El nivel de funcionalidad del reporte de planillas de pago, medido por el Pre-Test, obtuvo un valor de 63,08% y con el uso de la aplicación informática aumentó a 92,58%.

Entonces los resultados obtenidos indican que hay un incremento del 29,50%, por lo que, se puede decir que con la implementación de la aplicación informática aumento considerable en el nivel de funcionalidad de reporte de planillas de pago de los trabajadores del municipio de Canchis.

Según la investigación realizada por (Mamani Quispe, 2015), titulada "Prototipo de un sistema de planillas de entorno web para la dirección Regional de la Producción Puno 2015", realizada en la Universidad Andina "Néstor Cáceres Velásquez". Los resultados en el indicador generación de planillas en el Pre-Test se obtuvieron el tiempo de 180 min. que representa el 100%, y con el uso del sistema se obtuvo el tiempo de 5 min. que representa el 2.8%, entonces el valor del Post- Test ha experimentado una disminución total de tiempo del 97.2% en la generación de planillas de pago.

2) El nivel de oportunidad para la emisión de boletas de pago, en la medición Pre Test, fue de 53,50% y con el uso de la aplicación informática aumentó a 95,59%. Entonces los resultados obtenidos indican que hay un incremento del 42,09%, por lo que, se puede decir que con la implementación de la aplicación informática se logró un aumento considerable en el nivel de oportunidad para emisión de boletas de pago para los trabajadores del Municipio de Canchis.

Según la investigación realizada por (Naquiche, Alexis 2015) con la tesis: "Desarrollo de un Sistema Informático de Elaboración de Planillas para la Municipalidad Provincial de Zarumilla", realizada en la Universidad Nacional de Piura, en lo que concierne en el indicador tiempo promedio en generar boletas de pago en el Pre Test se obtuvo el tiempo de 7 min. que representa el 100%,

y con el uso del sistema se obtuvo el tiempo de 1 min. que representa el 14.3%, entonces el valor del Post Test ha experimentado una disminución total de tiempo del 85.7% en la generación de boletas de pago.

Habiendo obtenido los resultados en la presente tesis de investigación se determina que el uso de las herramientas de tecnología de información y comunicación mejora la gestión administrativa en el proceso de elaboración de planilla de pago, aumenta 29.50% en el nivel de funcionalidad de reporte de planillas de pago y aumenta en 42.09% en el nivel oportunidad de emisión de boletas de pago, estos resultados permitió que la aplicación informática automatizo la gestión administrativa en el proceso de elaboración de planilla de pago para los trabajadores de la Municipalidad de Canchis.

.

## **VI. CONCLUSIONES**

De los objetivos planteados al inicio de la presente tesis de investigación, y los correspondientes resultados obtenidos, se tienen las siguientes conclusiones. El desarrollo aplicación informática para la elaboración de planillas de pago para los trabajadores de la Municipalidad de Canchis, influyó satisfactoriamente en los siguientes procesos.

Primera: Se concluye que el nivel de funcionalidad de reporte de planillas de pago para los trabajadores de la Municipalidad de Canchis aumenta con el uso de la aplicación informática del referido proceso, en vista que el nivel de funcionalidad de reporte de planillas de pago anterior era de 63.08% y con el uso del aplicativo informático aumento a 92.58%, lo que significó un aumento de 29.50% en el nivel de funcionalidad de reporte de planillas de pago.

Segunda: Se concluye que el nivel de oportunidad de emisión de boletas de pago para los trabajadores de la Municipalidad de Canchis aumenta con el uso de la aplicación informática del referido proceso, en vista que el nivel de oportunidad de emisión de boletas de pago anterior era de 53.50% y con el uso del aplicativo informático aumento a 95.59%, lo que significó un aumento de 42.09% en el nivel de oportunidad de emisión de boletas de pago.

Finalmente se concluye, luego de haber realizado el análisis de los resultados obtenidos con los indicadores de esta tesis de investigación, se determina que la implementación y/o ejecución de la aplicación informática mejoró la gestión administrativa en el proceso de elaboración de planillas de pago en el Municipio de Canchis. con las hipótesis planteadas con un nivel de confianza del 95%.

## **VII. RECOMENDACIONES**

La aplicación informática para la producción de las planillas de pago para los trabajadores de la Comuna Canchina, su implementación ha demostrado eficiencia en el nivel de funcionalidad de reporte de planillas de pago y el nivel oportunidad de emisión de boletas de pago de trabajadores, y se recomienda lo siguiente:

- Para la correcta gestión y uso de la aplicación informática, es necesario que el administrador del sistema y el personal de soporte reciban capacitación constante.
- Se deben implementar políticas de respaldo de información, por razones que la tecnología no está del todo libre de fallas y algunos errores que pudieran ocasionarse, y los respaldos de información se utilizan como un plan de contingencia.
- La administración del sistema y el otorgamiento de acceso al mismo debe ser responsabilidad exclusiva del administrador del sistema y del Sub Gerente de Recursos Humanos del Municipio de Canchis.

## **REFERENCIAS**

- *VORA, P. (2009). Web Application: Design Patterns.*
- *Barranco de Areba, J. (2001). Metodología del análisis estructurado de sistemas.*
- *COBO, Á. (2005). PHP y MySQL: Tecnología para el desarrollo de aplicaciones web.*
- *Decreto Legislativo N° 1057. (2008). Regimen Especial de Contrato Administrativo de Servicios.*
- *Encalada Pincay, D. B., & Romero Lino, J. A. (2017). Tesis: "Integración De Los Sistemas De Control De Asistencia Del Personal Administrativo Y De Servicio De La Universidad De Guayaquil, Aplicado A La Facultad De Ciencias Matemáticas Y Físicas". Guayaquil - Ecuador.*
- *Espinal Alvarez, I. S. (2015). Sistema informatico para la administración de planillas de haberes administrativas de la Universidad Mayor de San Andres - Bolivia. La Paz.*
- *Goñi Zabala, J. (2008). Talento, tecnología y tiempo: Los pilares de un progreso consciente para elegir un futuro.*
- *Instituto Politecnico Nacional - UPIICSA - D.R. (s.f.). UPIICSA. Recuperado el 22 de abril de 2021, de UPIICSA: http://upiicsa.tecnologiaeducativa.com.mx/docs/u2/s3/DISENO%20ARQUITECTONICO.pdf*
- *Mamani Quispe, A. (2015). TESIS: "Prototipo de un sistema de planillas de entorno web para la dirección Regional de la Producción Puno". Puno.*
- *Martell Ramirez, A. A., & Santa Cruz Rojas, D. (2016). Tesis: ""Sistema De Información Web De Control De Personal Y Planillas Para Mejorar La Gestión De Recursos Humanos Del Gobierno Provincial De Bagua Grande". Trujillo.*
- *NONG, Y., & WU, T. (2014). Developing Windows-Based and Web Enabled Information System.*
- *Pressman S., R. (2010). Ingeniería del Software un enfoque práctico.*
- *PRESSMAN S., R. (2010). Ingeniería del Software un enfoque práctico.*
- *Recursos. (07 de mayo de 2015). Negocio Informático [en línea]. Obtenido dehttp://negocioinformatico.com/pdf/01%20Aplicaciones%20Web,%20Intra nets%20y%20Extranes.pdf*
- *Sommerville, L. (2011). Ingeniería del Software.*

## **ANEXOS**

# **ÍNDICE DE ANEXOS**

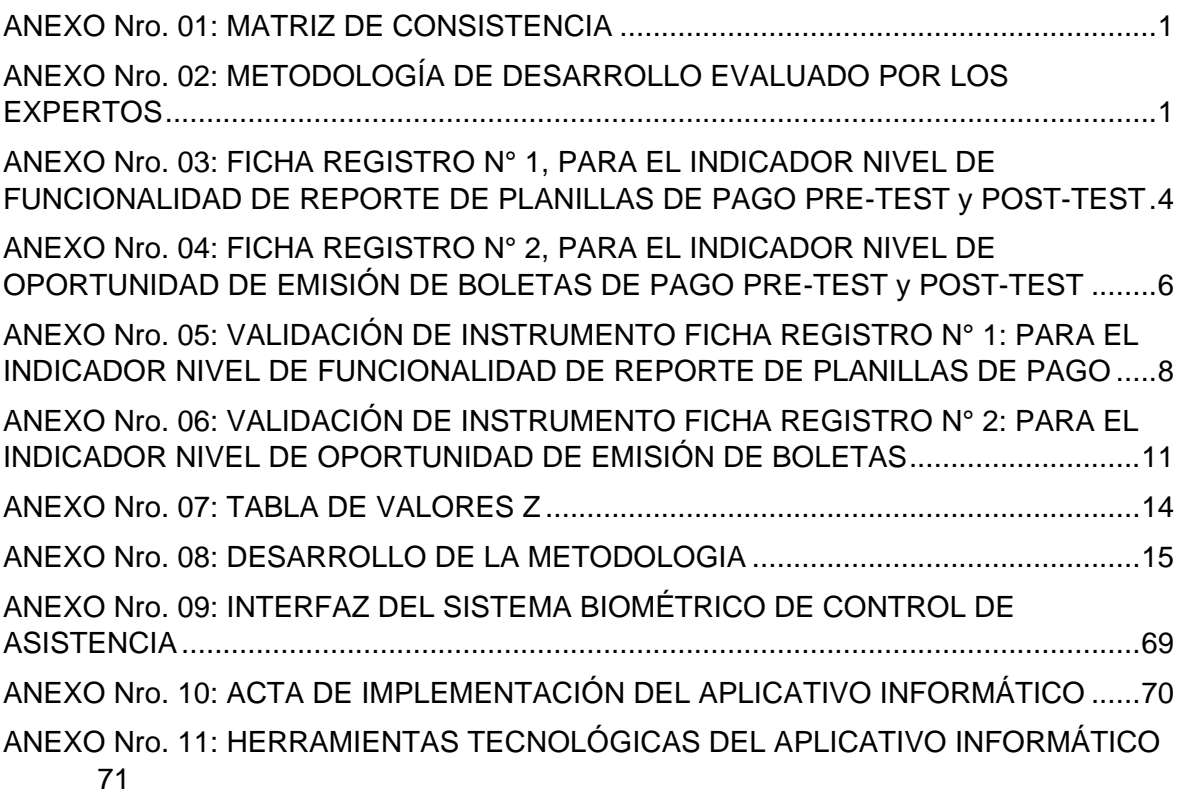

## **ANEXO Nro. 01: MATRIZ DE CONSISTENCIA: "APLICACIÓN INFORMATICA PARA LA ELABORACIÓN DE PLANILLAS DE PAGO PARA LOS TRABAJADORES DE LA MUNICIPALIDAD DE CANCHIS"**

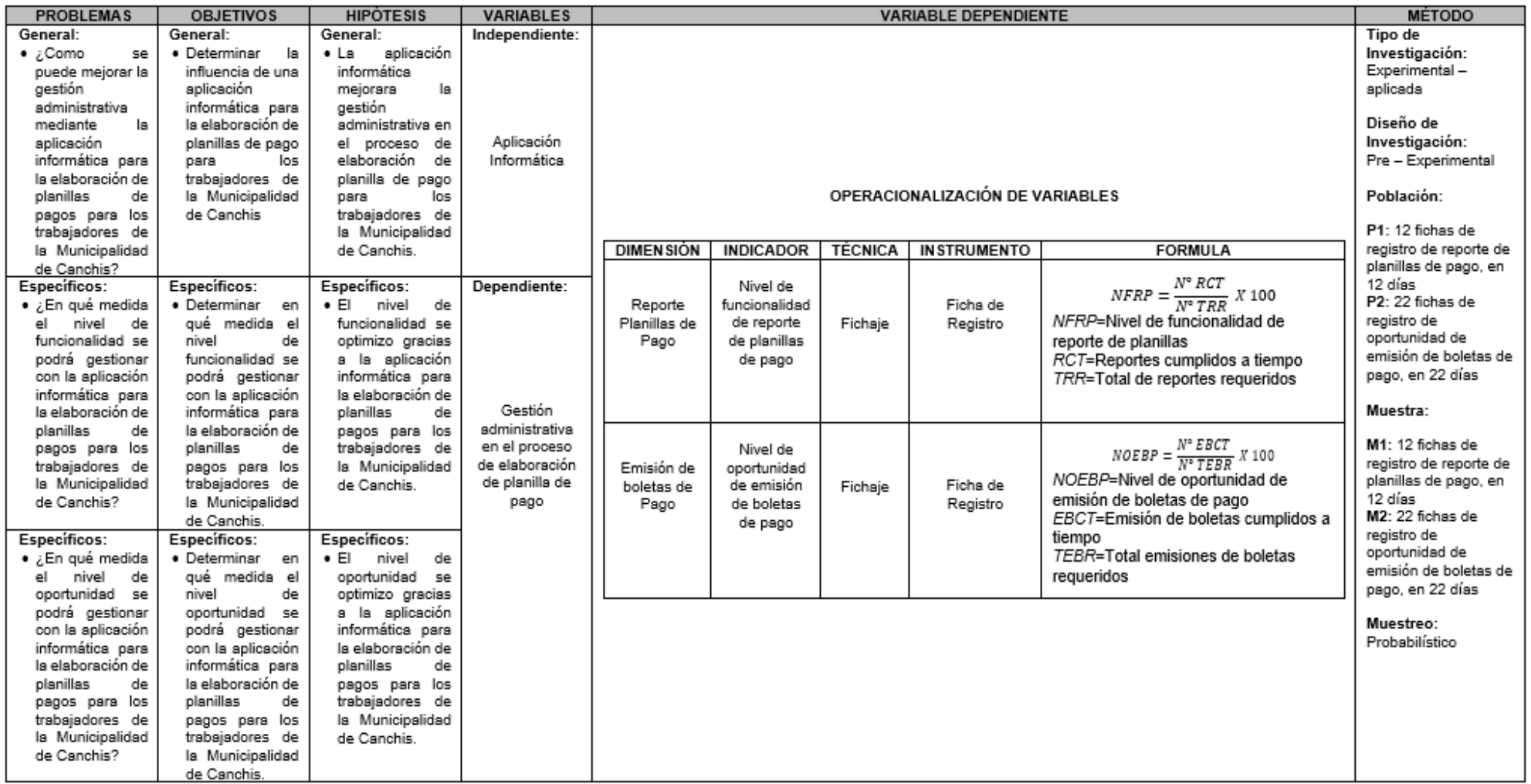

<span id="page-62-0"></span>[Origen: Producción Propio, 2021].

#### <span id="page-63-0"></span>**ANEXO Nro. 02: METODOLOGÍA DE DESARROLLO EVALUADO POR LOS EXPERTOS**

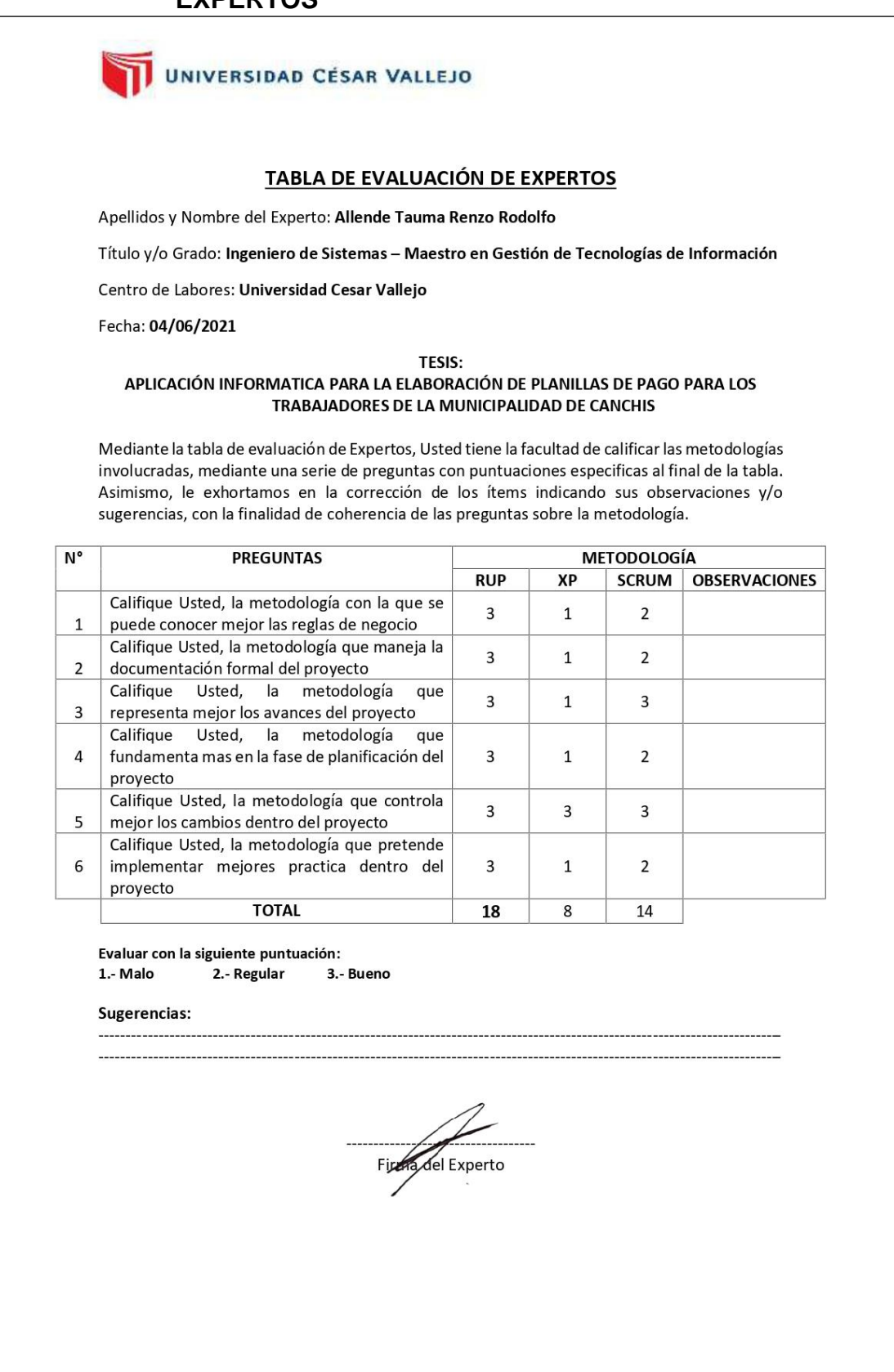

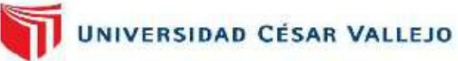

#### TABLA DE EVALUACIÓN DE EXPERTOS

Apellidos y Nombre del Experto: Título y/o Grado: Centro de Labores: Fecha:

Marín Verastegui, Wilson Ricardo Ingeniero de Sistemas Universidad Cesar Vallejo 16/06/2021

#### TESIS: APLICACIÓN INFORMATICA PARA LA ELABORACIÓN DE PLANILLAS DE PAGO PARA LOS TRABAJADORES DE LA MUNICIPALIDAD DE CANCHIS

Mediante la tabla de evaluación de Expertos, Usted tiene la facultad de calificar las metodologías involucradas, mediante una serie de preguntas con puntuaciones especificas al final de la tabla. Asimismo, le exhortamos en la corrección de los ítems indicando sus observaciones y/o sugerencias, con la finalidad de coherencia de las preguntas sobre la metodología.

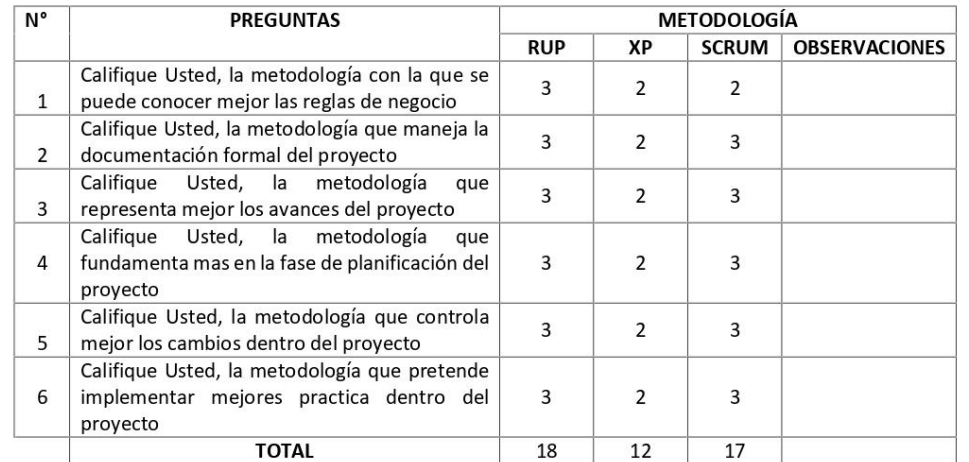

Evaluar con la siguiente puntuación: 1.- Malo 2.- Regular 3.- Bueno

#### Sugerencias:

Firma del Experto

## UNIVERSIDAD CÉSAR VALLEJO

#### TABLA DE EVALUACIÓN DE EXPERTOS

Apellidos y Nombre del Experto: Conto Ccopa Walter

Título y/o Grado: Ingeniero de Sistemas

Centro de Labores: Municipalidad Provincial de Canchis, Sub Gerencia de Tecnología de **Información y Sistemas** 

Fecha: 10/06/2021

#### TESIS:

#### APLICACIÓN INFORMATICA PARA LA ELABORACIÓN DE PLANILLAS DE PAGO PARA LOS TRABAJADORES DE LA MUNICIPALIDAD DE CANCHIS

Mediante la tabla de evaluación de Expertos, Usted tiene la facultad de calificar las metodologías involucradas, mediante una serie de preguntas con puntuaciones especificas al final de la tabla. Asimismo, le exhortamos en la corrección de los ítems indicando sus observaciones y/o sugerencias, con la finalidad de coherencia de las preguntas sobre la metodología.

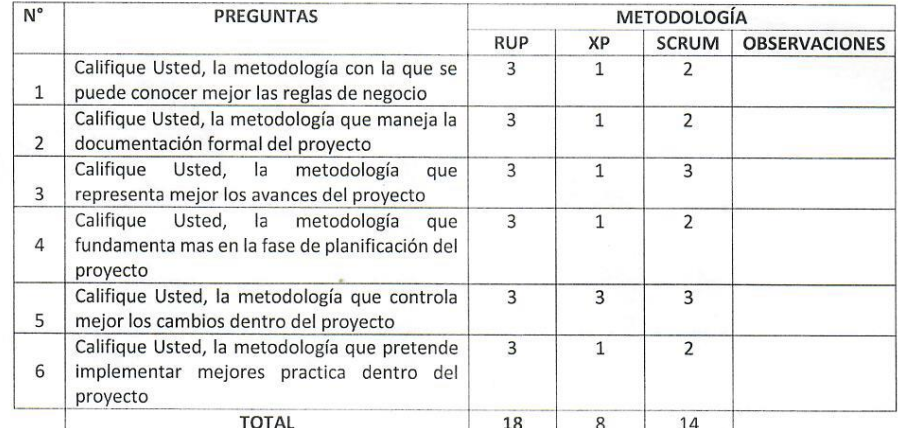

Evaluar con la siguiente puntuación: 1.- Malo 2.- Regular 3.- Bueno

#### Sugerencias:

#### Firma del Experto

#### <span id="page-66-0"></span>**ANEXO Nro. 03: FICHA REGISTRO N° 1, PARA EL INDICADOR NIVEL DE FUNCIONALIDAD DE REPORTE DE PLANILLAS DE PAGO PRE-TEST y POST-TEST**

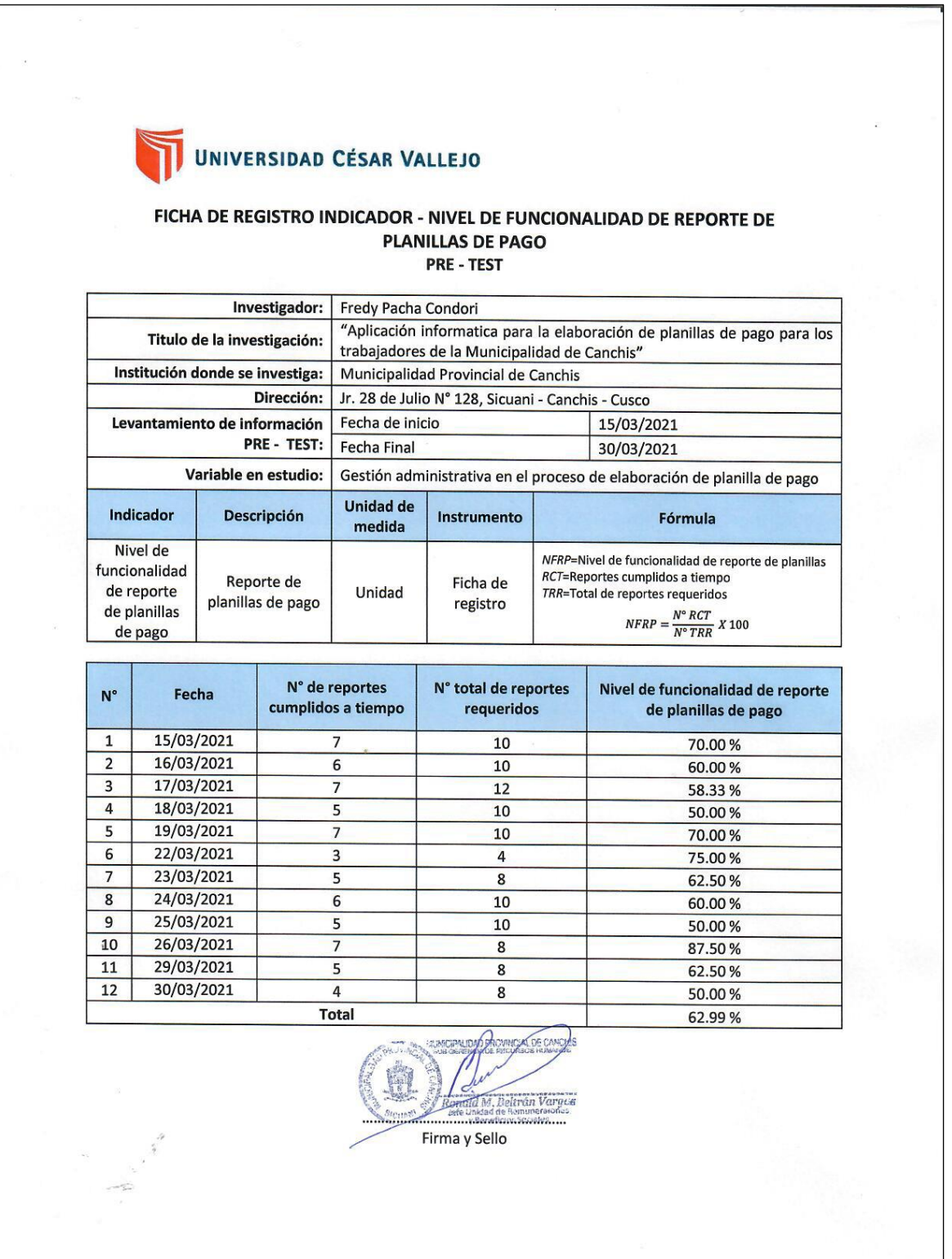

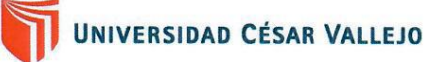

### FICHA DE REGISTRO INDICADOR - NIVEL DE FUNCIONALIDAD DE REPORTE DE **PLANILLAS DE PAGO**

**POST - TEST** 

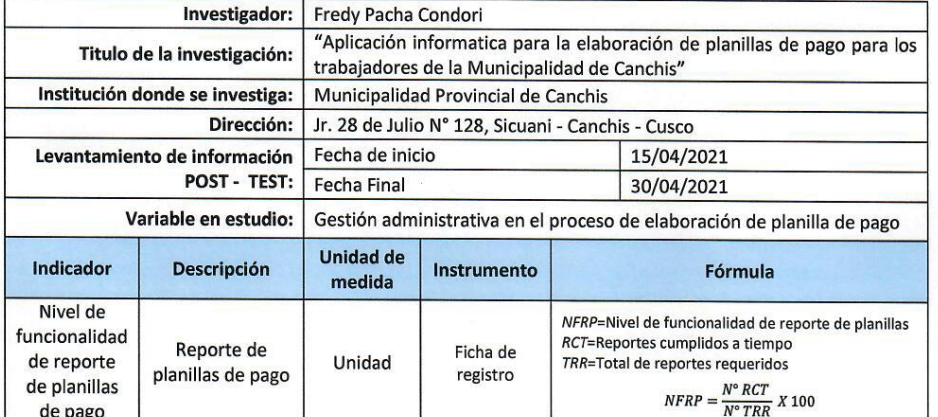

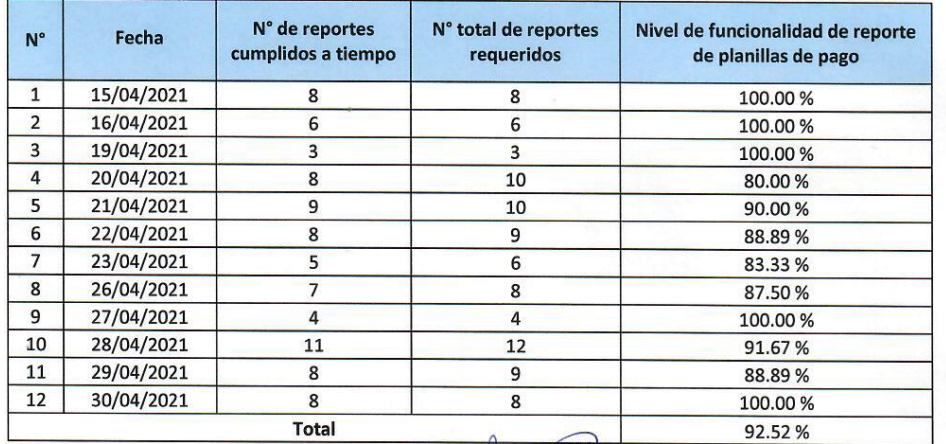

Total Vargue

Firma y Sello

#### <span id="page-68-0"></span>**ANEXO Nro. 04: FICHA REGISTRO N° 2, PARA EL INDICADOR NIVEL DE OPORTUNIDAD DE EMISIÓN DE BOLETAS DE PAGO PRE-TEST y POST-TEST**

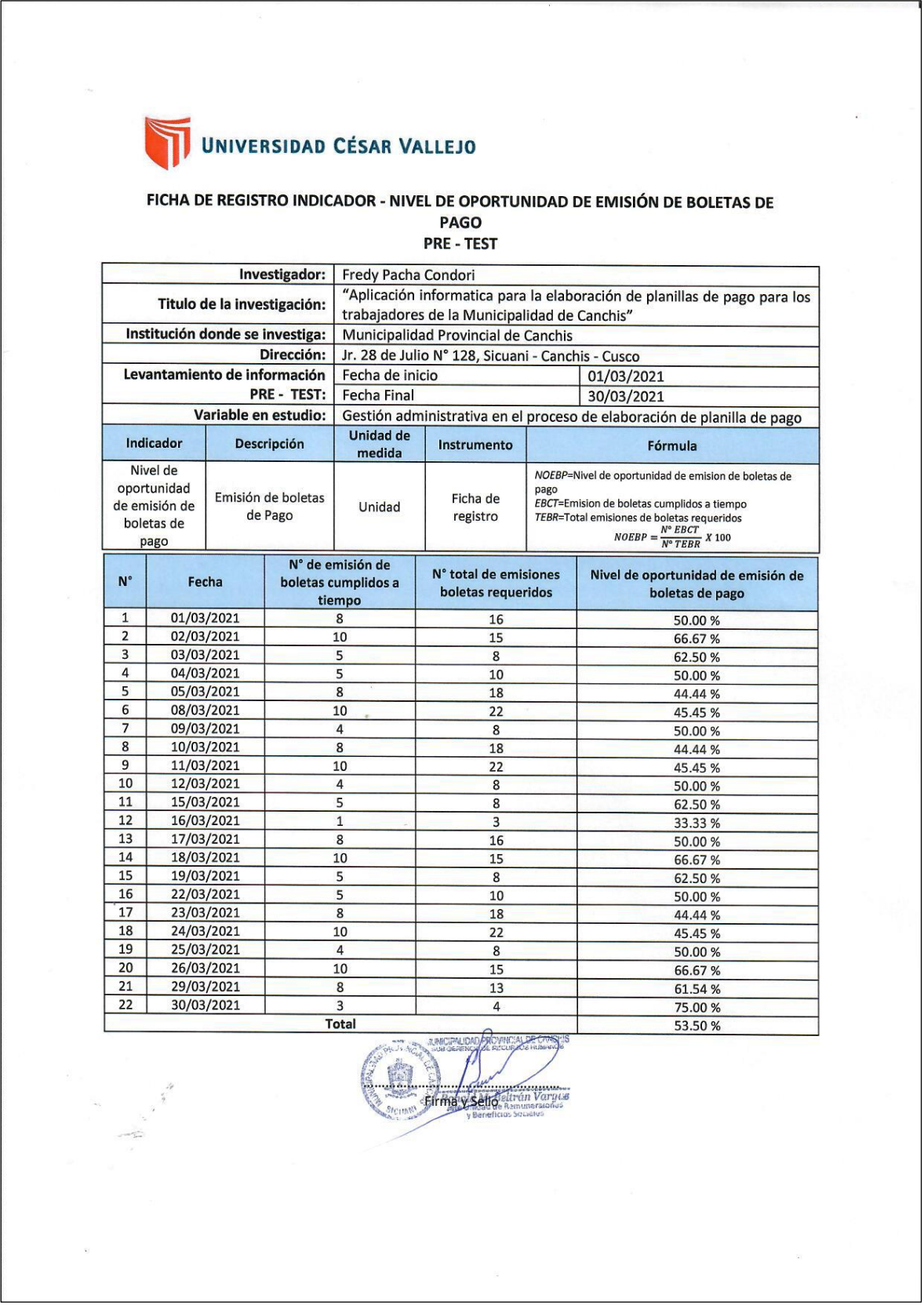

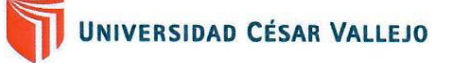

## FICHA DE REGISTRO INDICADOR - NIVEL DE OPORTUNIDAD DE EMISIÓN DE BOLETAS DE PAGO<br>PAGO<br>POST - TEST

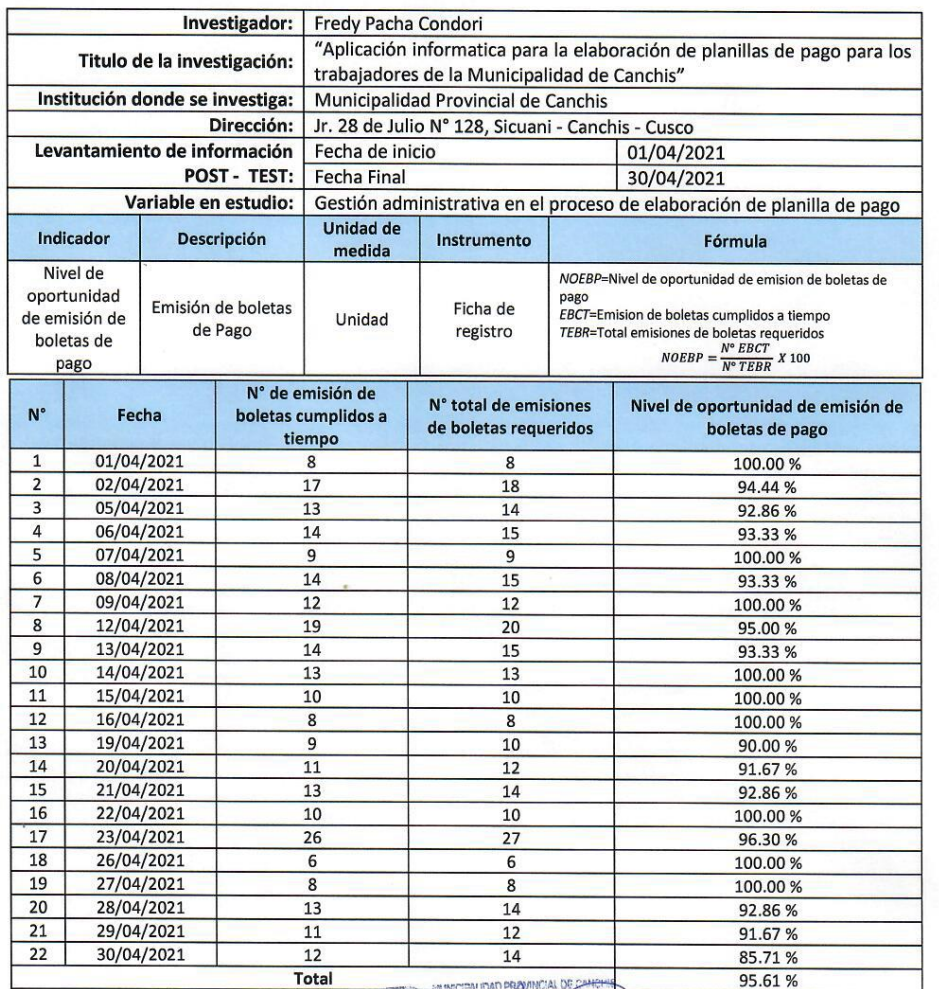

ván Varoce

**Eirma** y Sello

## <span id="page-70-0"></span>ANEXO Nro. 05: VALIDACIÓN DE INSTRUMENTO FICHA REGISTRO Nº 1: PARA EL INDICADOR NIVEL DE FUNCIONALIDAD DE **REPORTE DE PLANILLAS DE PAGO**

## UNIVERSIDAD CÉSAR VALLEJO

#### **VALIDACIÓN DE INSTRUMENTO**

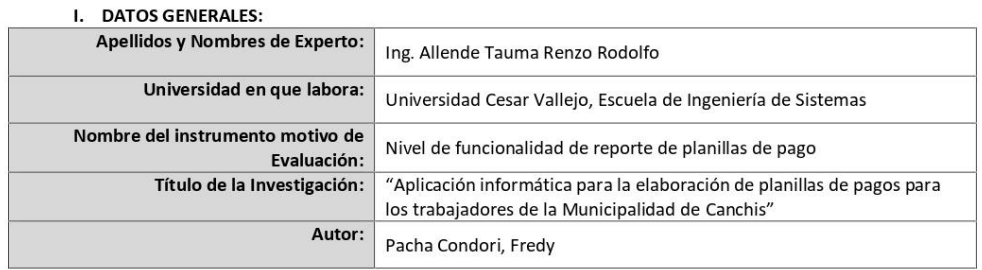

#### II. ASPECTOS DE VALIDACIÓN:

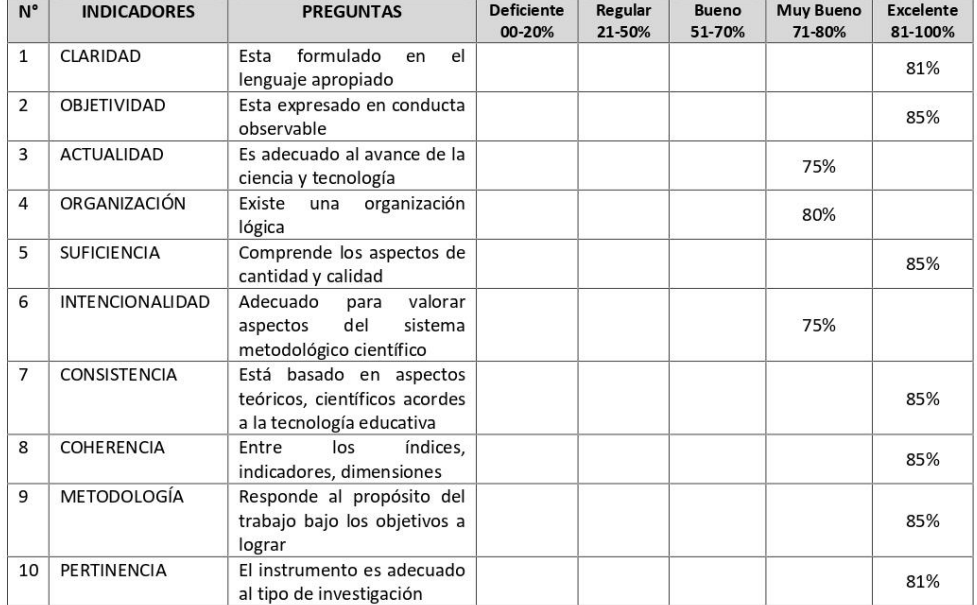

#### III. PROMEDIO DE VALIDACIÓN: 81.7%

IV. OPCIÓN DE APLICABILIDAD:

(X) El instrumento puede ser aplicado, tal como está diseñado. () El instrumento debe ser mejorado antes de ser aplicado.

Fecha: 04/06/2021

Firma del Experto

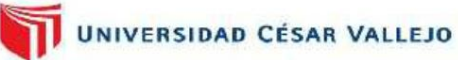

#### **VALIDACIÓN DE INSTRUMENTO**

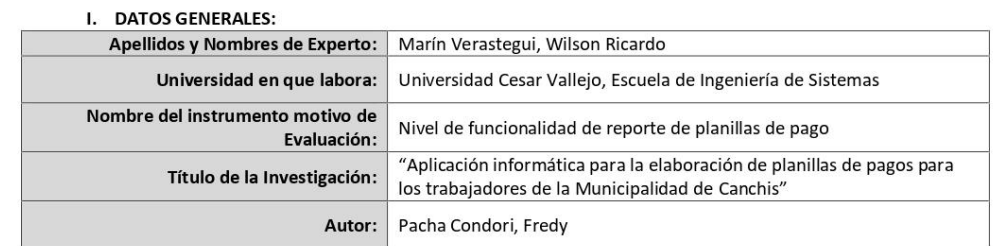

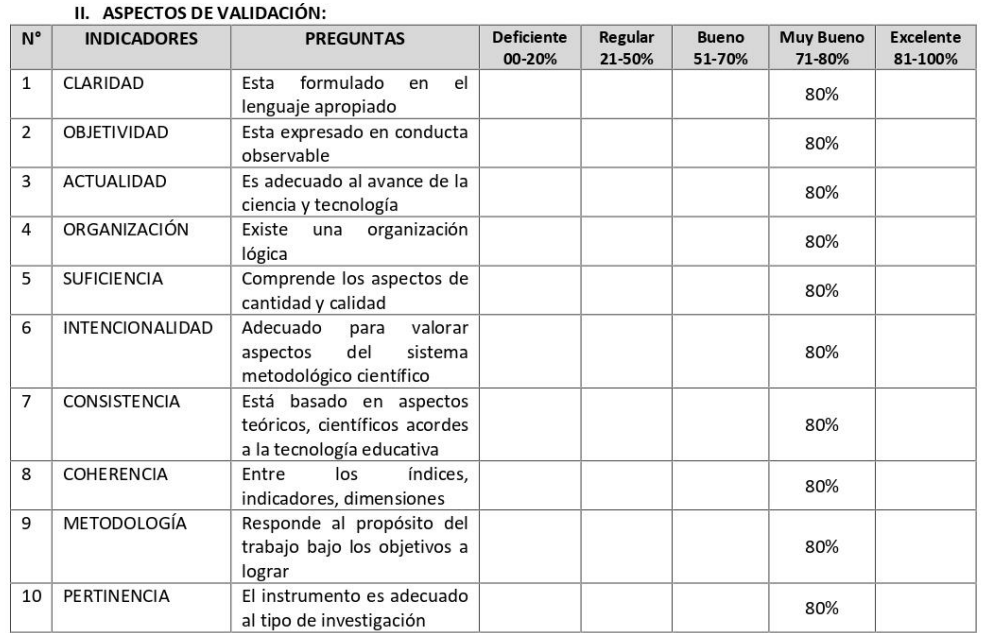

#### III. PROMEDIO DE VALIDACIÓN: 80% IV. OPCIÓN DE APLICABILIDAD:

(X) El instrumento puede ser aplicado, tal como está diseñado.

() El instrumento debe ser mejorado antes de ser aplicado.

. . . . . . . . . . . . . . . . . Fecha: 15/06/2021

**Pirma** del Experto
# UNIVERSIDAD CÉSAR VALLEJO

#### **VALIDACIÓN DE INSTRUMENTO**

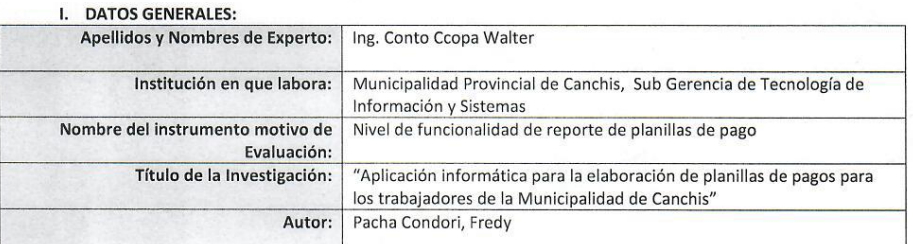

#### II. ASPECTOS DE VALIDACIÓN:

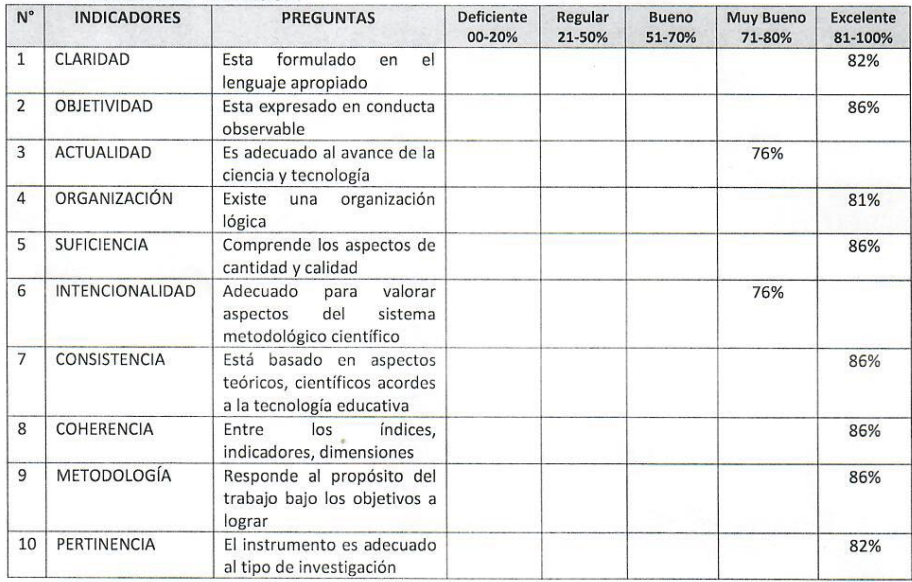

III. PROMEDIO DE VALIDACIÓN: 82.7%

IV. OPCIÓN DE APLICABILIDAD:

(X) El instrumento puede ser aplicado, tal como está diseñado.

() El instrumento debe ser mejorado antes de ser aplicado.

Considerar las recomendaciones y aplicar al trabajo: ...........................

Fecha: 10/06/2021

 $\rightarrow$ 

Firma del Experto

### **ANEXO Nro. 06: VALIDACIÓN DE INSTRUMENTO FICHA REGISTRO N° 2: PARA EL INDICADOR NIVEL DE OPORTUNIDAD DE EMISIÓN DE BOLETAS**

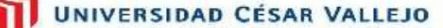

#### **VALIDACIÓN DE INSTRUMENTO**

#### **DATOS GENERALES:** ĭ.

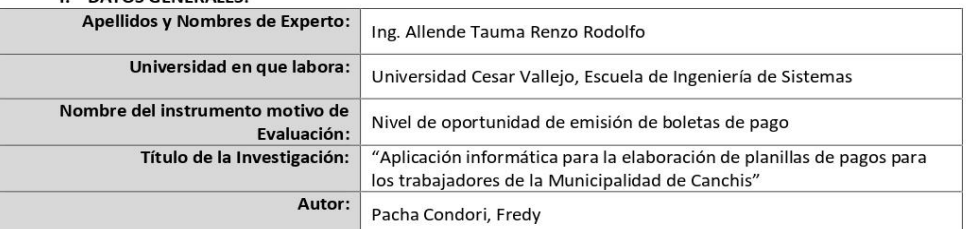

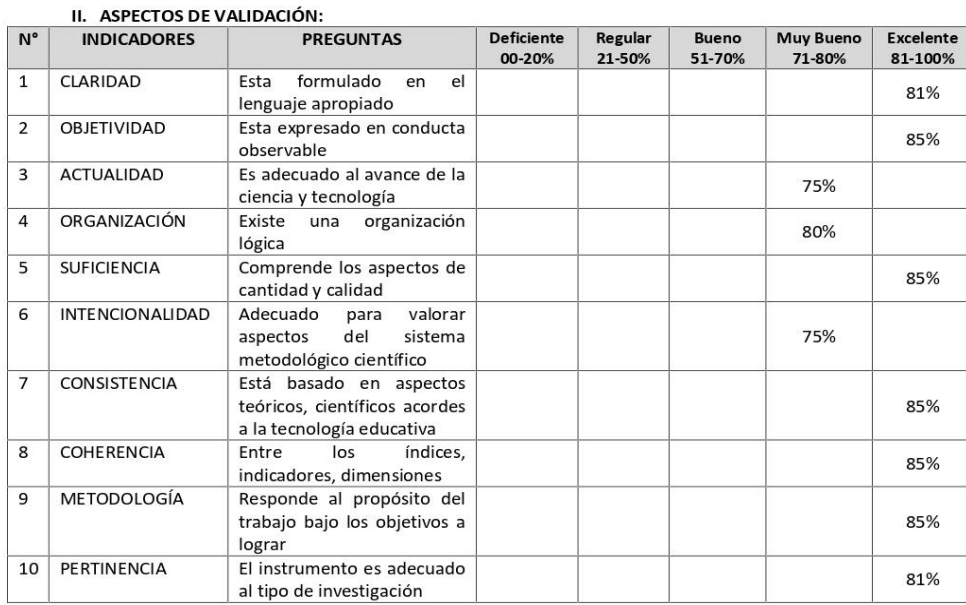

#### III. PROMEDIO DE VALIDACIÓN: 81.7%

IV. OPCIÓN DE APLICABILIDAD:

(X) El instrumento puede ser aplicado, tal como está diseñado.

() El instrumento debe ser mejorado antes de ser aplicado.

Fecha: 04/06/2021

Firma del Experto

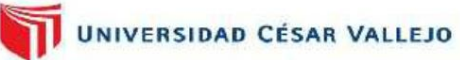

#### **VALIDACIÓN DE INSTRUMENTO**

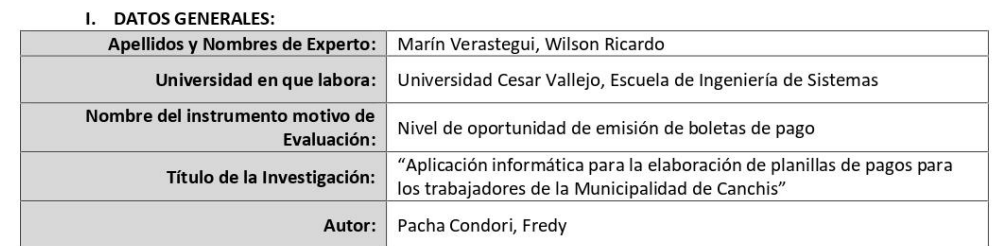

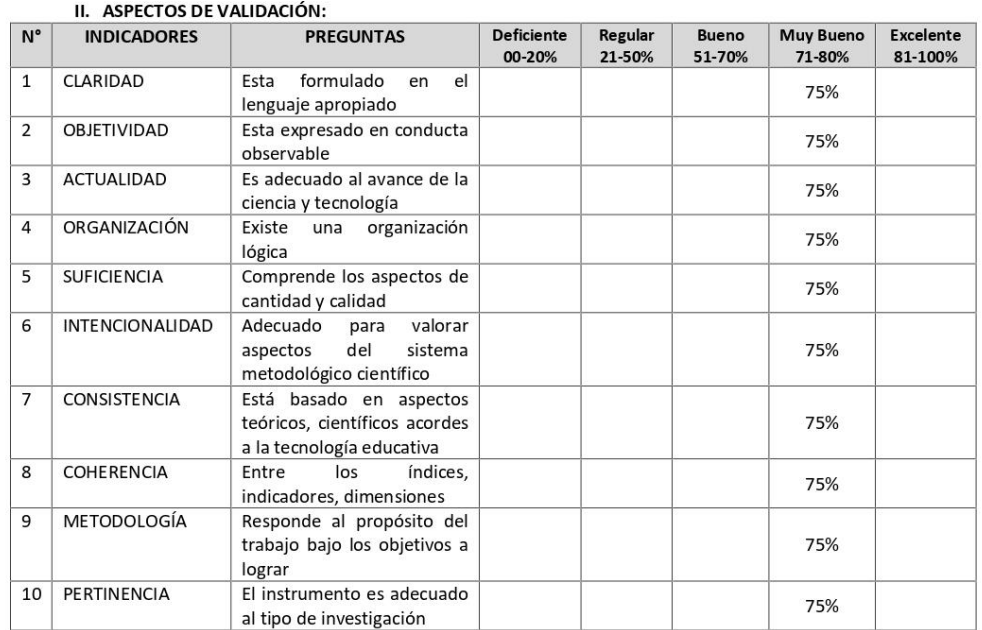

#### III. PROMEDIO DE VALIDACIÓN: 75%

IV. OPCIÓN DE APLICABILIDAD:

(X) El instrumento puede ser aplicado, tal como está diseñado.<br>(X) El instrumento puede ser mejorado antes de ser aplicado.

Considerar las recomendaciones y aplicar al trabajo: ............................

. . . . . . . . . . . . . . . Fecha: 15/06/2021

Firma del Experto

# UNIVERSIDAD CÉSAR VALLEJO

#### VALIDACIÓN DE INSTRUMENTO

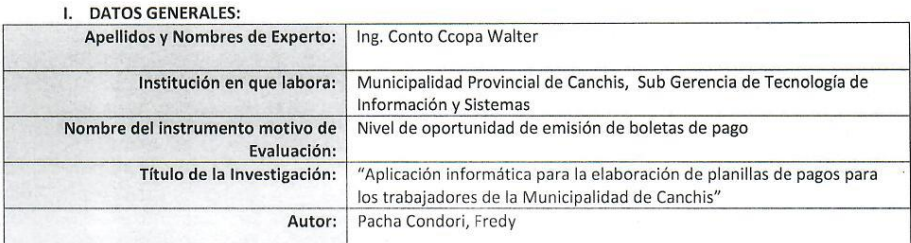

#### II. ASPECTOS DE VALIDACIÓN:

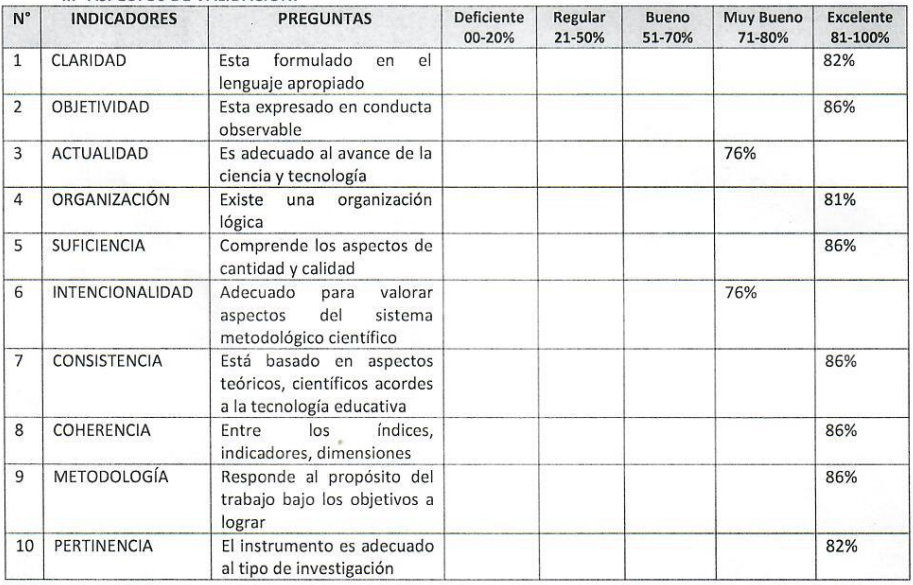

#### III. PROMEDIO DE VALIDACIÓN: 82.7%

IV. OPCIÓN DE APLICABILIDAD:

(X) El instrumento puede ser aplicado, tal como está diseñado.

() El instrumento debe ser mejorado antes de ser aplicado.

Considerar las recomendaciones y aplicar al trabajo: ...............

Fecha: Fecha: 10/06/2021

 $\cdots$ 

Firma del Experto

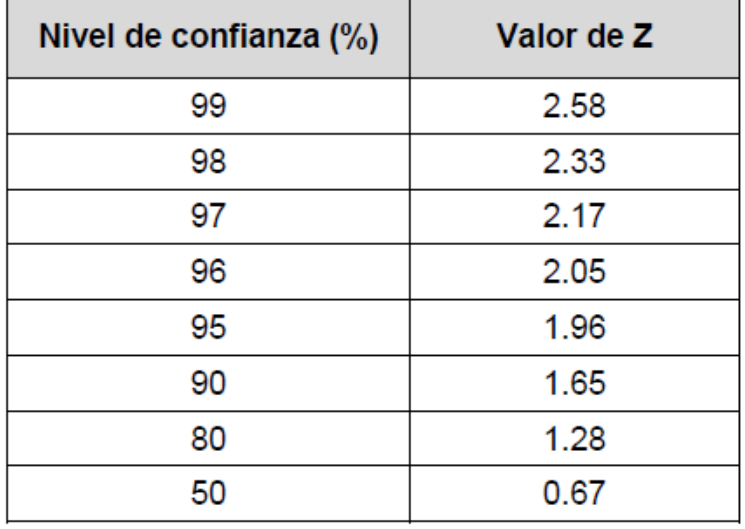

### **ANEXO Nro. 07: TABLA DE VALORES Z**

 $\overline{\phantom{a}}$ 

[Origen: Producción Propio, 2021]

**ANEXO Nro. 08: DESARROLLO DE LA METODOLOGIA**

### **DESARROLLO DE LA METODOLOGIA**

La metodología RUP se desarrollará a continuación, con el fin de presentar un desarrollo iterativo, de manera disciplinada al momento de asignar tareas y responsabilidades; además de poder obtener mayor documentación, verificación de la calidad del software, control de configuración y modificación para el desarrollo de la respectiva investigación que es "Aplicación informática para la elaboración de planillas de pago para los trabajadores de la Municipalidad de Canchis".

### **1. MODELADO DEL SISTEMA**

### **1.1. Requerimientos del Sistema**

### • **Requerimientos Funcionales**

Cuadro Nro. 01: Requerimientos Funcionales de Sistema

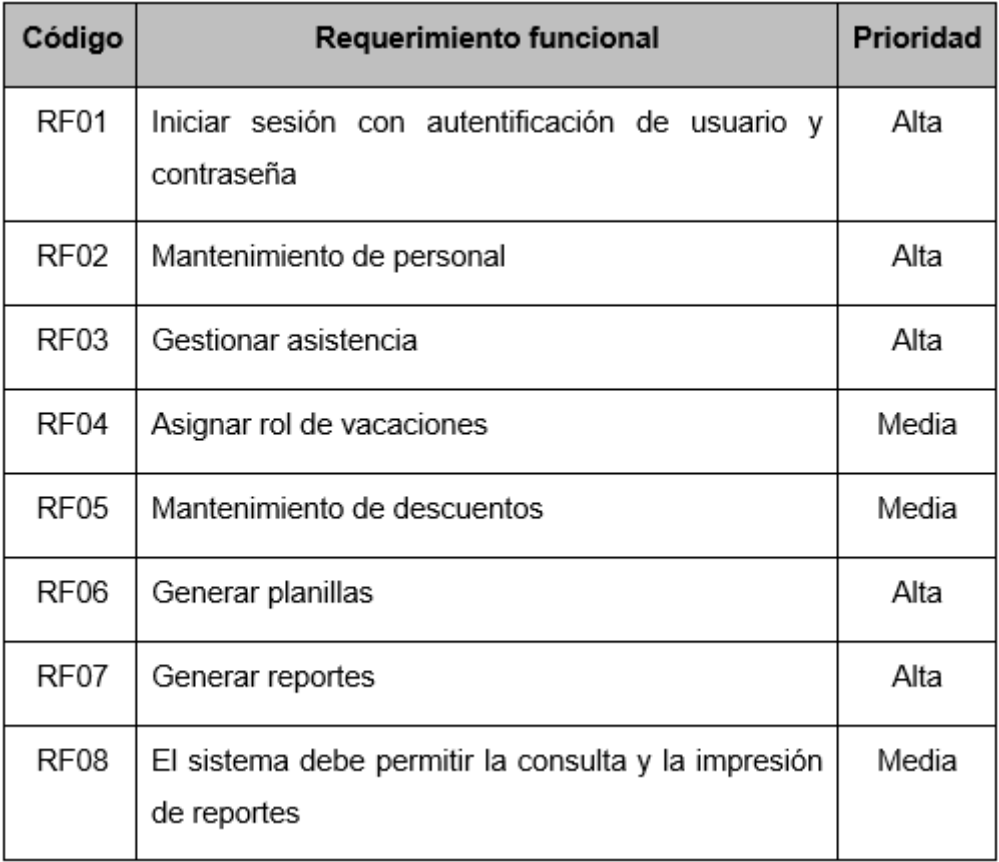

[Origen: Producción Propio, 2021]

### • **Requerimientos No Funcionales**

**Seguridad**: El ingreso al sistema solo será autorizado por trabajador y/o personal acreditado para administrar los procesos de elaboración de planillas de pago.

**Usabilidad**: El aplicativo web será fácil de operar por el responsable acreditado de elaboración de planillas de pago.

**Eficiencia**: El aplicativo restablecerá inmediatamente cualquier modificación. Realizará rápidamente el procesamiento de datos al realizar una operación.

**Confiabilidad**: Tolerancia a fallos correspondiente al DB, en cualquier acontecimiento el aplicativo debe proporcionar herramientas de recuperación de datos.

**Disponibilidad**: El aplicativo deberá estar operativo cuando el usuario designado lo requiera.

• **La relación entre los requisitos funcionales y los casos de uso del sistema.**

Cuadro Nro. 02: Relación entre los requerimientos funcionales y casos de uso del sistema

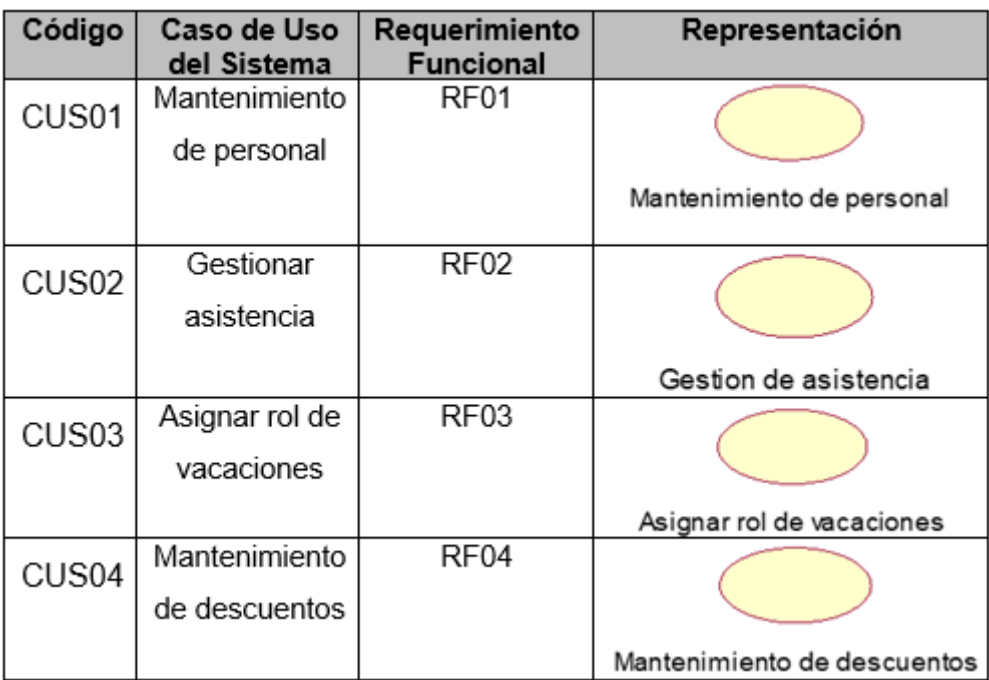

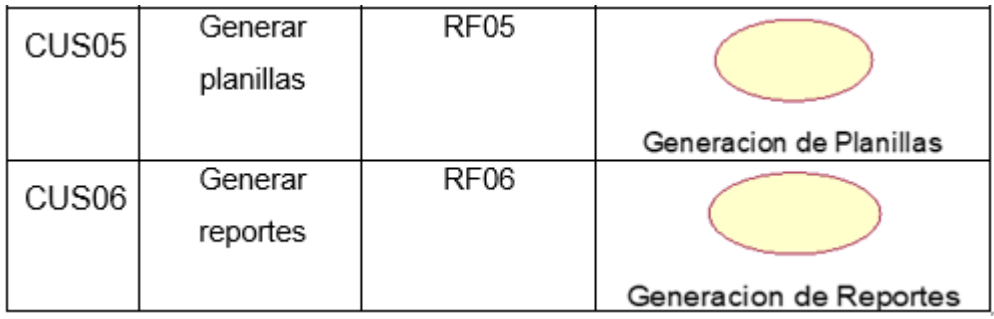

[Origen: Producción Propio, 2021]

### • **Actores del Sistema**

Gráfico Nro. 01: Actores del Sistema

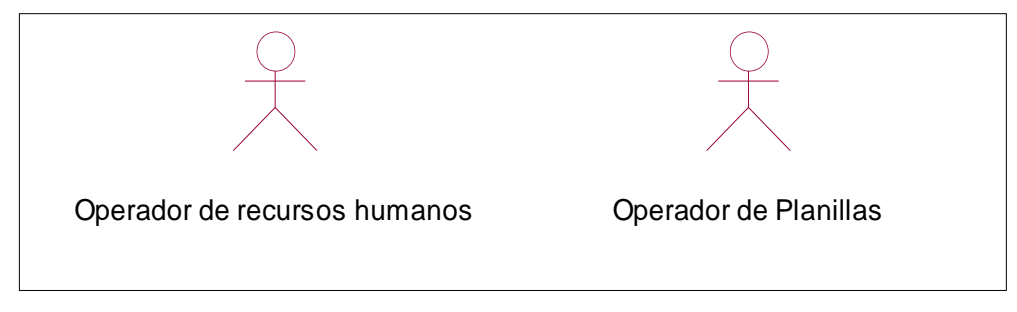

[Origen: Producción Propio, 2021]

### Cuadro Nro. 03: Actores del Sistema

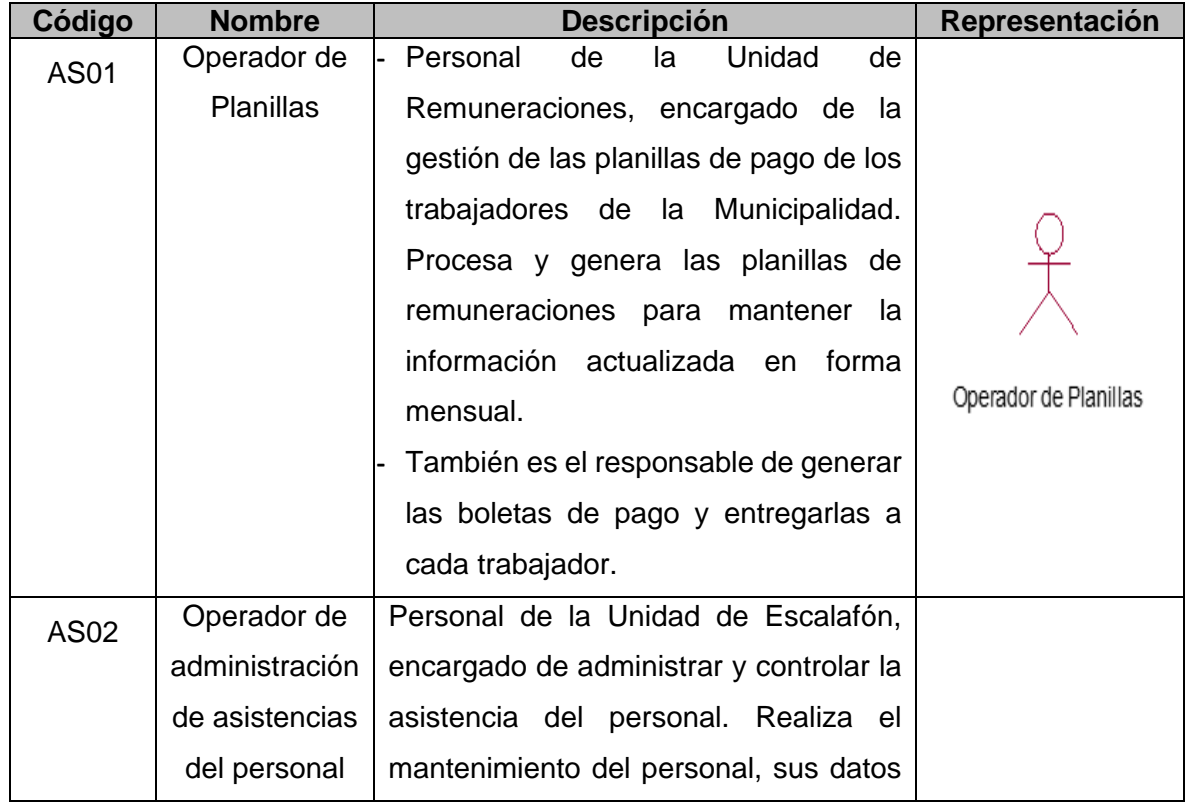

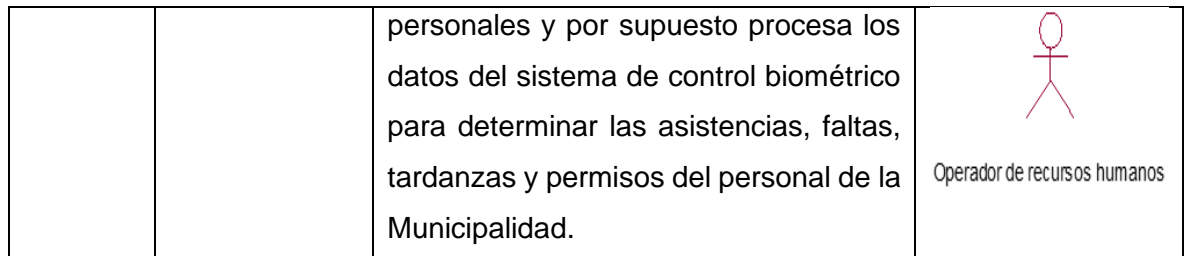

[Origen: Producción Propio, 2021]

### **1.2. Casos de Uso del Sistema**

### • **Diagrama de Casos de Uso**

Gráfico Nro. 02: Diagrama de Casos de Uso de Sistema

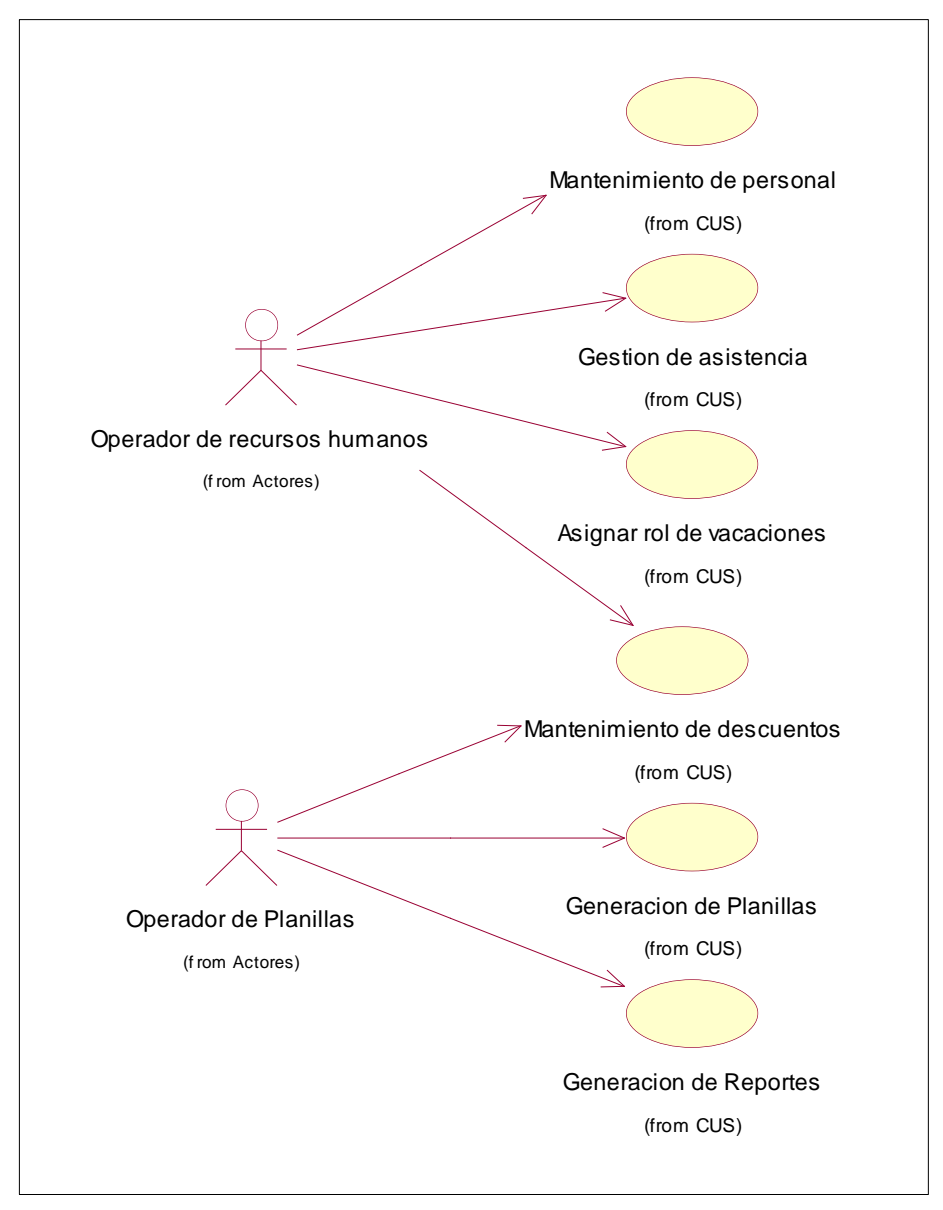

[Origen: Producción Propio, 2021]

Para esta investigación, se desarrollarán completamente los siguientes casos de uso del sistema:

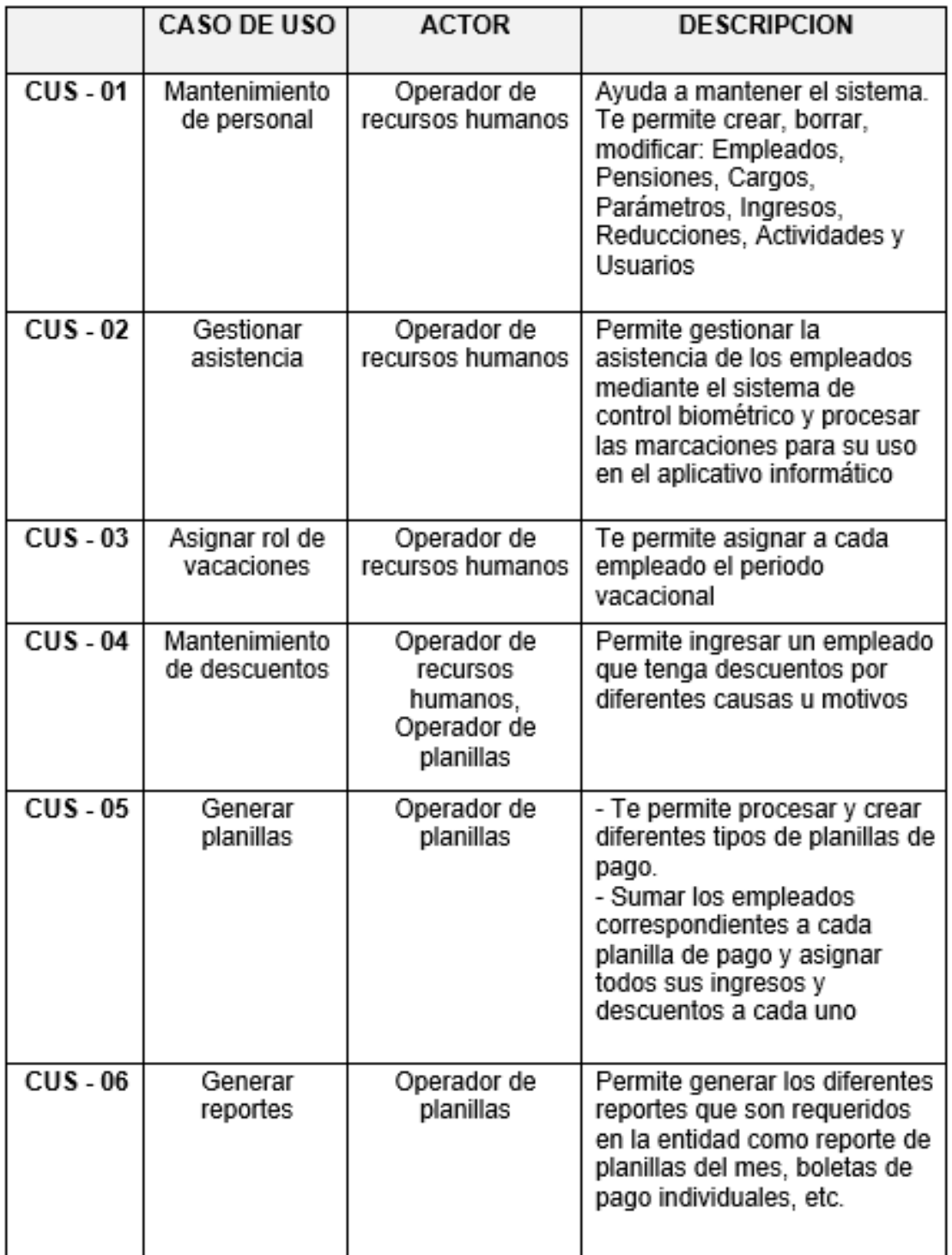

Cuadro Nro. 04: Diagrama de Casos de Uso de Sistema

[Origen: Producción Propio, 2021]

# • **Casos de Uso de Negocio**

Gráfico Nro. 03: Diagrama General de Casos de Uso de Negocio

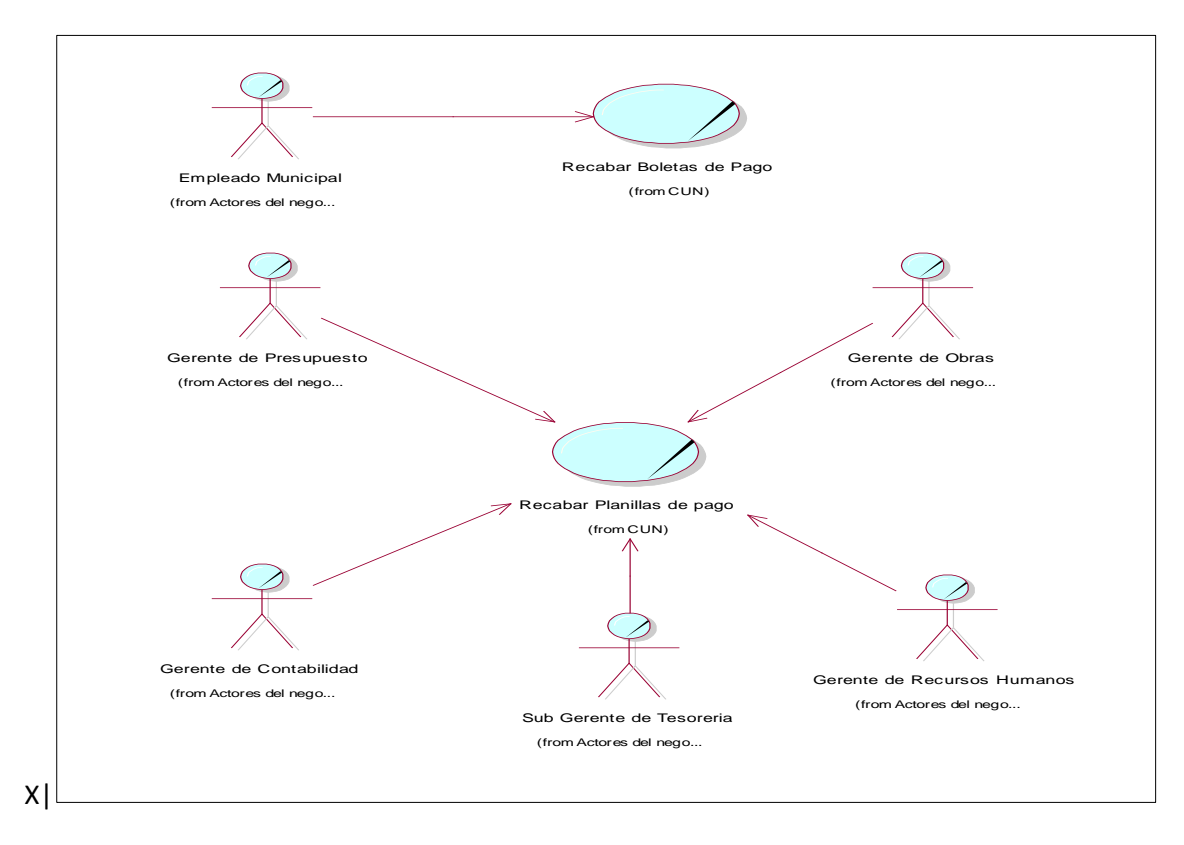

[Origen: Producción Propio, 2021]

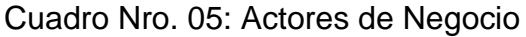

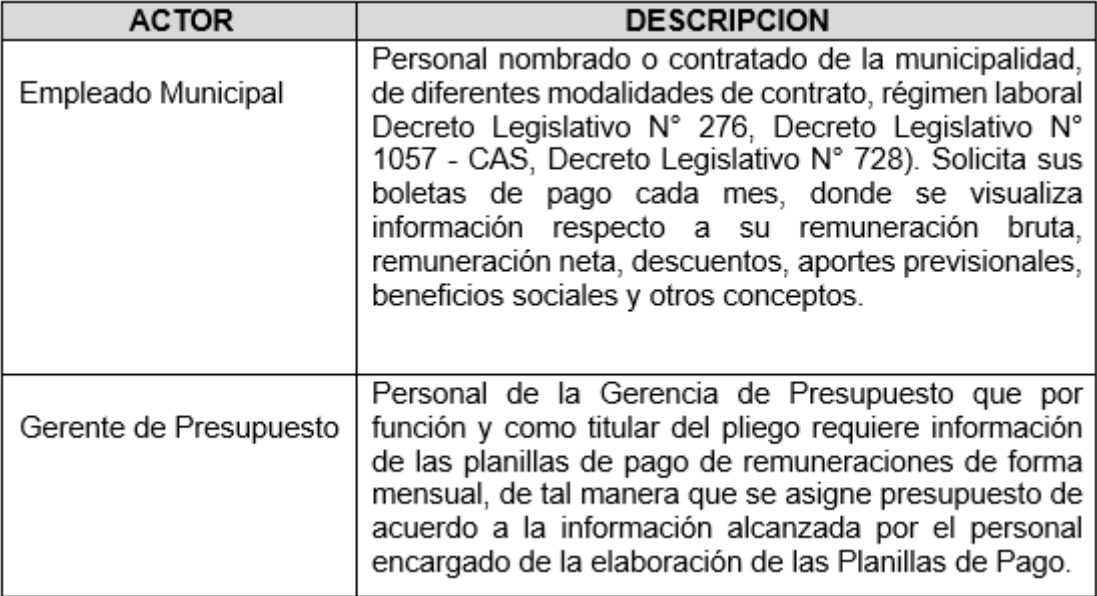

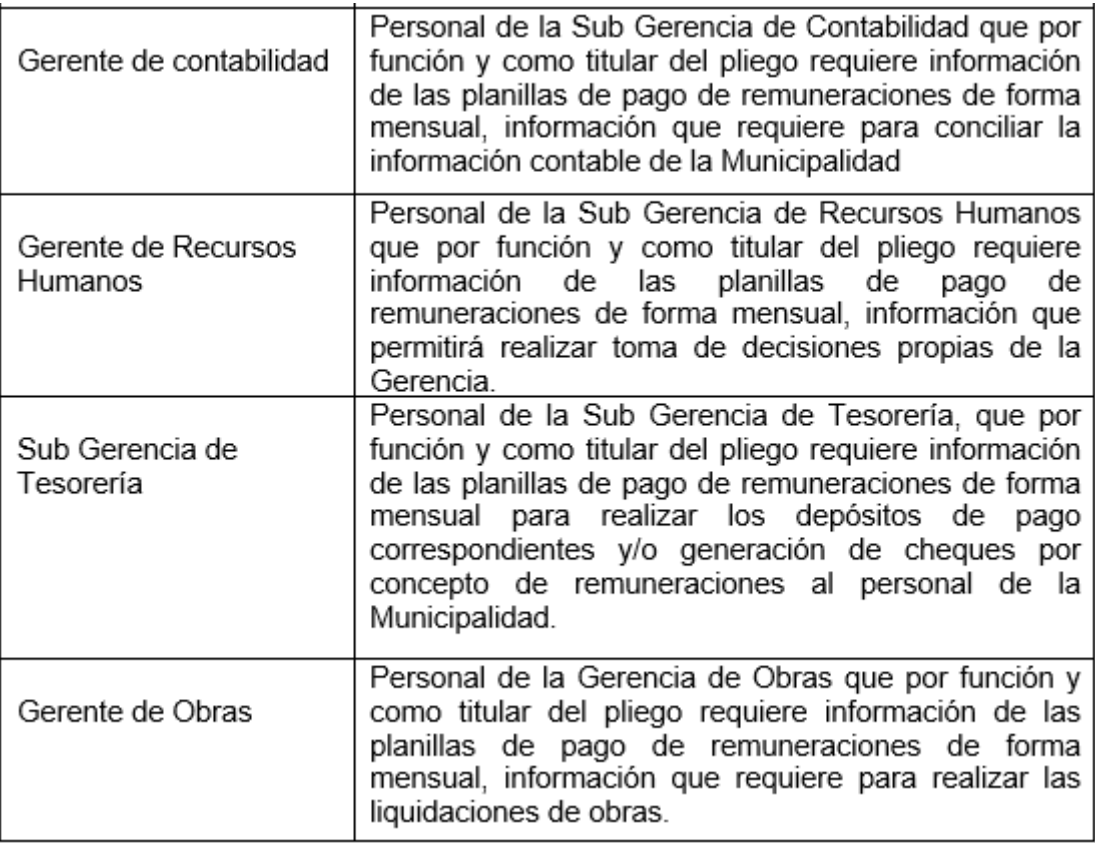

[Origen: Producción Propio, 2021]

### • **Especificaciones de los Casos del Uso del Sistema**

Cuadro Nro. 06: Especificación del Caso de Uso 01 - Mantenimiento de Personal

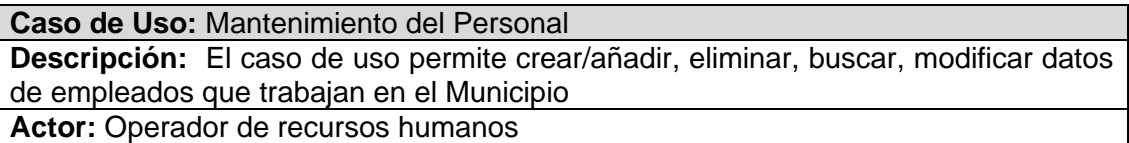

#### **Flujo de Eventos:**

#### • **Flujo básico:**

- **1.** El caso de uso se inicia cuando el operador una vez logueado al sistema, selecciona la interfaz Mantenimiento del personal con la finalidad de realizar el mantenimiento de datos de los empleados de la Municipalidad. La interfaz de usuario muestra un menú con las siguientes opciones: Buscar, Modificar, Crear/Añadir, Eliminar.
- **2.** El operador debe elegir una opción y luego de finalizada la operación retornara a la interfaz Mantenimiento del personal
- **3.** En caso de haber finalizado la operación y desee volver a la interfaz principal del sistema puede seleccionar la opción Salir.
- **Sub Flujos:**
	- **1. Buscar empleado**
- A través de este sub flujo, el operador introduce el código del empleado y llenar los criterios de búsqueda necesarios, al elegir la opción Buscar obtiene los datos correspondientes del empleado.
- Si se encuentra la coincidencia, el operador puede seleccionar las opciones de modificar o eliminar el registro correspondiente del empleado, para lo cual deberá presionar el botón correspondiente de "modificar" o "eliminar".
- Para salir de esta interfaz de usuario deberá seleccionar la opción Salir

**Alternativo:** No encuentra coincidencias. Se muestra un mensaje indicando el hecho.

#### **2. Crear/Añadir empleado**

- A través este sub flujo, el operador presiona el botón "Añadir" y obtiene una interfaz donde podrá registrar los datos del nuevo empleado llenando los campos requeridos.
- El operador introducirá datos del empleado como: nombres y apellidos, cargo, fecha de nacimiento, régimen laboral, Fecha de inicio de contrato, fecha de fin de contrato, modalidad de contrato, cargo, nivel remunerativo, asignar horarios, etc.). Esta operación es independiente del reporte de asistencia obtenido en el caso de uso anterior.
- El sistema permite verificar los datos del empleado por DNI para ver si ya está registrado, si no está registrado se procede con el registro del empleado.
- Una vez finalizado el ingreso de datos se presionar el botón guardar para terminar con el proceso de registro.
- Para salir de esta interfaz de usuario deberá seleccionar la opción Salir.

**Alternativo:** El sistema valida los datos ingresados y en caso de haber inconsistencias rechaza los datos ingresados mediante un mensaje. En caso de que el empleado ya se encuentre registrado, también mostrara un mensaje informando sobre el hecho

#### **3. Modificar empleado**

- A través este sub flujo, el operador deberá seleccionar el registro correspondiente del empleado.
- Mediante la opción "Modificar", el operador obtiene una interfaz donde se mostrar los datos del empleado.
- Los datos del empleado se podrán modificar seleccionando los campos correspondientes.
- El sistema valida los datos de los campos modificados y procede a su almacenamiento del registro modificado a través de la opción Grabar
- Para salir de esta interfaz de usuario deberá seleccionar la opción Salir.

**Alternativo:** El sistema valida los datos ingresados y en caso de haber inconsistencias rechaza los datos ingresados mediante un mensaje.

#### **4. Eliminar empleado**

- A través este sub flujo, el operador deberá seleccionar el registro correspondiente del empleado.
- El operador presiona el botón "Eliminar" y obtiene una ventana de confirmación donde podrá confirmar si desea eliminar el registro seleccionado.
- Al seleccionar la opción Aceptar, eliminar el registro correspondiente y actualiza la lista de empleados
- Para salir de esta interfaz de usuario deberá seleccionar la opción Salir.

**Alternativo:** Si selecciona la opción Cancelar, no borra el registro.

**Pre condiciones:** Validar permisos de acceso del operador del sistema y tener el acceso al Módulo Mantenimiento del personal

**Post condiciones:** Los datos de los empleados quedan registrados

**Puntos de extensión:** Ninguno

**Requisitos especiales:** Ninguno

[Origen: Producción Propio, 2021]

Cuadro Nro. 07: Especificación del Caso de Uso 02 – Gestión de Asistencia

#### **Caso de Uso: Gestión de Asistencia**

**Descripción:** El caso de uso permite la importación de los datos de las marcaciones de asistencia del lector biométrico hacia la entidad correspondiente de gestión de asistencia para su adecuado procesamiento e integración al aplicativo de planillas mediante una interfaz apropiada. Gestiona las tardanzas, faltas y permisos de los empleados.

**Actor:** Operador de recursos humanos

#### **Flujo de Eventos:**

#### • **Flujo básico:**

- **1.** El caso de uso se inicia cuando el operador una vez logueado en el sistema, selecciona la interfaz Gestión de asistencia con la finalidad de realizar el procesamiento de las marcaciones de asistencia de los empleados de la Municipalidad.
- **2.** La interfaz de gestión de asistencia muestra un menú con las siguientes opciones: Importar marcaciones, Procesar marcaciones, Modificar marcaciones, Añadir marcaciones, Eliminar marcaciones, Buscar marcaciones.
- **3.** El operador debe elegir una opción y luego de finalizada la operación retornara a la interfaz Gestión de asistencia.
- **4.** En caso de haber finalizado la operación y desee volver a la interfaz principal del sistema debe seleccionar la opción Salir.

#### • **Sub Flujos:**

#### **1. Importar marcaciones**

- A través de este sub flujo, el operador introduce en la interfaz de importar marcaciones el rango de fechas para realizar la importación de datos de las marcaciones almacenadas en la base de datos nativa del lector biométrico y al seleccionar la opción Importar se visualizan las marcaciones correspondientes.
- Para salir de esta interfaz de usuario deberá seleccionar la opción Salir

**Alternativo:** No encuentra datos que importar. Se muestra un mensaje indicando el hecho.

#### **2. Buscar marcaciones**

• A través de este sub flujo, el operador introduce un rango de fechas y el código del empleado, luego debe seleccionar la opción Buscar para ejecutar el proceso de búsqueda.

- El operador visualiza un listado de registros con los resultados de la búsqueda según los parámetros proporcionados.
- El operador puede seleccionar un registro cualquiera con la finalidad de realizar operaciones de modificación o eliminación mediante la selección de la opción correspondiente.
- Para salir de la interfaz de usuario deberá seleccionar la opción Salir

**Alternativo:** No encuentra coincidencias. Se muestra un mensaje indicando el hecho.

#### **3. Procesar marcaciones**

- A través de este sub flujo, el operador tendrá que introducir el rango de fechas y el código del empleado, luego seleccionar la opción Procesar para ejecutar el procesamiento de marcaciones.
- Al culminar el procesamiento de las marcaciones según los parámetros proporcionados el sistema mostrara un resumen correspondiente a las tardanzas, faltas, permisos y días efectivos laborados.
- El operador puede seleccionar el registro con la finalidad de realizar operaciones de modificación mediante la selección de la opción correspondiente.
- Para salir de la interfaz de usuario deberá seleccionar la opción Salir

**Alternativo:** Ninguno.

#### **4. Modificar marcaciones**

- A través de este sub flujo, el operador inicia el proceso seleccionando un registro.
- Para realizar operaciones de modificación de datos correspondientes al registro seleccionado debe escoger la opción Modificar.
- El operador debe modificar los datos editando los campos correspondientes a las horas de asistencia registradas, luego de finalizada la edición debe seleccionar la opción Actualizar.
- El sistema valida los datos de los campos modificados y procede a su almacenamiento de los datos.
- Para salir de esta interfaz de usuario deberá seleccionar la opción Salir

**Alternativo:** El sistema valida los datos ingresados y en caso de haber inconsistencias rechaza los datos ingresados mostrando un mensaje.

• A través de edición de marcaciones, el operador introduce el código del empleado y el rango de fechas para obtener un listado de las marcaciones realizadas, se puede editar, añadir o eliminar un registro.

#### **5. Añadir marcaciones**

- A través este sub flujo, el operador presiona el botón "Añadir" y obtiene una interfaz donde podrá registrar una marcación con datos del registro de asistencia en una fecha y hora proporcionada por el operador.
- El sistema permite verificar los datos proporcionados por el operador, si no encuentra inconsistencias se registra la marcación al presionar el botón guardar.
- Para salir de esta interfaz de usuario deberá seleccionar la opción Salir

**Alternativo:** El sistema valida los datos ingresados y en caso de haber inconsistencias rechaza los datos ingresados mediante un mensaje.

#### **6. Eliminar marcación**

- A través este sub flujo, el operador deberá seleccionar el registro correspondiente a una marcación.
- El operador presiona el botón "Eliminar" y obtiene una ventana de confirmación donde podrá confirmar si desea eliminar el registro seleccionado.
- Al seleccionar la opción Aceptar, elimina el registro correspondiente y actualiza la lista de marcaciones.
- Para salir de esta interfaz de usuario deberá seleccionar la opción Salir

**Alternativo:** Si selecciona la opción Cancelar, no elimina el registro.

**Pre condiciones:** El empleado debe registrar su asistencia en el dispositivo biométrico y debe encontrarse previamente registrado (El lector biométrico valida la huella dactilar). En caso de identificación aceptada se registra la marcación, caso contrario indicara "Usuario no registrado"

Los datos del dispositivo biométrico deben estar descargados en su base de datos correspondiente y mediante su propio aplicativo.

**Post condiciones:** Los datos de los empleados quedan registrados

**Puntos de extensión:** Ninguno

**Requisitos especiales:** Ninguno

[Origen: Producción Propio, 2021]

#### Cuadro Nro. 08: Especificación del Caso de Uso 03 – Gestionar Rol de Vacaciones **Caso de Uso:** Gestionar Vacaciones

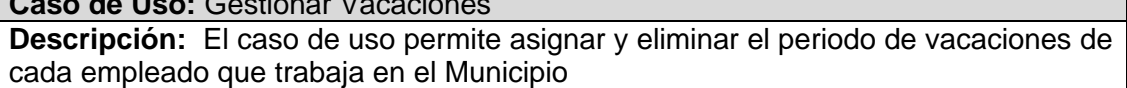

Actor: Operador de recursos humanos

#### **Flujo de Eventos:**

#### • **Flujo básico:**

- **1.** El caso de uso se inicia cuando el operador una vez logueado al sistema, selecciona la interfaz Gestionar rol de vacaciones con la finalidad de realizar la asignación de las vacaciones con goce de remuneraciones. La interfaz de usuario muestra un menú con las siguientes opciones: Asignar vacación y Eliminar vacación.
- **2.** El operador debe elegir una opción y luego de finalizada la operación retornara a la interfaz Gestionar rol de vacaciones.
- **3.** En caso de haber finalizado la operación y desee volver a la interfaz principal del sistema puede seleccionar la opción Salir.

#### • **Sub Flujos:**

#### **1. Asignar vacación**

- A través de este sub flujo, el operador introduce datos en los campos requeridos y el sistema valida los datos ingresados.
- El operador selecciona la opción Grabar y en caso de que los datos sean consistentes, se almacena los datos en la entidad correspondiente
- Para salir de esta interfaz de usuario deberá seleccionar la opción Salir

**Alternativo:** Despliega un mensaje de error, si los datos están duplicados o erróneos. Luego regresa a la interfaz Gestionar rol de vacaciones.

Elige la opción Cancelar. No guarda los datos y regresa a la interfaz Gestionar rol de vacaciones.

#### **2. Eliminar vacación**

- A través este sub flujo, el operador deberá seleccionar el registro correspondiente a la vacación.
- El operador presiona el botón "Eliminar" y obtiene una ventana de confirmación donde podrá confirmar si desea eliminar el registro seleccionado.
- Al seleccionar la opción Aceptar, eliminar el registro correspondiente y actualiza la lista mostrada anteriormente, y al mismo tiempo se actualizan la entidad correspondiente.
- Para salir de esta interfaz de usuario deberá seleccionar la opción Salir.

**Alternativo:** Si selecciona la opción Cancelar, no borra el registro.

**Pre condiciones:** Tener el acceso al módulo de gestión de Vacaciones

**Post condiciones:** Las Vacaciones quedan registradas y pueden ser modificadas por el operador de planillas.

**Puntos de extensión:** Ninguno

**Requisitos especiales:** Ninguno

[Origen: Producción Propio, 2021]

Cuadro Nro. 09: Especificación del Caso de Uso 04 – Gestionar Descuentos

**Caso de Uso:** Gestionar Descuentos

**Descripción:** El caso de uso permite anexar, modificar y remover un descuento al detalle ítem empleado.

**Actores:** Operador de recursos humanos, Operador de planillas

#### **Flujo de Eventos:**

#### • **Flujo básico:**

- **1.** El caso de uso se inicia cuando el operador una vez logueado al sistema, selecciona la interfaz Gestión de descuentos con la finalidad de realizar el mantenimiento de datos de los descuentos a las remuneraciones de los empleados de la Municipalidad. La interfaz de usuario muestra un menú con las siguientes opciones: Anexar, Modificar y Remover un descuento.
- **2.** El operador debe elegir una opción y luego de finalizada la operación retornara a la interfaz Gestión de descuentos.
- **3.** En caso de haber finalizado la operación y desee volver a la interfaz principal del sistema puede seleccionar la opción Salir.

### • **Sub Flujos:**

#### **1. Anexar descuento**

- A través de este sub flujo, el operador introduce los datos correspondientes en los campos requeridos y el sistema valida los datos ingresados.
- Una vez ingresados los datos solicitados el operador debe seleccionar la opción Anexar para que los datos se almacenen en la Entidad, e

inmediatamente se actualice la lista de descuentos en la vista actual de la interfaz.

• Para salir de esta interfaz de usuario deberá seleccionar la opción Salir

**Alternativo:** Despliega un mensaje de error, si los datos están duplicados o erróneos y no anexa descuento.

#### **2. Remover descuento**

- A través este sub flujo, el operador deberá seleccionar el registro correspondiente al descuento.
- El operador presiona el botón "Eliminar" y obtiene una ventana de confirmación donde podrá confirmar si desea eliminar el registro seleccionado.
- Al seleccionar la opción Aceptar, eliminara el registro correspondiente y actualiza la lista actual.
- Para salir de esta interfaz de usuario deberá seleccionar la opción Salir

**Alternativo:** Si selecciona la opción Cancelar, no borra el registro.

#### **3. Modificar descuento**

- A través este sub flujo, el operador deberá seleccionar el registro correspondiente a modificar.
- El operador presiona el botón "Modificar" obtiene un formulario para modificar los campos del registro seleccionado.
- Al seleccionar la opción Aceptar, el sistema valida los datos ingresados y si es consistente realiza la actualización y almacenamiento de la información en la Entidad correspondiente, y al mismo tiempo actualiza la vista actual.
- Para salir de esta interfaz de usuario deberá seleccionar la opción Salir.

**Alternativo:** Despliega un mensaje de error, si los datos están duplicados o erróneos. Al elegir la opción Cancelar, no modifica los datos del registro seleccionado.

**Pre condiciones:** Tener el acceso al módulo de gestión de planillas

**Post condiciones:** Los descuentos quedan registrados y pueden ser modificadas por el usuario autorizado.

**Puntos de extensión:** Ninguno **Requisitos especiales:** Ninguno

[Origen: Producción Propio, 2021]

Cuadro Nro. 10: Especificación del Caso de Uso 05 – Gestión de Planillas

#### **Caso de Uso:** Gestión de Planillas

**Descripción:** El caso de uso permite procesar los datos de las planillas de remuneraciones de los empleados. Generar, eliminar e imprimir un tipo de planilla y así mismo crear, modificar y eliminar detalle de ítem de empleados en una planilla. Actor: Operador de planillas

#### **Flujo de Eventos:**

#### • **Flujo básico:**

**1.** El caso de uso se inicia cuando el operador una vez logueado al sistema, selecciona la interfaz Gestión de Planillas con la finalidad de realizar el procesamiento de las Planillas de remuneraciones de la Municipalidad. La interfaz de usuario muestra un menú con las siguientes opciones: Generar Planilla, Eliminar Planilla, Imprimir Planilla, Nuevo Ítem Detalle, Eliminar Ítem Detalle y Modificar Ítem Detalle.

- **2.** El operador debe elegir una opción y luego de finalizada la operación retornara a la interfaz Gestión de Planillas.
- **3.** En caso de haber finalizado la operación y desee volver a la interfaz principal del sistema puede seleccionar la opción Salir.

#### • **Sub Flujos:**

#### **1. Generar Planilla**

- A través de este sub flujo, inicia cuando el operador verifica que todos los registros se encuentren conformes para el procesamiento y generación de las planillas de remuneraciones.
- El operador introduce los datos correspondientes en los campos requeridos y el sistema valida los datos ingresados.
- El operador verifica el mes y año correspondiente para el procesamiento de las Planillas de remuneraciones.
- Una vez culminados los pasos anteriores, el operador debe de realizar el procesamiento y generación de las Planillas de remuneraciones a través del botón Generar Planilla, inmediatamente obtiene una ventana de confirmación donde podrá confirmar si desea Aceptar o Cancelar la operación.
- Los datos son almacenados en la Entidad correspondiente y se muestra en la vista la plantilla correspondiente a la Planilla generada.
- Para salir de esta interfaz de usuario el operador deberá seleccionar la opción Salir.

**Alternativo:** Despliega un mensaje de error, si los datos están duplicados o erróneos y no genera la Planilla.

Elige la opción Cancelar. No genera la Planilla ni guarda los datos.

#### **2. Eliminar Planilla**

- A través este sub flujo, el operador deberá seleccionar el registro correspondiente a la planilla a eliminar.
- El operador presiona el botón "Eliminar" y obtiene una ventana de confirmación donde podrá confirmar si desea eliminar el registro seleccionado.
- Al seleccionar la opción Aceptar, eliminara el registro correspondiente y actualiza la lista actual. Se realizan operaciones de actualización en la Entidad correspondiente.
- Para salir de esta interfaz de usuario deberá seleccionar la opción Salir.

**Alternativo:** Si selecciona la opción Cancelar, no elimina el registro.

#### **3. Imprimir Planilla**

- A través este sub flujo, el operador deberá seleccionar la planilla correspondiente a imprimir.
- El operador selecciona el formato y presiona el botón "Imprimir", luego el sistema presenta información de la planilla de acuerdo al formato seleccionado para su impresión e imprime al presionar el botón "Aceptar".
- Para salir de esta interfaz de usuario deberá seleccionar la opción Salir.

#### **Alternativo:** Ninguna

#### **4. Nuevo Ítem Detalle**

- A través este sub flujo, el operador introduce los datos correspondientes en los campos requeridos en el formulario y el sistema valida los datos ingresados.
- El operador elige la opción Grabar y el sistema almacena los datos en la Entidad correspondiente y actualiza la lista en la vista actual.
- Para salir de esta interfaz de usuario deberá seleccionar la opción Salir.

**Alternativo:** Despliega un mensaje de error, si los datos están duplicados o erróneos.

No actualiza la lista de detalle de ítem empleado.

Al elegir la opción Cancelar, no guarda los datos.

#### **5. Eliminar Ítem Detalle**

- A través este sub flujo, el operador seleccionar el Ítem Detalle y elige la opción eliminar.
- El sistema despliega una pantalla con nombre del ítem detalle para confirmar el proceso de eliminación.
- El operador selecciona la opción Aceptar y el sistema borra el registro correspondiente y actualiza la lista de detalle de ítem de empleados.
- Para salir de esta interfaz de usuario deberá seleccionar la opción Salir.

**Alternativo:** Elige la opción Cancelar. No borra el registro.

#### **6. Modificar Ítem Detalle**

- A través este sub flujo, el operador deberá seleccionar el registro Ítem Detalle correspondiente a modificar y seleccionar la opción Modificar.
- El sistema presenta un formulario con la información del Ítem Detalle y el operador llena la información a modificar en los campos requeridos.
- El operador selecciona la opción Guardar y el sistema valida los datos ingresados y si son consistentes procede con el almacenamiento de los datos en la Entidad correspondiente y actualiza la lista de detalle del Ítem Detalle en la vista actual.
- Para salir de esta interfaz de usuario deberá seleccionar la opción Salir.

**Alternativo:** Despliega un mensaje de error, si los datos están duplicados o erróneos. Al elegir la opción Cancelar, no modifica los datos del registro Ítem Detalle seleccionado.

**Pre condiciones:** - Tener el acceso al Módulo Planilla.

- Tener consolidado la asistencia de los empleados.

**Post condiciones:** Ninguno

**Requisitos especiales:** Las Planillas quedan registradas y pueden ser modificadas por usuarios que tengan acceso a este menú.

Los Detalles de Ítem de Empleado quedan registrados y pueden ser modificados por usuarios que tengan acceso a este menú.

[Origen: Producción Propio, 2021]

Cuadro Nro. 11: Especificación del Caso de Uso 06 – Gestión de Reportes

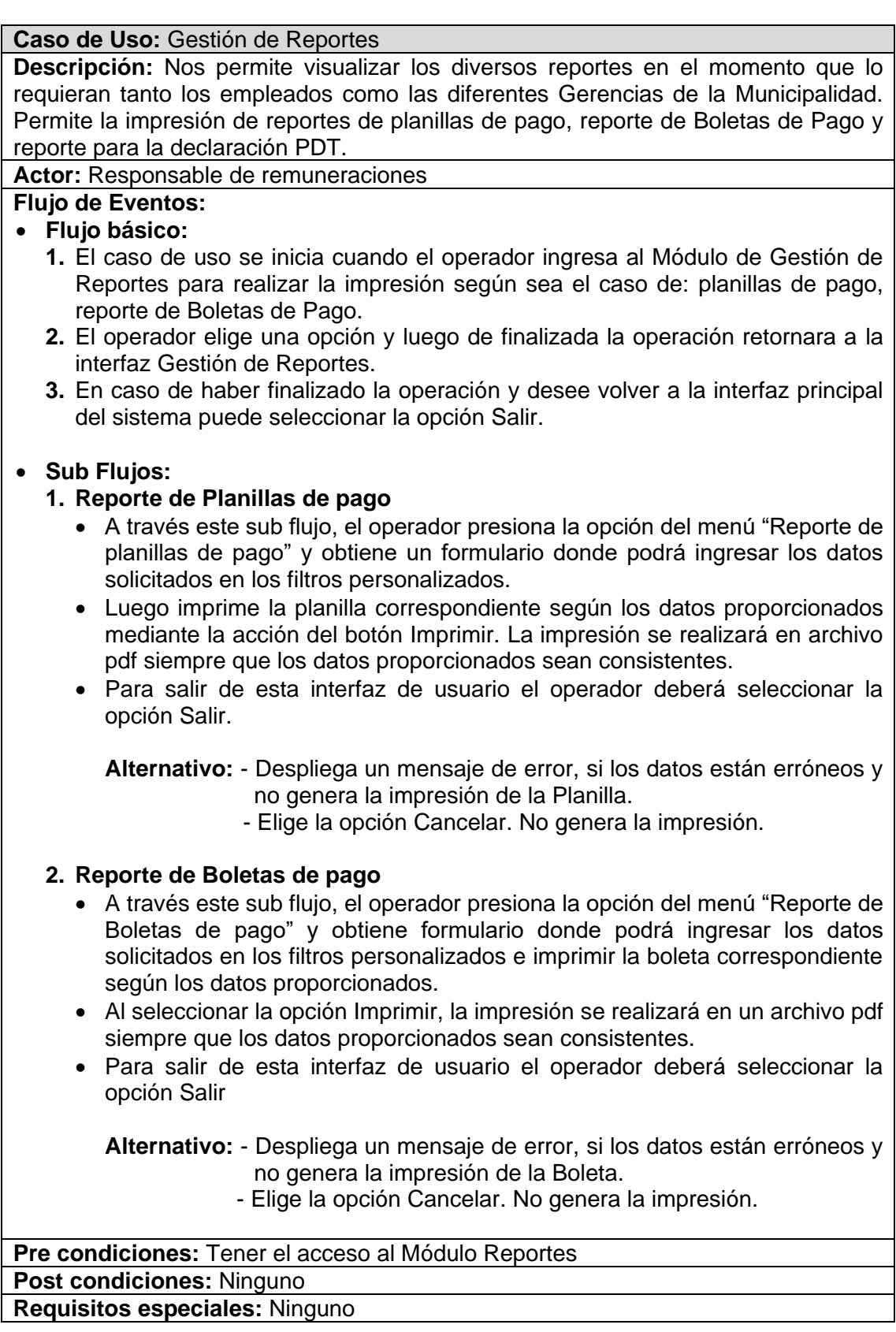

[Origen: Producción Propio, 2021]

### • **Realización de los Casos de Uso**

Gráfico Nro. 04: Caso de Uso de Sistema 01: Mantenimiento de Personal

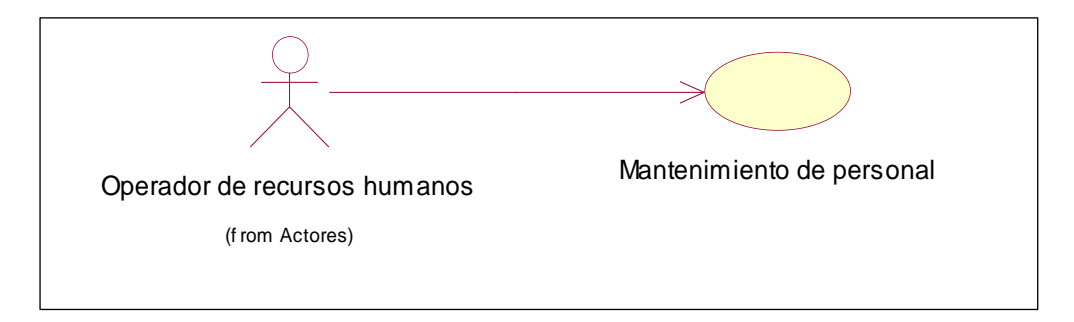

### Gráfico Nro. 05: Caso de Uso de Sistema 02: Gestión de Asistencia

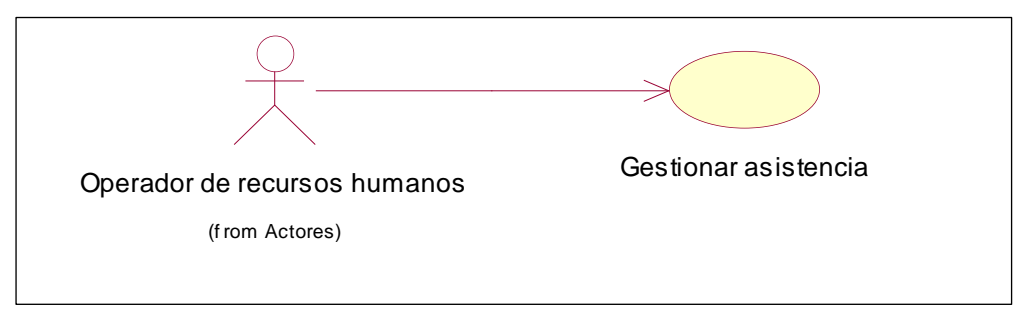

Gráfico Nro. 06: Caso de Uso de Sistema 03: Gestionar Rol de Vacaciones

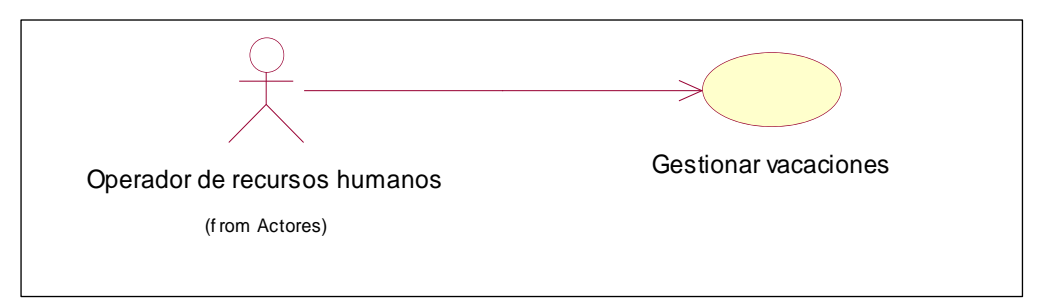

Gráfico Nro. 07: Caso de Uso de Sistema 04: Gestionar Descuentos

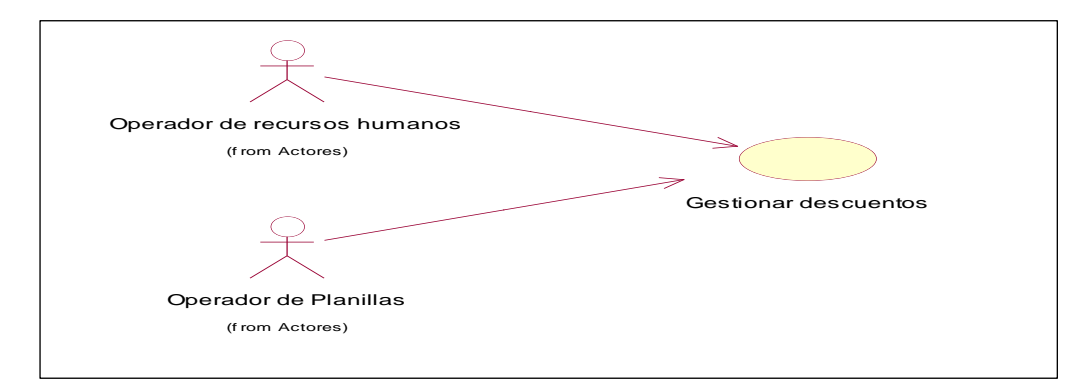

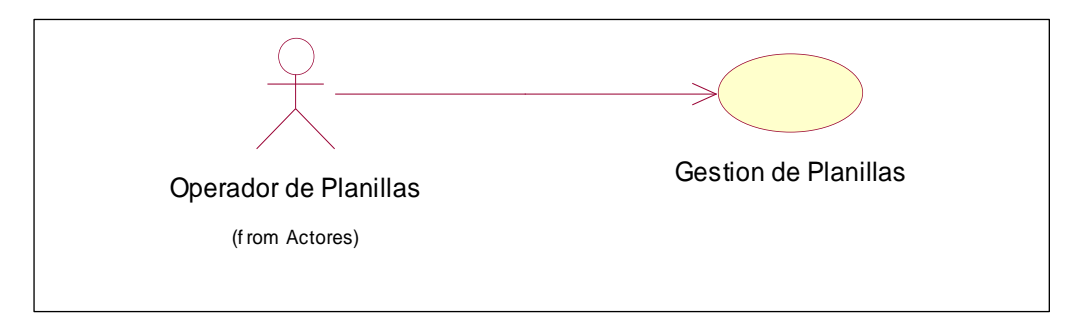

### Gráfico Nro. 08: Casos de Uso de Sistema 05: Gestión de Planillas

### Gráfico Nro. 09: Casos de Uso de Sistema 06: Gestionar Reportes

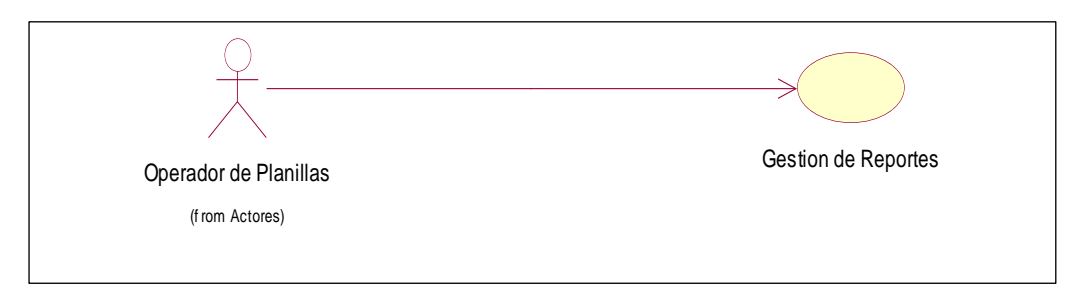

# **1.3. Diagrama de Actividades**

# • **Diagrama de Actividades Casos de Uso de Sistema 01**

Gráfico Nro. 10: Diagrama de Actividades CUS 01: Mantenimiento de Personal

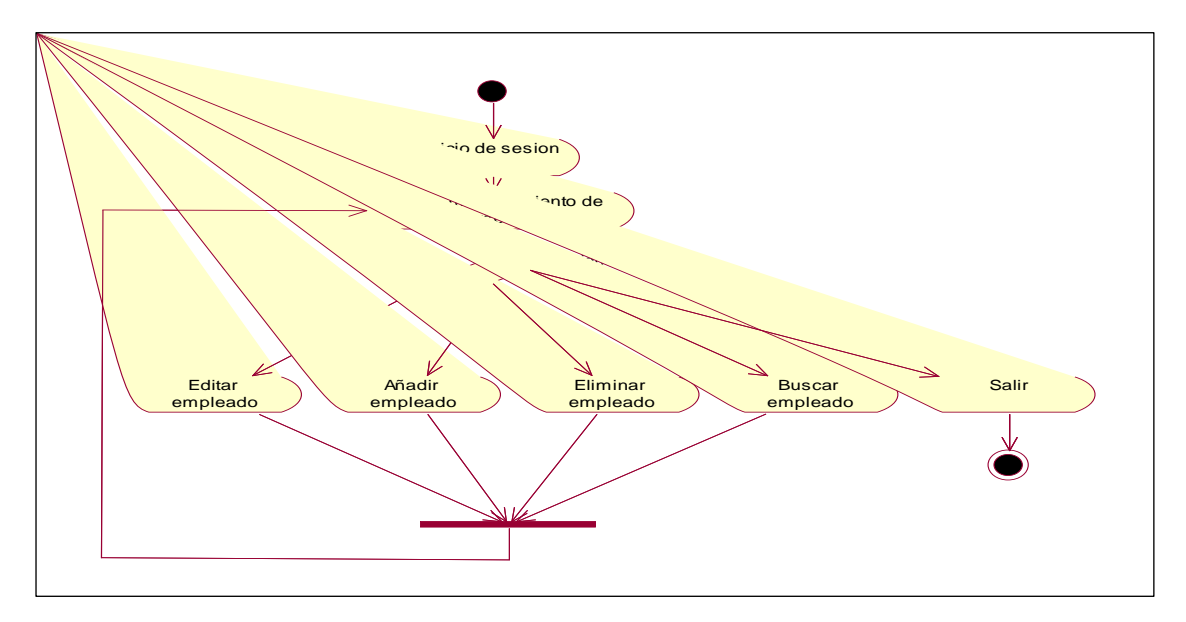

### • **Diagrama de Actividades Casos de Uso de Sistema 02**

Gráfico Nro. 11: Diagrama de Actividades CUS 02: Gestión de Asistencia

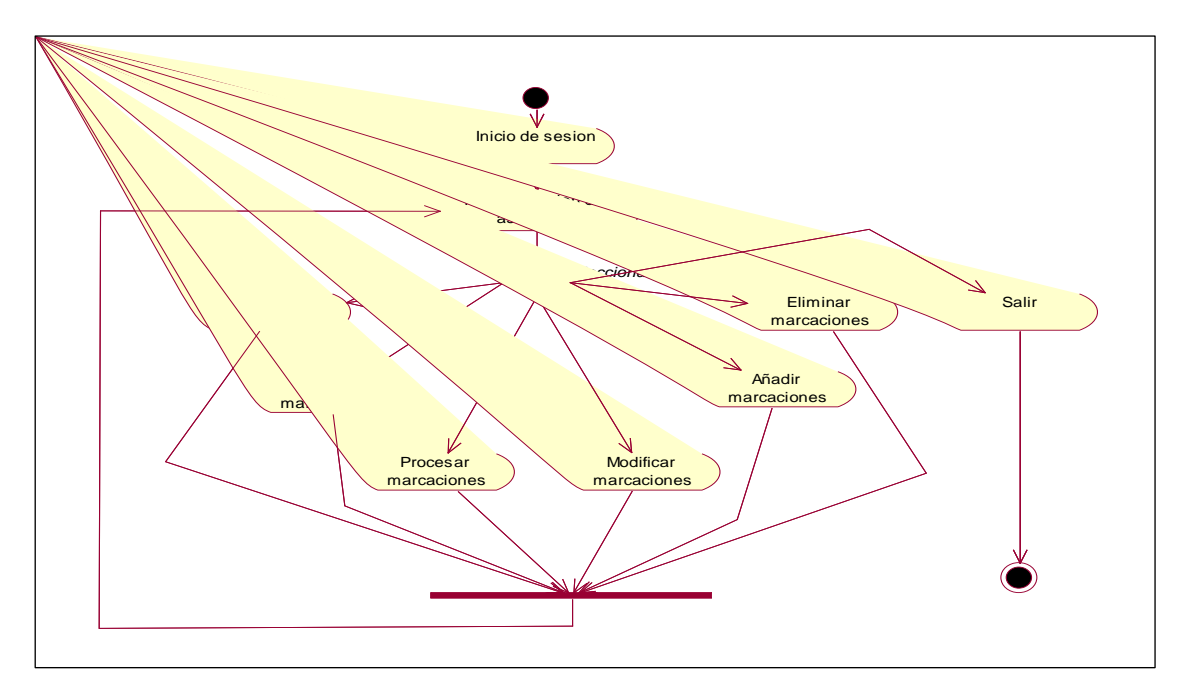

# • **Diagrama de Actividades Casos de Uso de Sistema 03**

Gráfico Nro. 12: Diagrama de Actividades CUS 03: Gestionar Rol de Vacaciones

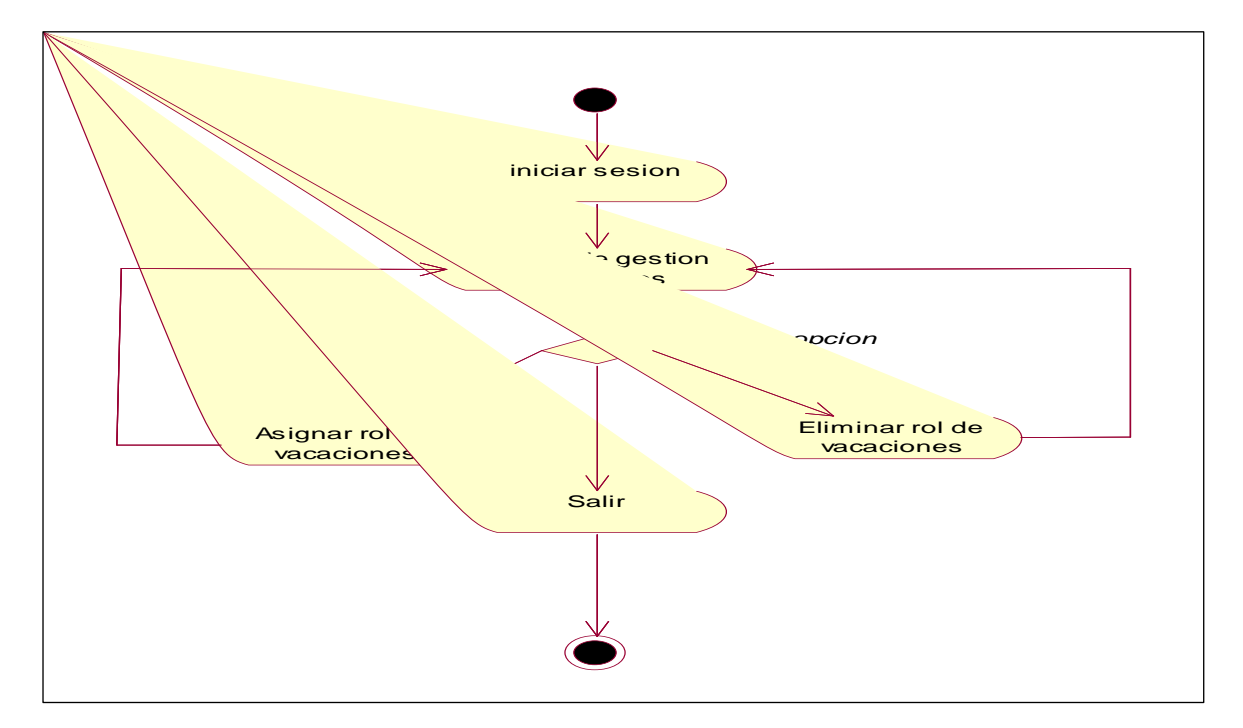

### • **Diagrama de Actividades Casos de Uso de Sistema 04**

Gráfico Nro. 13: Diagrama de Actividades CUS 04: Gestionar descuentos

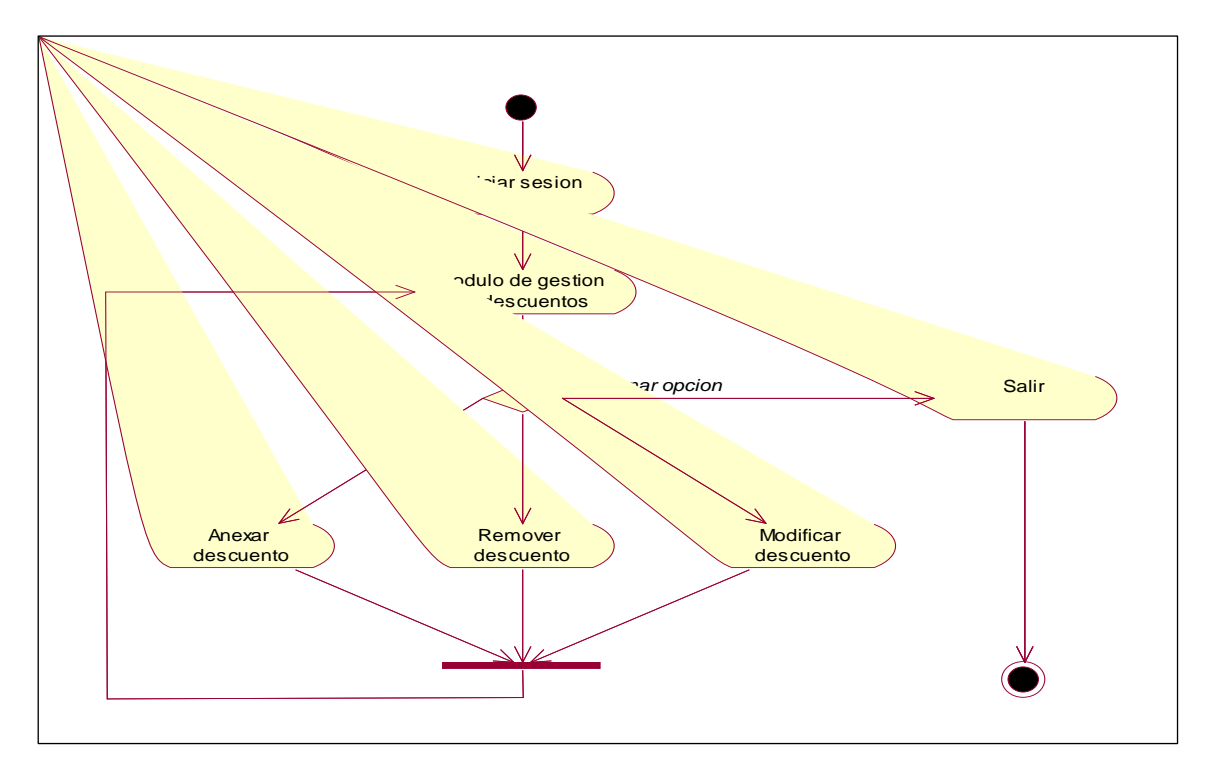

# • **Diagrama de Actividades Casos de Uso de Sistema 05**

Gráfico Nro. 14: Diagrama de Actividades CUS 05: Gestión de Planillas

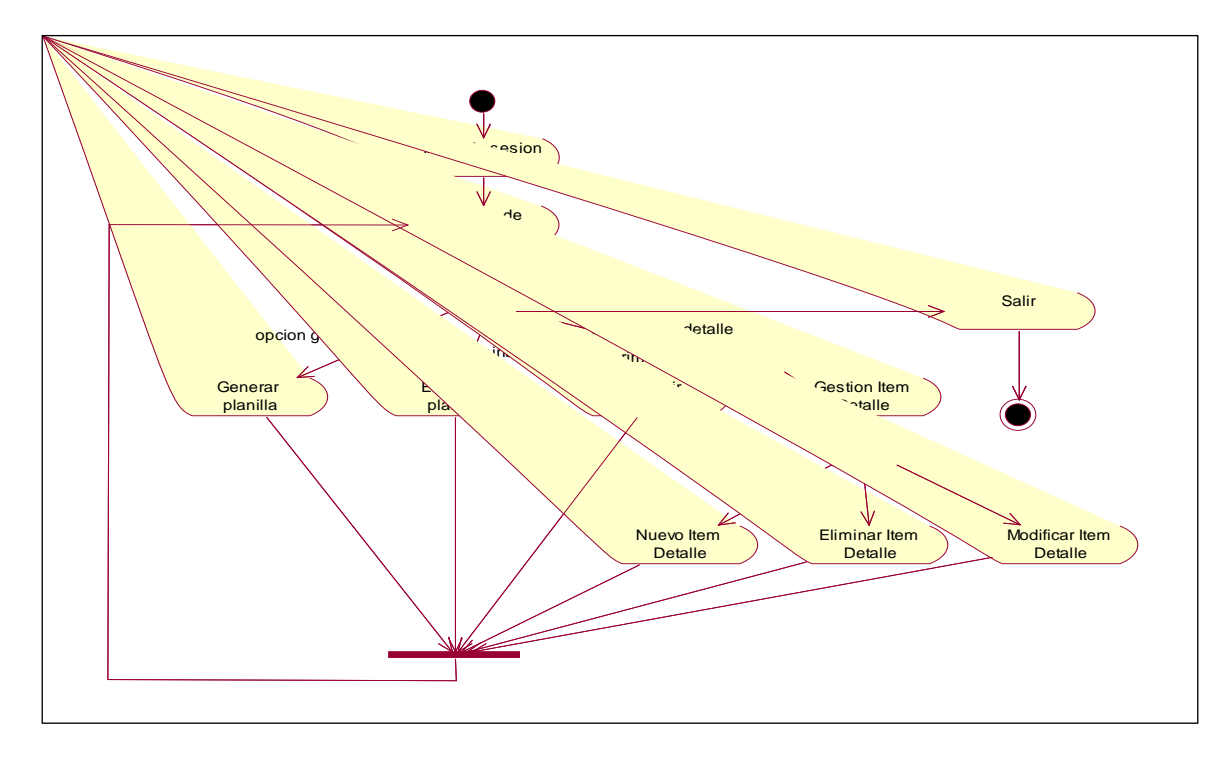

### • **Diagrama de Actividades Casos de Uso de Sistema 06**

Gráfico Nro. 15: Diagrama de Actividades CUS 06: Gestionar Reportes

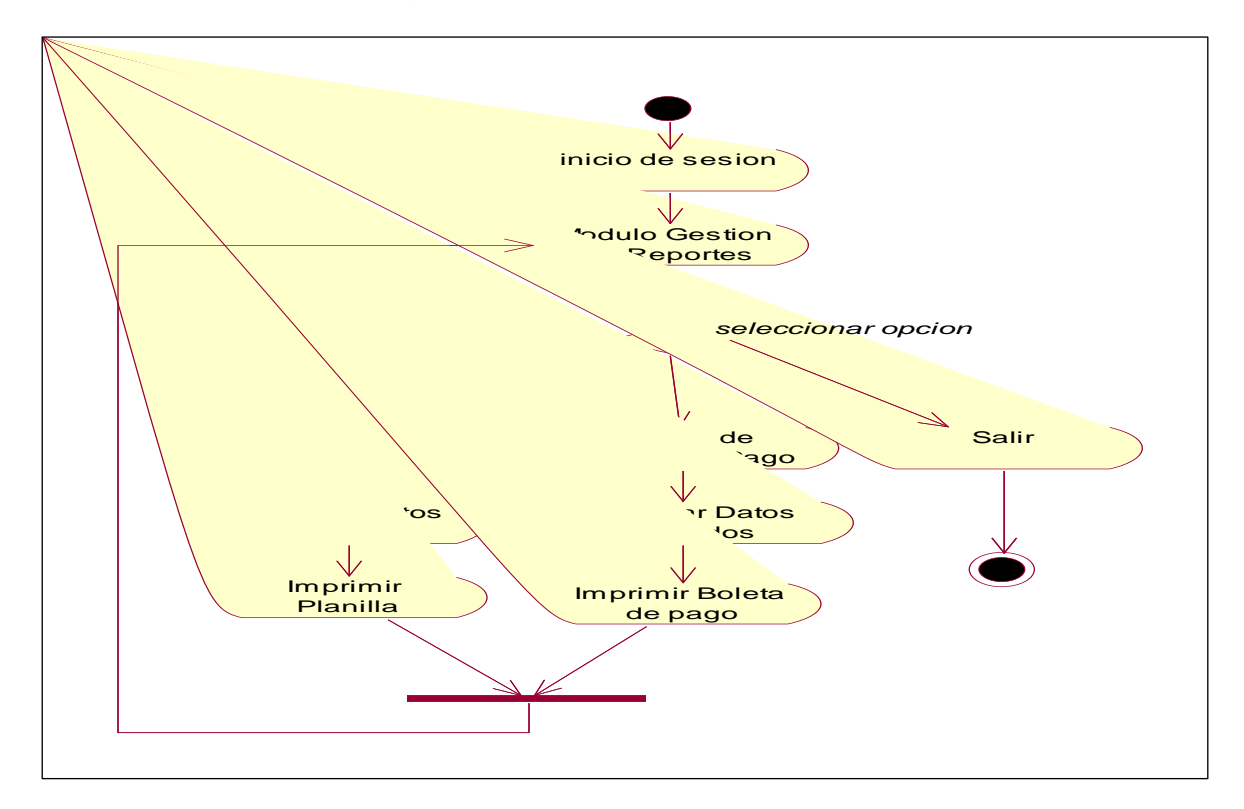

# **1.4. Lista de Interfaces de Usuarios**

Gráfico Nro. 16: Lista de interfaces de usuarios

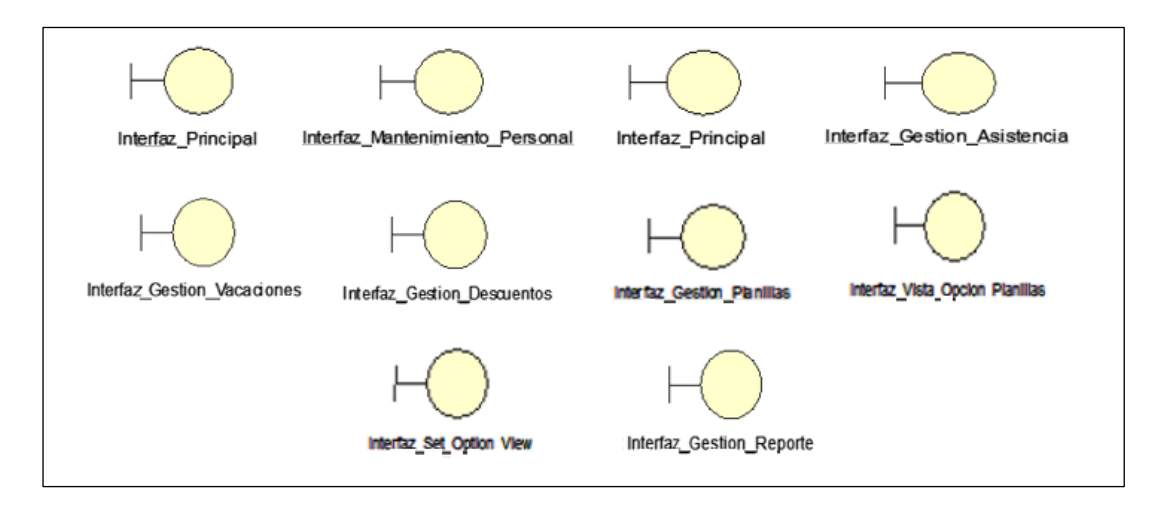

# **1.5.Interface del Aplicativo Informático**

# • **Interface 1: Loguearse en el sistema**

Gráfico Nro. 17: Loguearse en el sistema

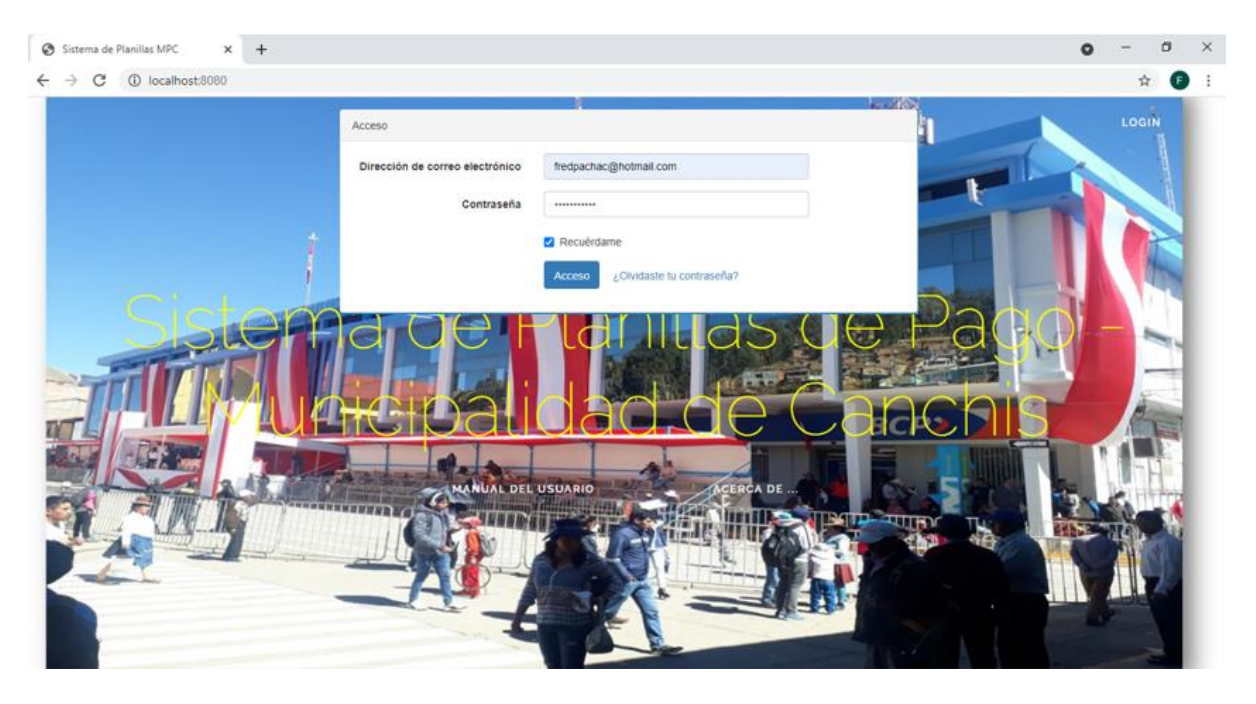

• **Interface 2: Gestionar asistencia**

### Gráfico Nro. 18: Gestionar asistencia

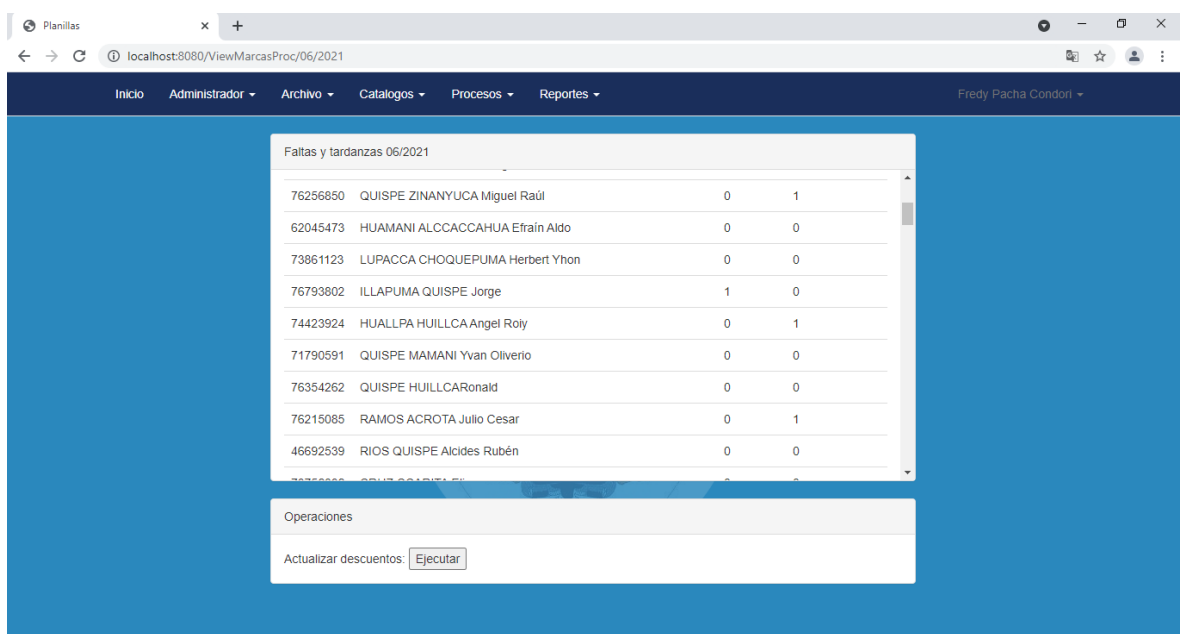

# • **Interface 3: Asignar rol de vacaciones**

Gráfico Nro. 19: Asignar rol de vacaciones (periodo de 30 días)

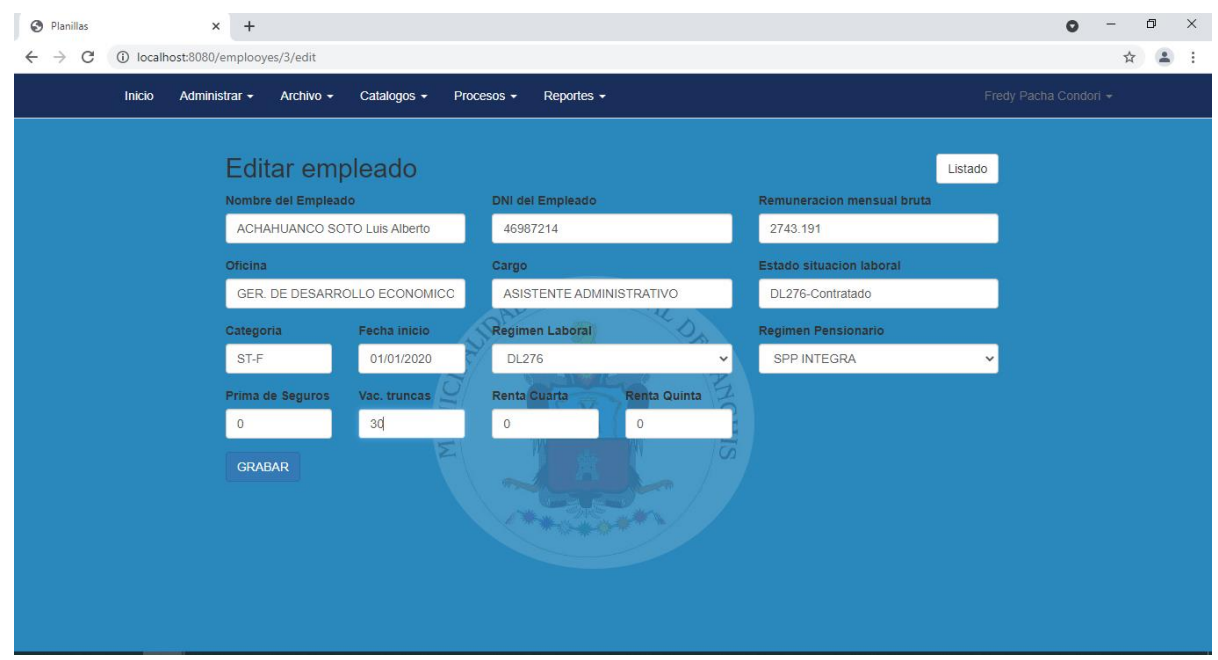

### • **Interface 4: Mantenimiento de descuentos**

Gráfico Nro. 20: Mantenimiento de descuentos

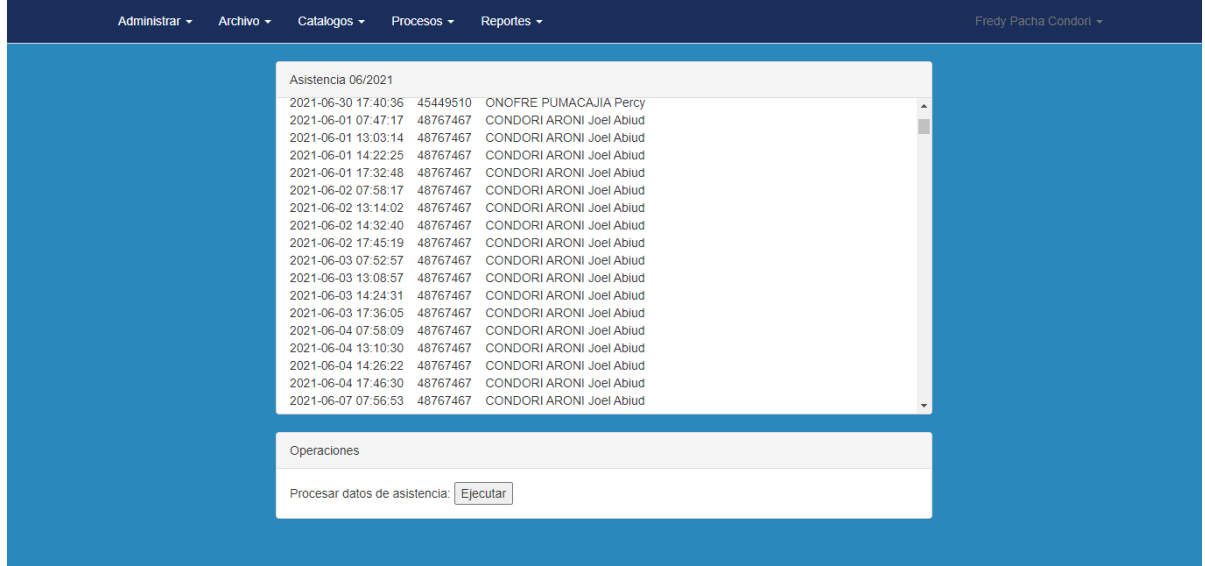

# • **Interface 5: Generar planillas**

Gráfico Nro. 21: Generar nuevo empleado

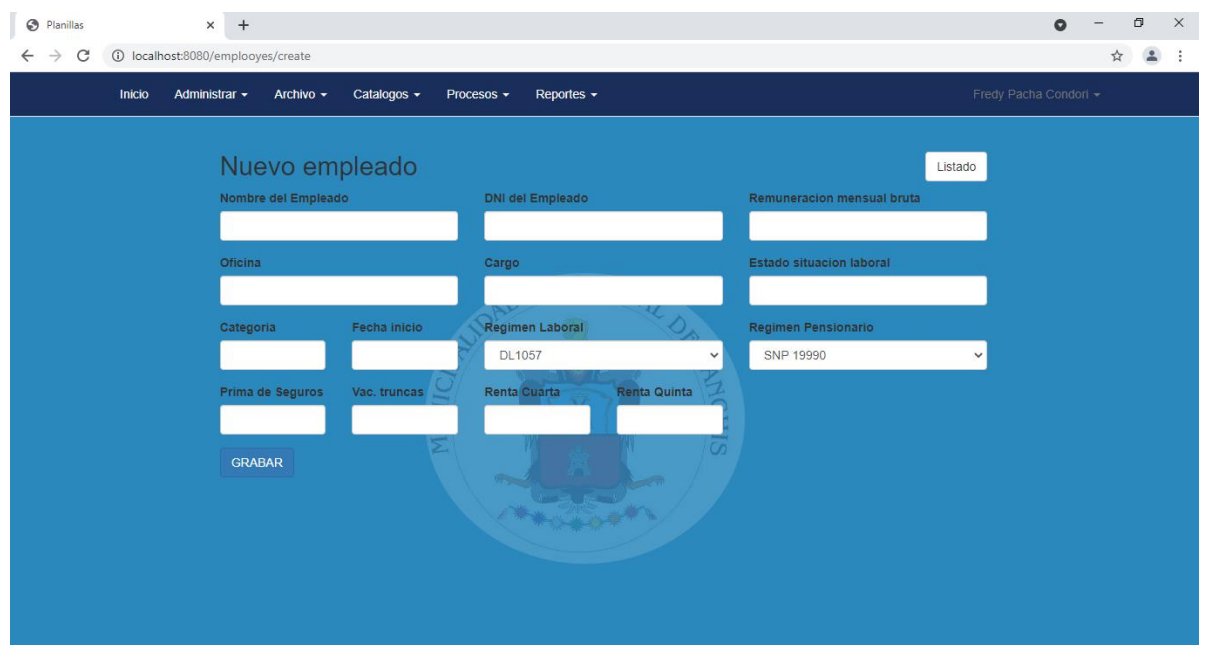

Gráfico Nro. 22: Mantenimiento del listado de empleados

| ⊛<br>Planillas |               | $\times$                   | $+$                                 |              |            |          |                 |     |                |                     |               |             |     |        | $\Omega$              |    | $\sigma$ | $\times$ |
|----------------|---------------|----------------------------|-------------------------------------|--------------|------------|----------|-----------------|-----|----------------|---------------------|---------------|-------------|-----|--------|-----------------------|----|----------|----------|
| C              |               | 1 localhost:8080/emplooyes |                                     |              |            |          |                 |     |                |                     |               |             |     |        |                       | G. | ᅀ        | ÷        |
|                | <b>Inicio</b> | Administrar +              | Archivo $\sim$                      | Catalogos -  | Procesos - |          | Reportes $\sim$ |     |                |                     |               |             |     |        | Fredy Pacha Condori - |    |          |          |
|                |               |                            |                                     |              |            |          |                 |     |                |                     |               |             |     |        |                       |    |          |          |
|                |               |                            | Listado de Empleados                |              |            |          |                 |     |                |                     |               |             |     |        | <b>Nuevo</b>          |    |          |          |
|                | ID            | <b>DNI</b>                 | <b>NOMBRESY</b><br><b>APELLIDOS</b> | <b>REMUN</b> | SNP        | SPP      | PRIMA           | T/1 | <b>ESSALUD</b> | TOT-<br><b>DESC</b> | TOT-<br>APORT | TOT-<br>LIQ |     |        |                       |    |          |          |
|                | 3             | 46987214                   | ACHAHUANCO<br>SOTO Luis Alberto     | 2743.191 0   |            | 351.95 0 |                 | 140 | 246.89         | 491.95              | 246.89        | 2251.24     | Ver | Editar | <b>Borrar</b>         |    |          |          |
|                | 164           | 73854282                   | ANDIA HUAMAN<br>Jhon Ever           | 4900         | 637        | $\circ$  | $\circ$         |     | 140 441        | 777                 | 441           | 4123        | Ver | Editar | <b>Borrar</b>         |    |          |          |
|                | 66            | 76465308                   | APAZA CONDORI<br>Oscar Guillermo    | 4000         | 520        | $\circ$  | $\circ$         | 140 | 360            | 660                 | 360           | 3340        | Ver | Editar | <b>Borrar</b>         |    |          |          |
|                | 107           | 73938810                   | APAZA HUANCA<br>Richard             | 3059         | 397.67 0   |          | $\circ$         | 140 | 275.31         | 537.67              | 275.31        | 2521.33     | Ver | Editar | <b>Borrar</b>         |    |          |          |
|                | 58            | 74213985                   | ARAPA RIOS Victor<br>Jhoel          | 2300         | $\Omega$   | 230      | 40.02           | 160 | 207            | 430.02              | 207           | 1869.98     | Ver | Editar | Borrar                |    |          |          |
|                | 97            | 76073498                   | ARONI JALLO Miki<br>Aron            | 4000         | $\theta$   | 400      | 69.6            | 160 | 360            | 629.6               | 360           | 3370.4      | Ver | Editar | <b>Borrar</b>         |    |          |          |
|                | 119           | 71794587                   | BAEZ<br>MOTTOCCANCHI<br>Rony        | 2300         | $\circ$    | 230      | 40.02           | 160 | 207            | 430.02              | 207           | 1869.98     | Ver | Editar | <b>Borrar</b>         |    |          |          |
|                | 19            | 24585921                   | <b>BUSTAMANTE</b>                   | 3500         | $\circ$    | 470.05 0 |                 | 160 | 315            | 630.05              | 315           | 2869.95     | Var | Editor | Borrar                |    |          |          |

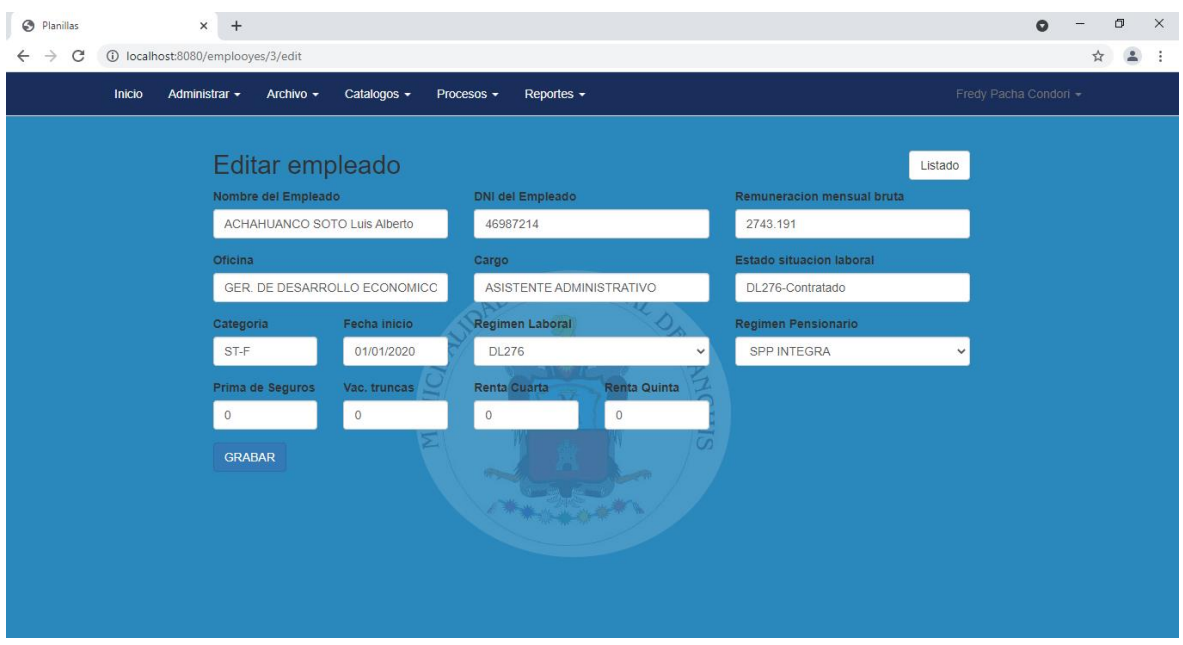

Gráfico Nro. 23: Editar datos del empleado

Gráfico Nro. 24: Procesar empleados según modalidad de contrato

| Administrador -         | Archivo $\sim$ | Catalogos -<br>Reportes $\sim$<br>Procesos ·                                   |              |                |             |                |     |                |                     |                      | Fredy Pacha Condori - |
|-------------------------|----------------|--------------------------------------------------------------------------------|--------------|----------------|-------------|----------------|-----|----------------|---------------------|----------------------|-----------------------|
| Planilla de remuneracio |                | Procesar Planilla DL276<br>Procesar Planilla DL728<br>Procesar Planilla DL1057 | 21-06        |                |             |                |     |                |                     |                      |                       |
| <b>IDENTIFICACIÓN</b>   | <b>DNI</b>     | <b>NOMBRES Y APELLIDOS</b>                                                     | <b>REMUN</b> | <b>SNP</b>     | <b>SPP</b>  | <b>PRIMA</b>   | T/I | <b>ESSALUD</b> | TOT-<br><b>DESC</b> | TOT-<br><b>APORT</b> | TOT-<br>LIQ           |
| 164                     | 73854282       | <b>ANDIA HUAMAN Jhon Ever</b>                                                  | 4900         | 637            | $\mathbf 0$ | $\mathbf{0}$   | 100 | 441            | 737                 | 441                  | 4163                  |
| 66                      | 76465308       | APAZA CONDORI Oscar Guillermo                                                  | 4000         | 520            | $\bf{0}$    | $\mathbf{0}$   | 100 | 360            | 620                 | 360                  | 3380                  |
| 107                     | 73938810       | <b>APAZA HUANCA Richard</b>                                                    | 3059         | 397.67         | $\Omega$    | $\mathbf{0}$   | 100 | 275.31         | 497.67              | 275.31               | 2561.33               |
| 19                      | 24585921       | <b>BUSTAMANTE HUILLCA Ignacio</b>                                              | 3500         | $\mathbf{0}$   | 470.05      | $\circ$        | 120 | 315            | 590.05              | 315                  | 2909.95               |
| 141                     | 24715253       | CASTAÑON ORDOÑEZ Romulo                                                        | 1500         | 195            | 200.1       | $\overline{0}$ | 100 | 135            | 495.1               | 135                  | 1004.9                |
| 175                     | 71698511       | CCAHUANA QUISPE Junior Ismael                                                  | 3400         | $\mathbf{0}$   | 436,22 0    |                | 100 | 306            | 536,22              | 306                  | 2863.78               |
| 199                     | 77330112       | <b>CCALLO CUTIRE Flavio Efraín</b>                                             | 2646         | $\overline{0}$ | 355.36 0    |                | 100 | 238.14         | 455.36              | 238.14               | 2190.64               |
| 156                     | 42221425       | <b>CCALLO MELO Tito</b>                                                        | 3400         | 442            | $\Omega$    | $\mathbf 0$    | 100 | 306            | 542                 | 306                  | 2858                  |
| 198                     | 73745963       | <b>CCAMA LIMA Yoel Enrique</b>                                                 | 4000         | 520            | 533.6       | $\mathbf 0$    | 120 | 360            | 1173,6              | 360                  | 2826.4                |
| 171                     | 76987087       | <b>CHARA SUTTA Ronal</b>                                                       | 3400         | 442            | 453,56 0    |                | 120 | 306            | 1015.56             | 306                  | 2384,44               |
| 122                     | 76554746       | CHOQQUE HUAYCHO Ayben                                                          | 3500         | 455            | 466.9       | $\mathbf{0}$   | 180 | 315            | 1101,9              | 315                  | 2398.1                |
| 96                      | 46672865       | CHOQUEHUANCA GUTIERREZ<br><b>Heder David</b>                                   | 2300         | 299            | 306,82 0    |                | 120 | 207            | 725,82              | 207                  | 1574.18               |

### • **Interface 6: Generar reportes**

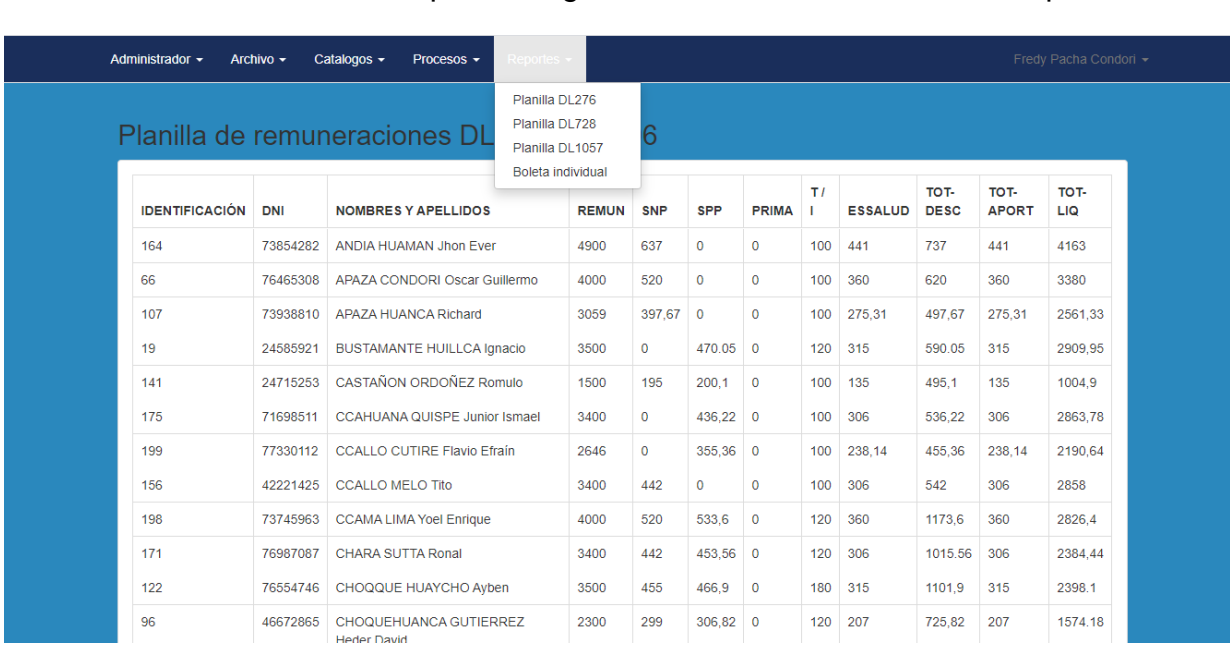

Gráfico Nro. 25: Generar reportes según modalidad de contrato del empleado

Gráfico Nro. 26: Generar reportes de planillas de pago en formato pdf.

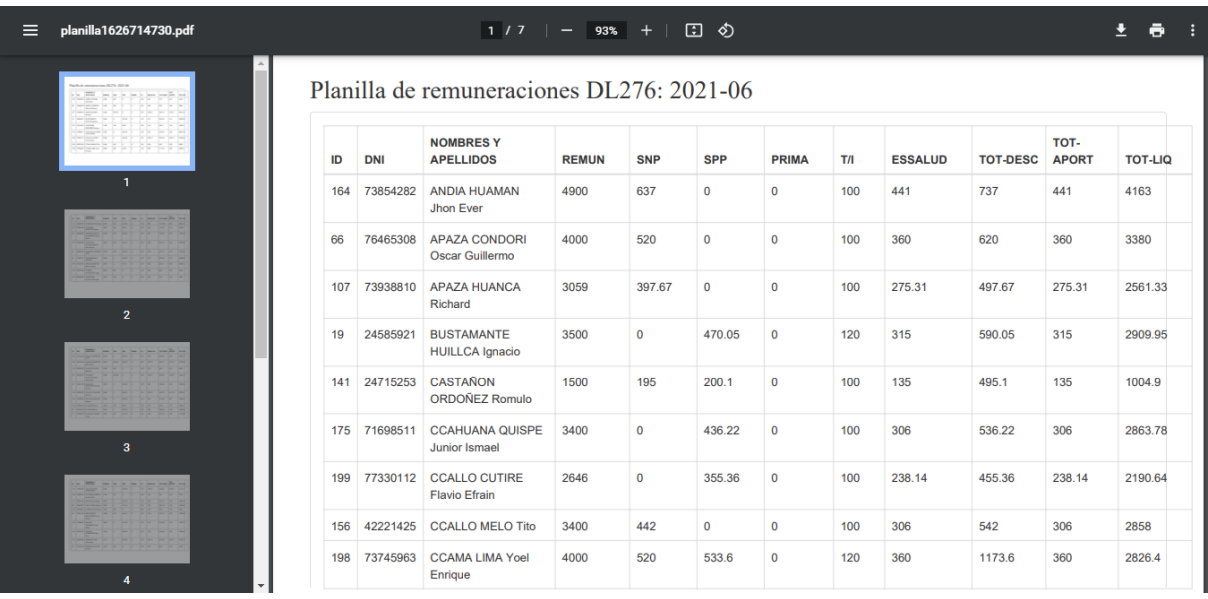

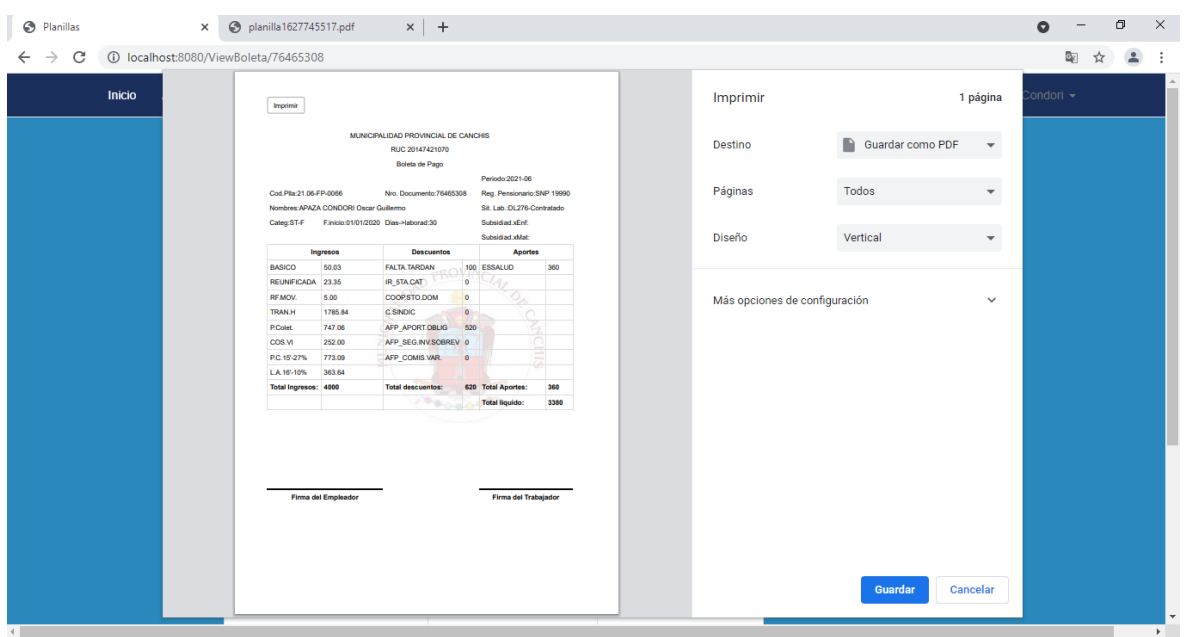

Gráfico Nro. 27: Generar reportes de boletas de pago en formato pdf.

### **1.6.Código fuente de interfaces del aplicativo informático**

### • **Loguearse en el aplicativo informático**

Gráfico Nro. 28: Código fuente de interface Loguearse en el aplicativo informático

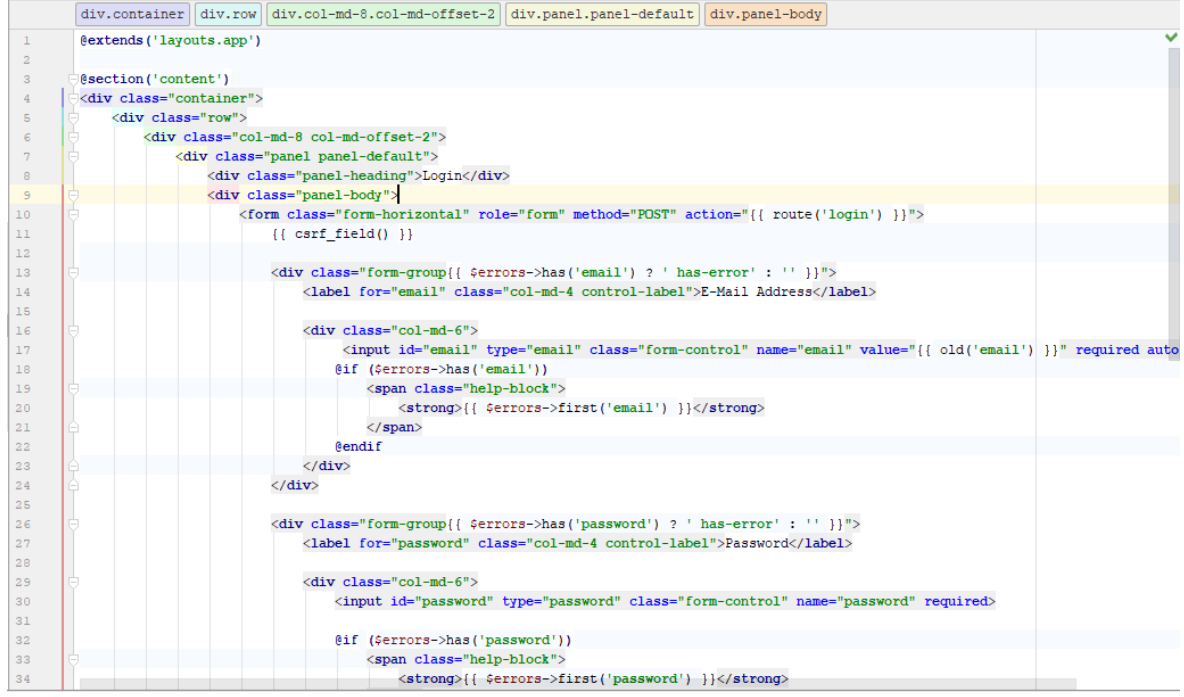

### • **Gestionar asistencia**

Gráfico Nro. 29: Código fuente de interface gestionar asistencia

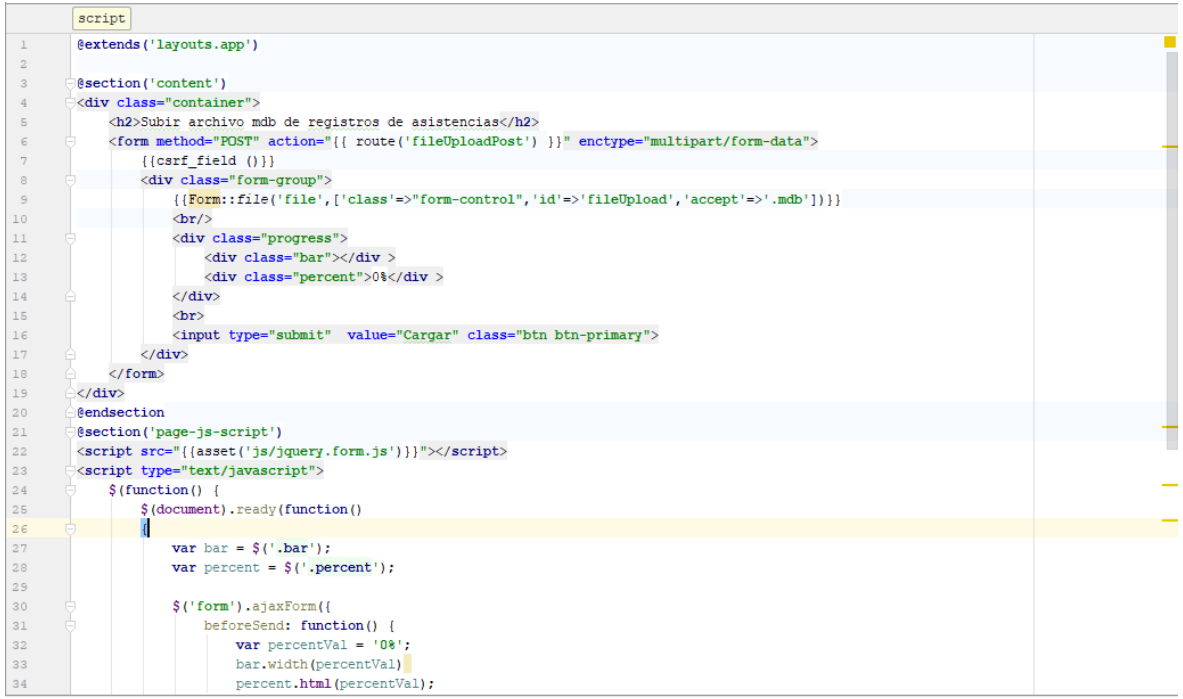

### • **Mantenimiento de descuentos**

Gráfico Nro. 30: Código fuente de interface mantenimiento de descuentos

÷

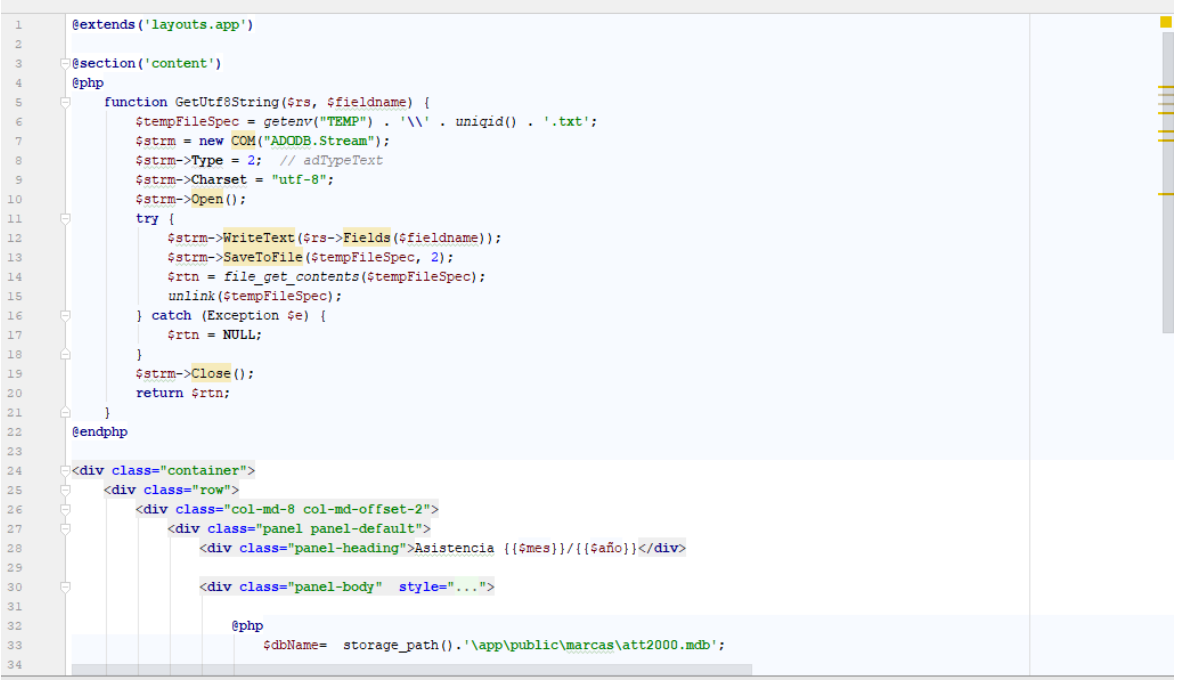

#### • **Generar planillas**

Gráfico Nro. 31: Código fuente de interface generar planillas

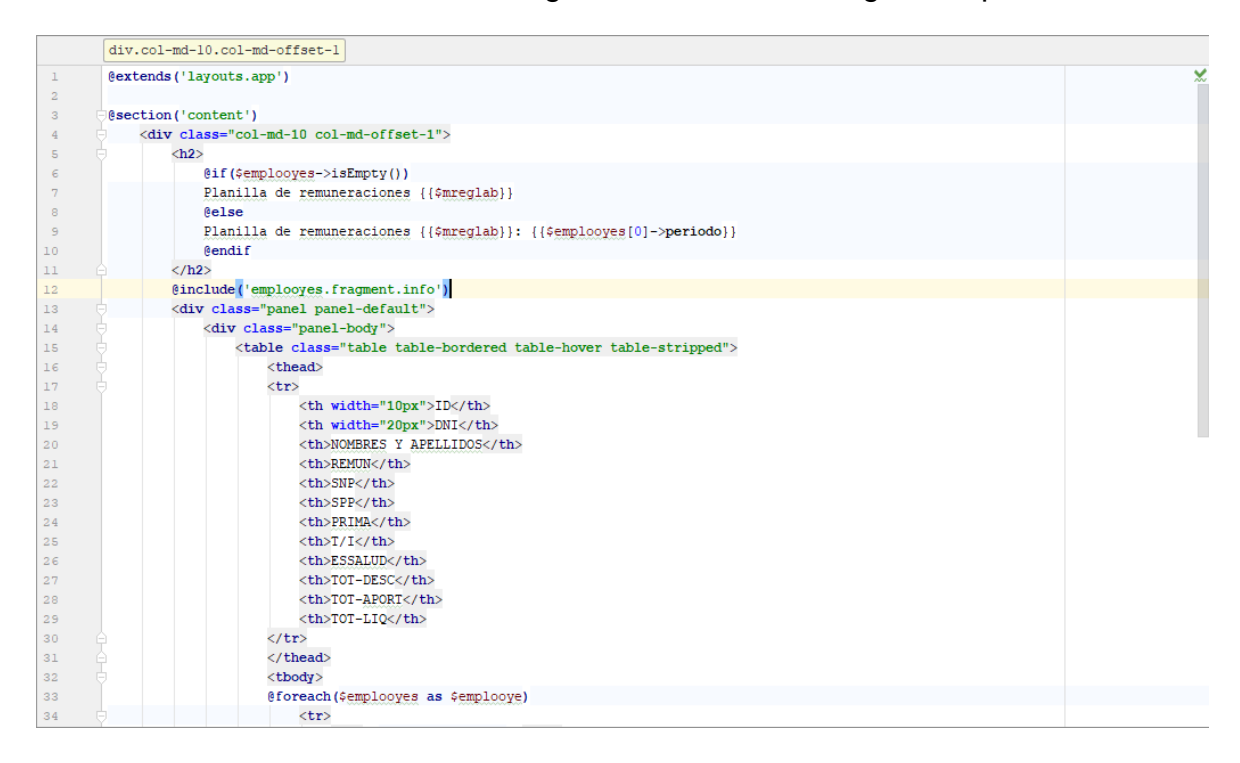

### • **Generar reportes**

Gráfico Nro. 32: Código fuente de interface generar reporte de planillas de pago en formato pdf

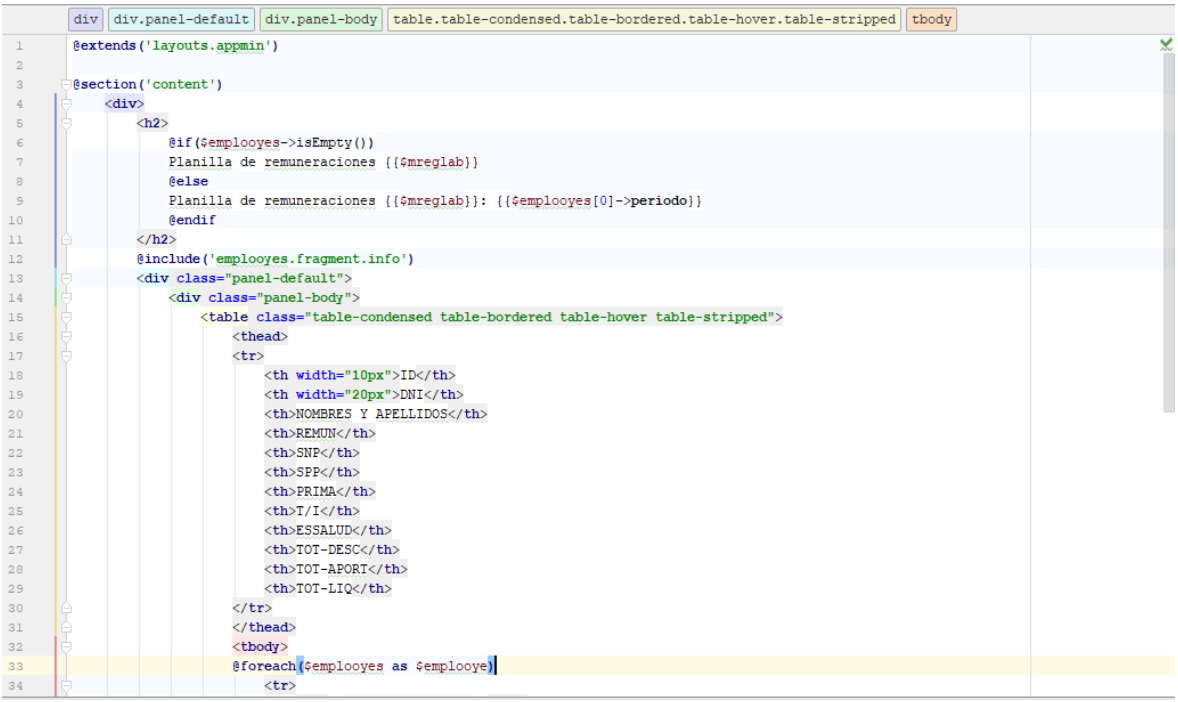

### Gráfico Nro. 33: Código fuente de interface generar boletas de pago en formato pdf

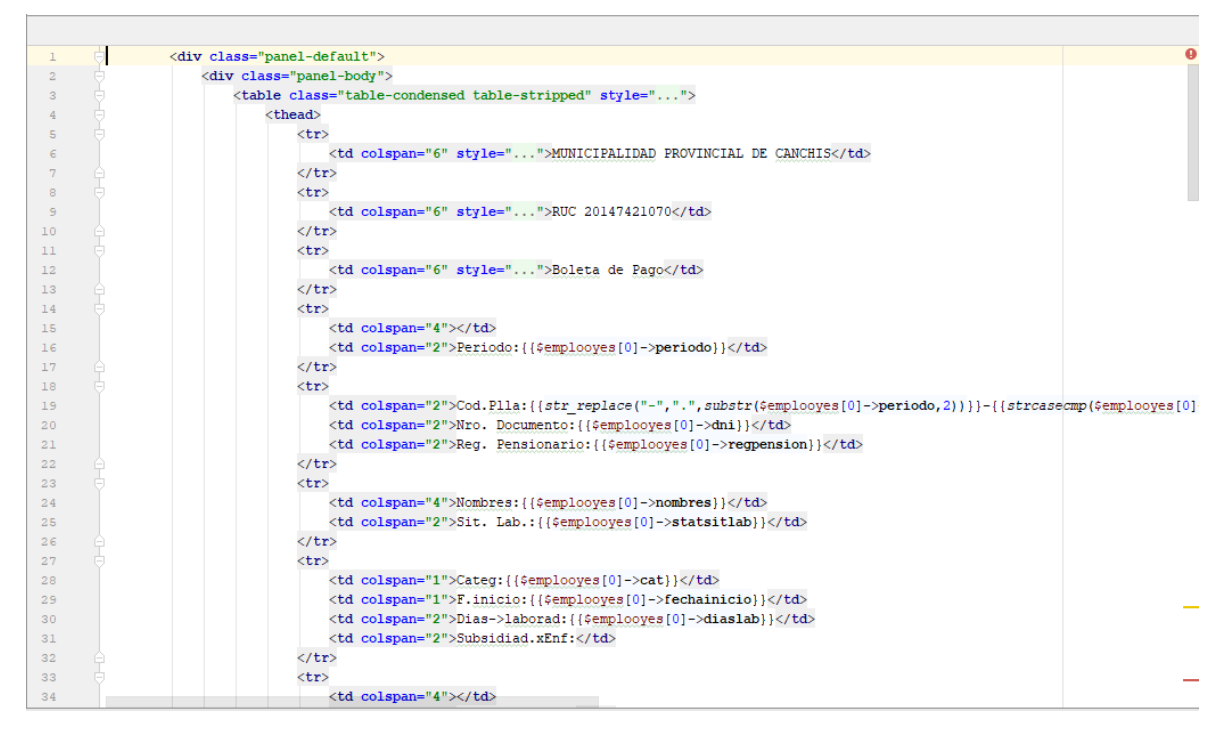

# **1.7. Lista de Controles**

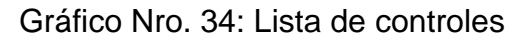

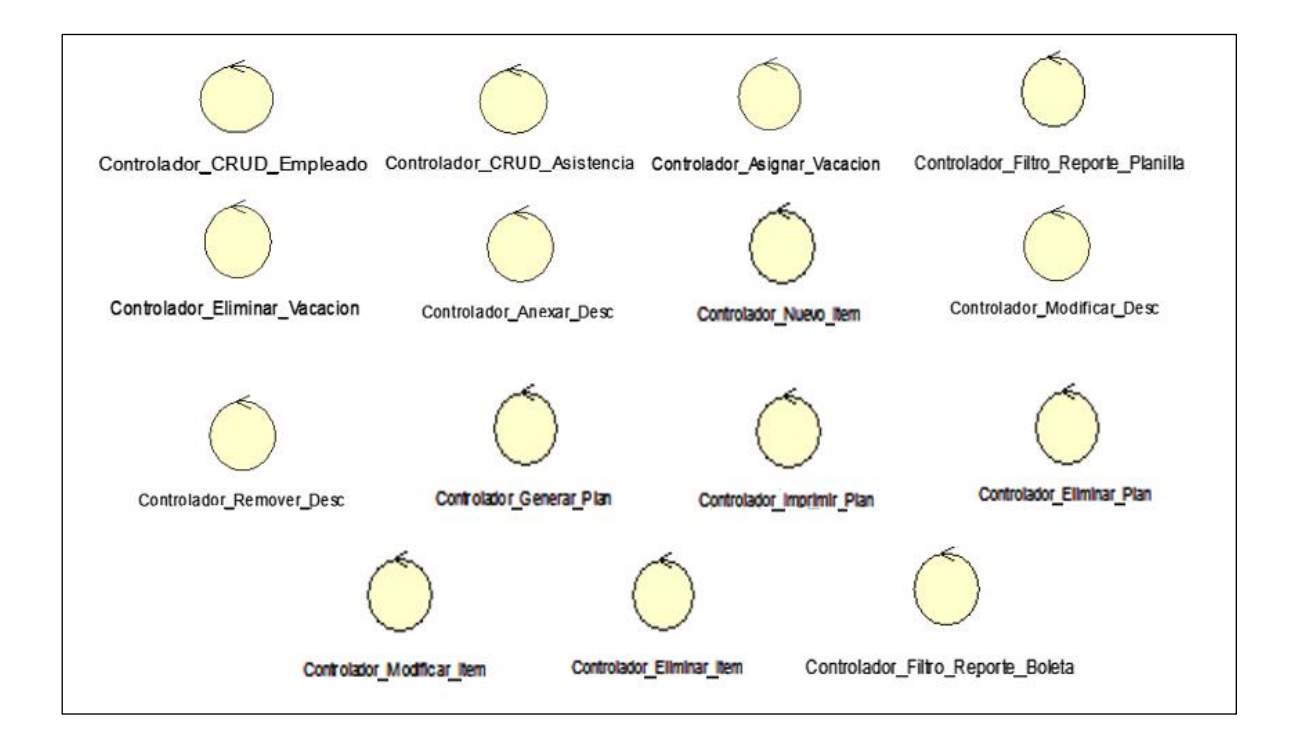
#### **1.8.Lista de Entidades**

Gráfico Nro. 35: Lista de entidades

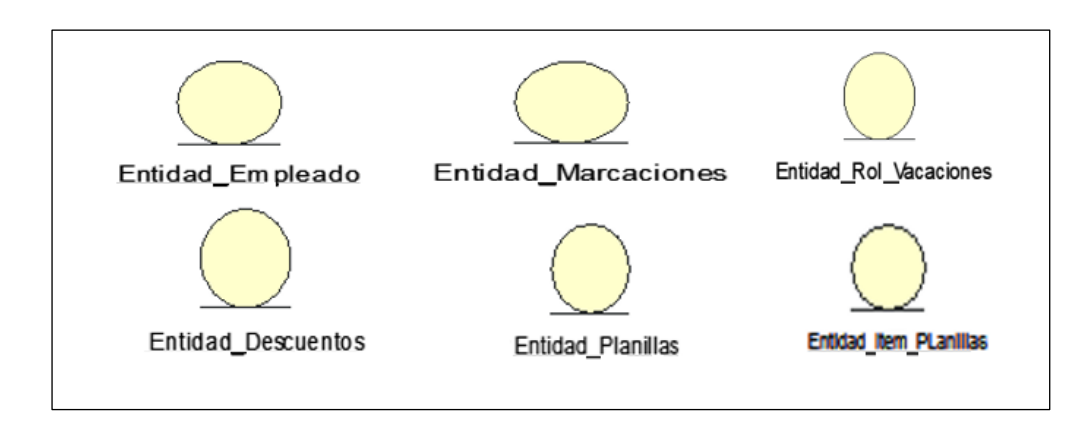

## **1.9. Diagramas de Secuencia**

#### • **Caso de Uso de Sistema 01: Mantenimiento de Personal**

Gráfico Nro. 36: Diagrama de Secuencia - Mantenimiento de Personal

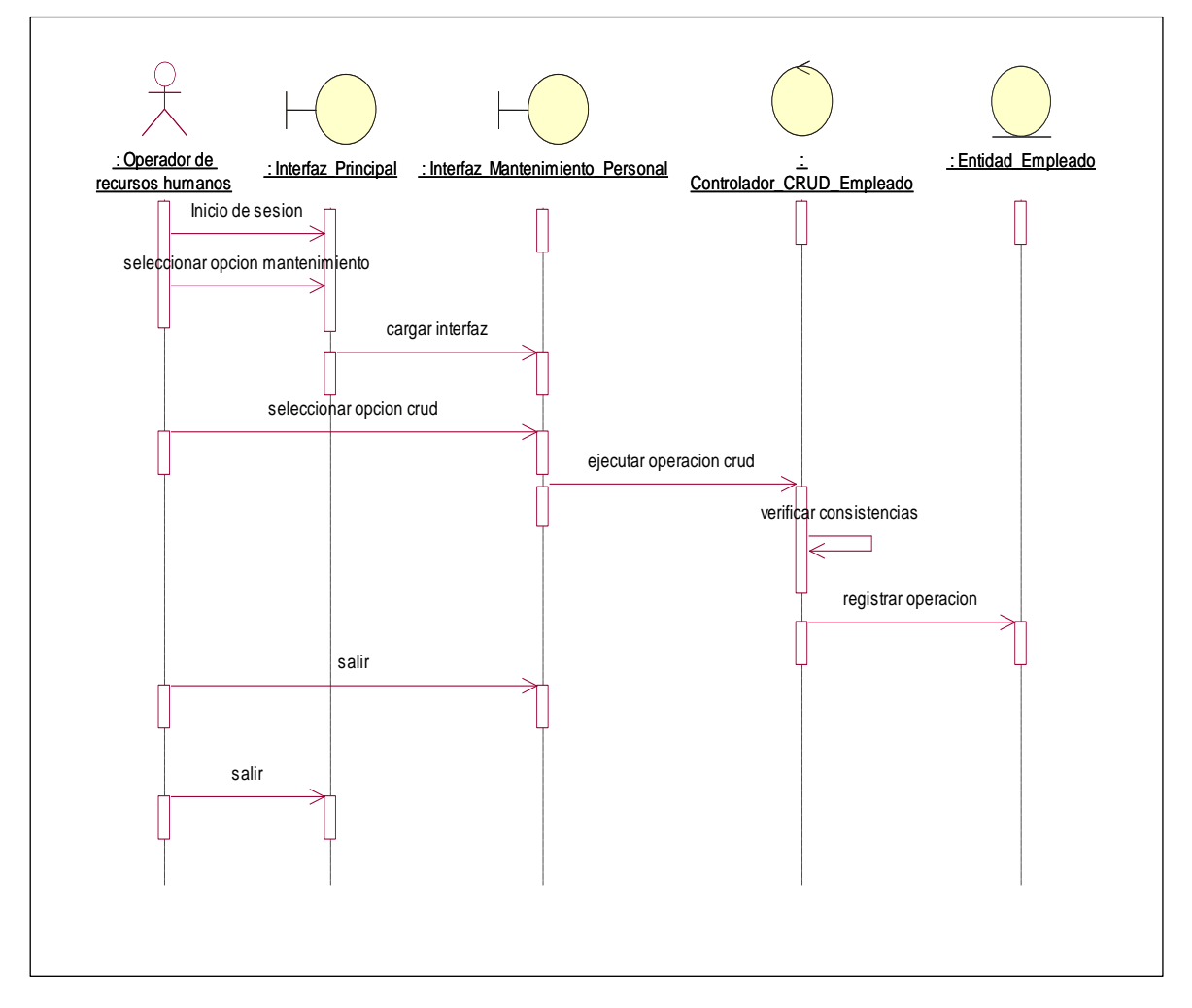

#### • **Caso de Uso de Sistema 02: Gestión de Asistencia**

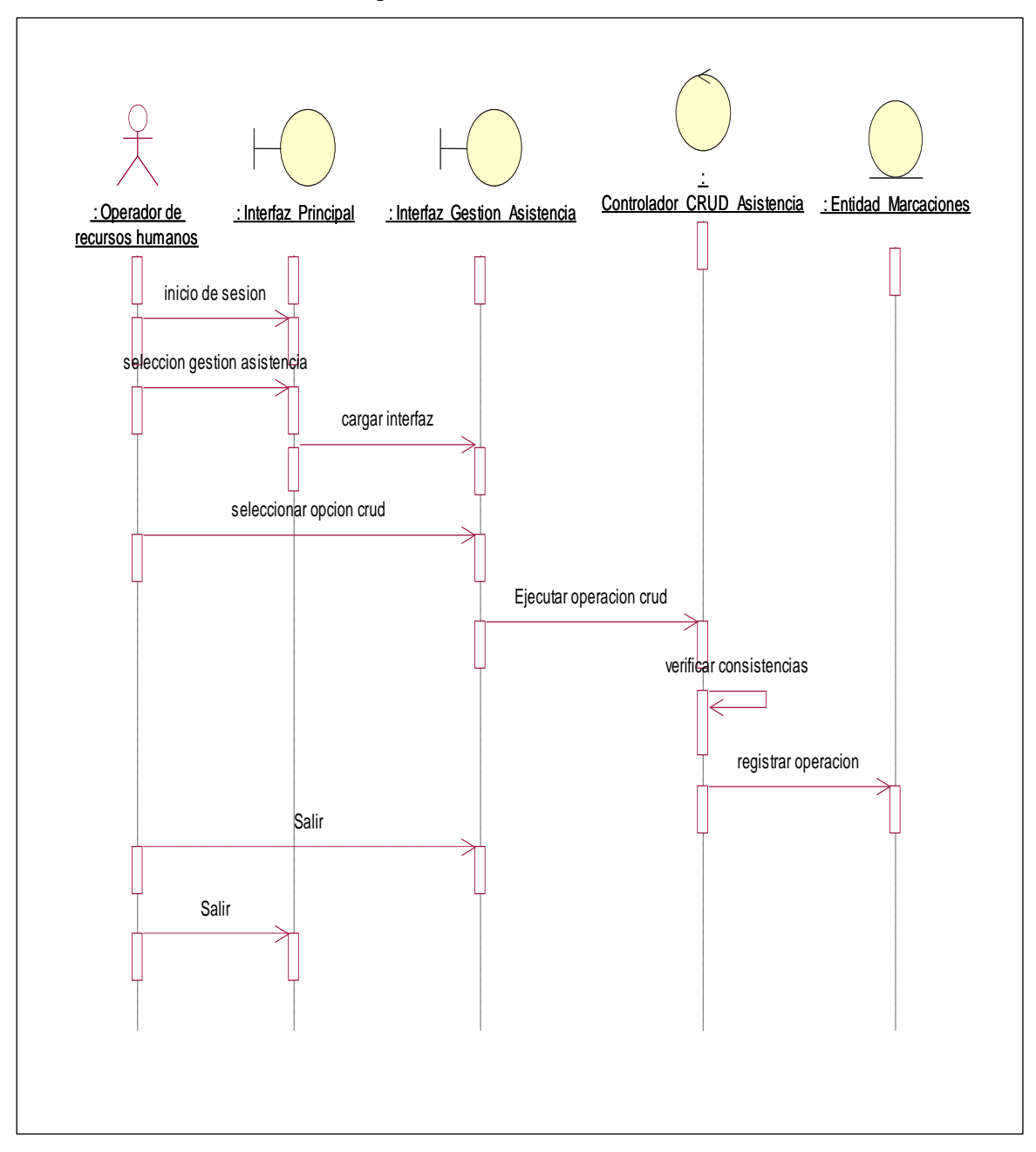

Gráfico Nro. 37: Diagrama de Secuencia - Gestión de Asistencia

#### • **Caso de Uso de Sistema 03: Gestionar Rol de Vacaciones**

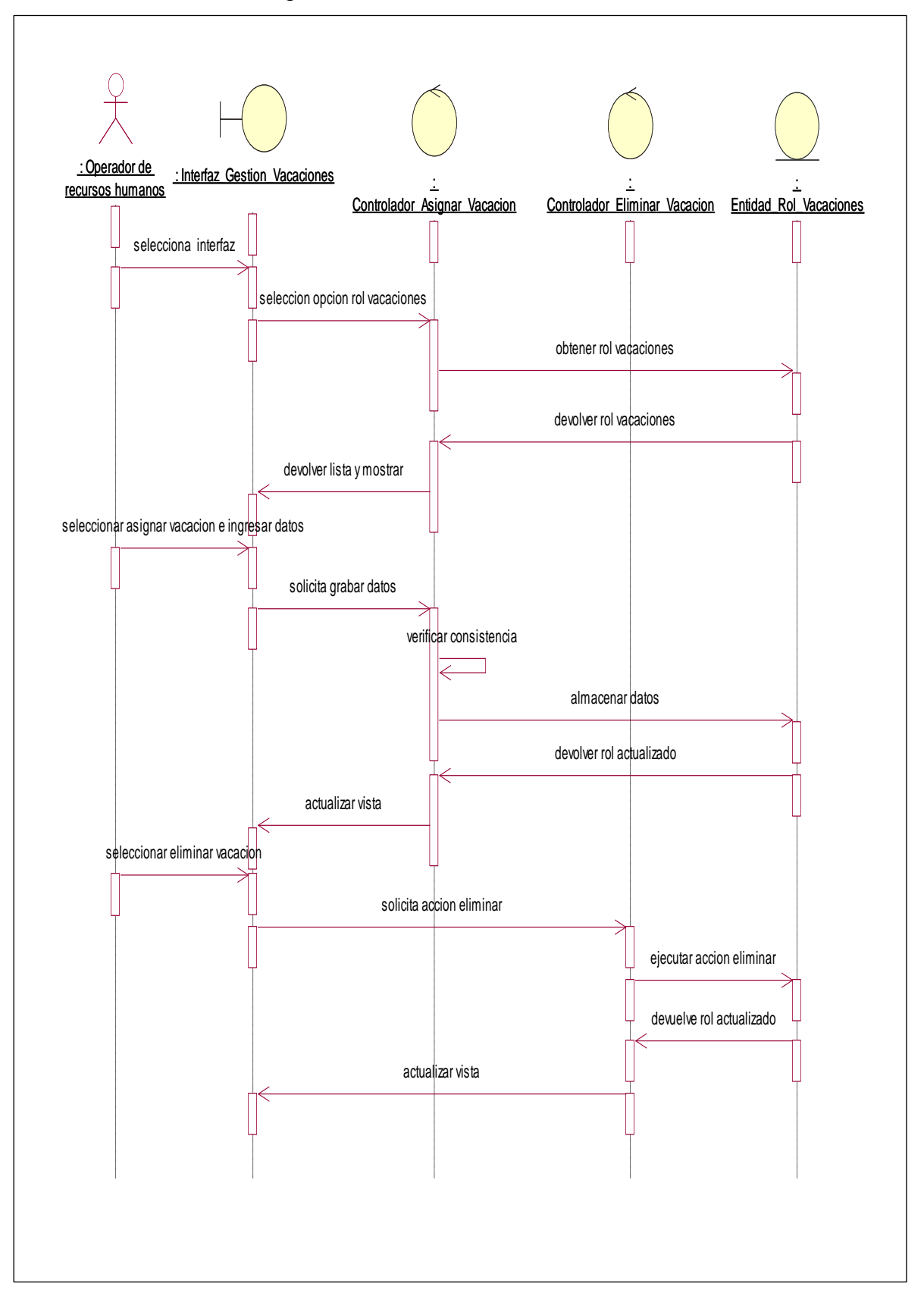

Gráfico Nro. 38: Diagrama de Secuencia - Gestionar Rol de Vacaciones

#### • **Caso de Uso de Sistema 04: Gestionar Descuentos**

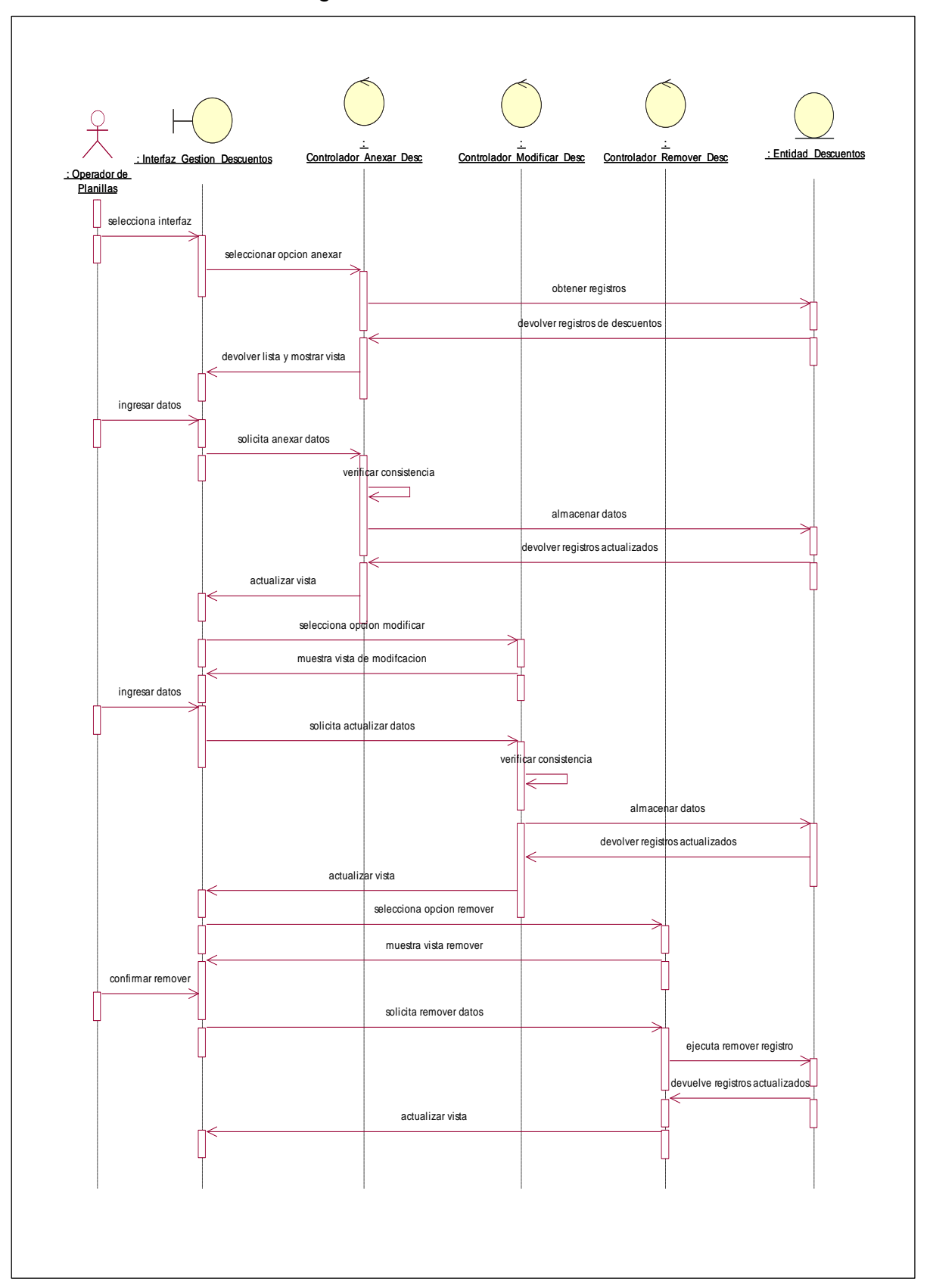

Gráfico Nro. 39: Diagrama de Secuencia - Gestionar Descuentos

## • **Caso de Uso de Sistema 05: Gestión de Planillas**

Gráfico Nro. 40: Diagrama de Secuencia - Gestión de Planillas

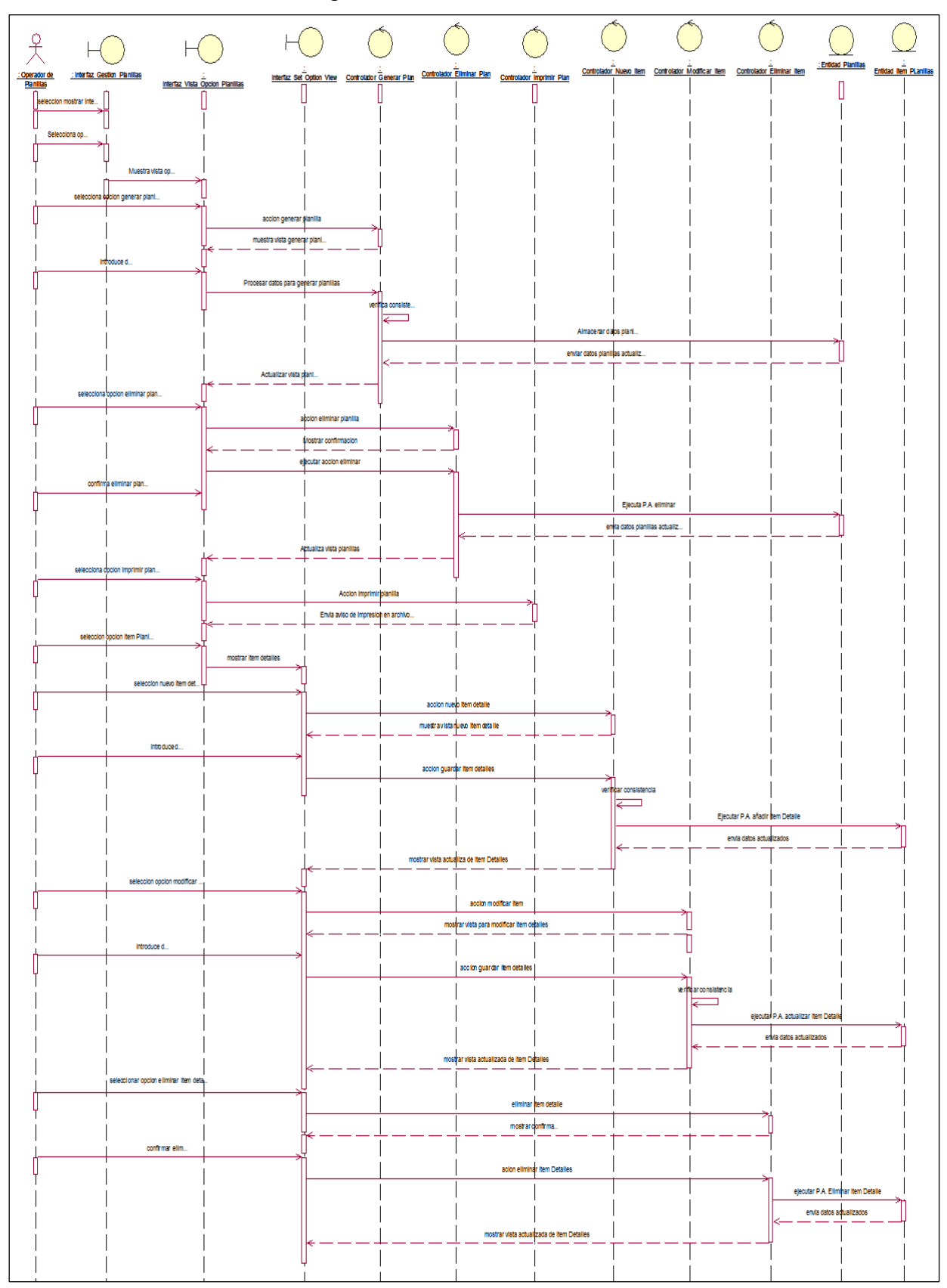

#### • **Caso de Uso de Sistema 06: Gestionar Reportes**

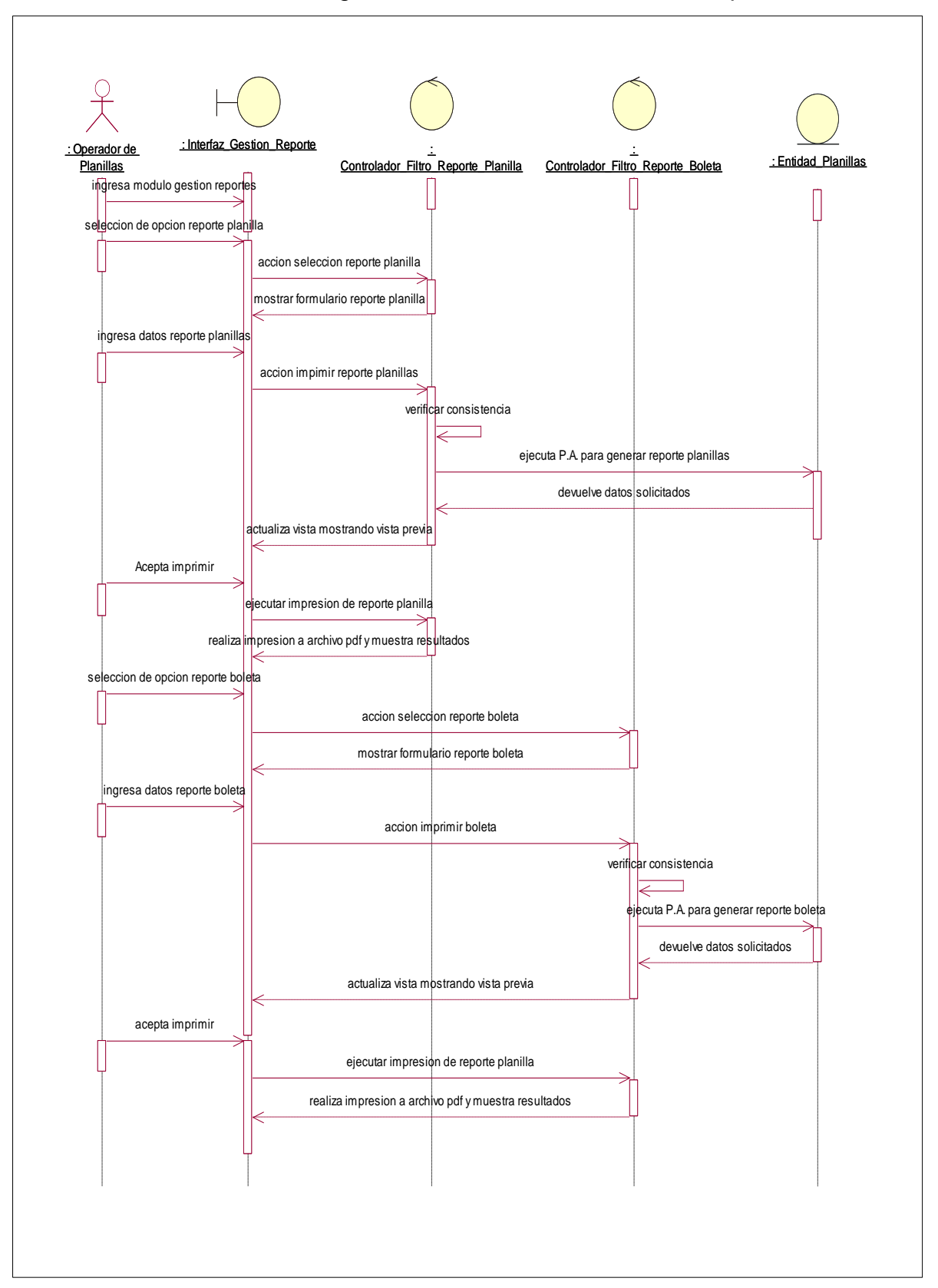

Gráfico Nro. 41: Diagrama de Secuencia - Gestionar Reportes

#### **1.10. Diagramas de Colaboración**

#### • **Caso de Uso de Sistema 01: Mantenimiento de Personal**

Gráfico Nro. 42: Diagrama de Colaboración - Mantenimiento de Personal

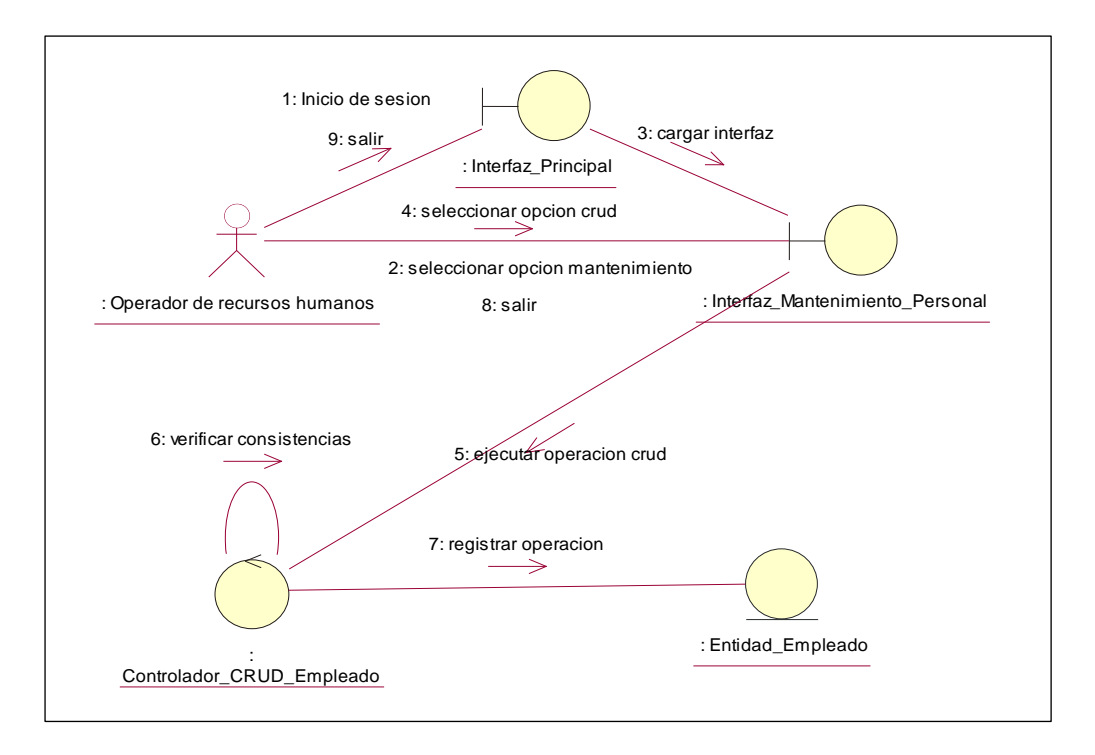

• **Caso de Uso de Sistema 02: Gestión de Asistencia**

Gráfico Nro. 43: Diagrama de Colaboración - Gestión de Asistencia

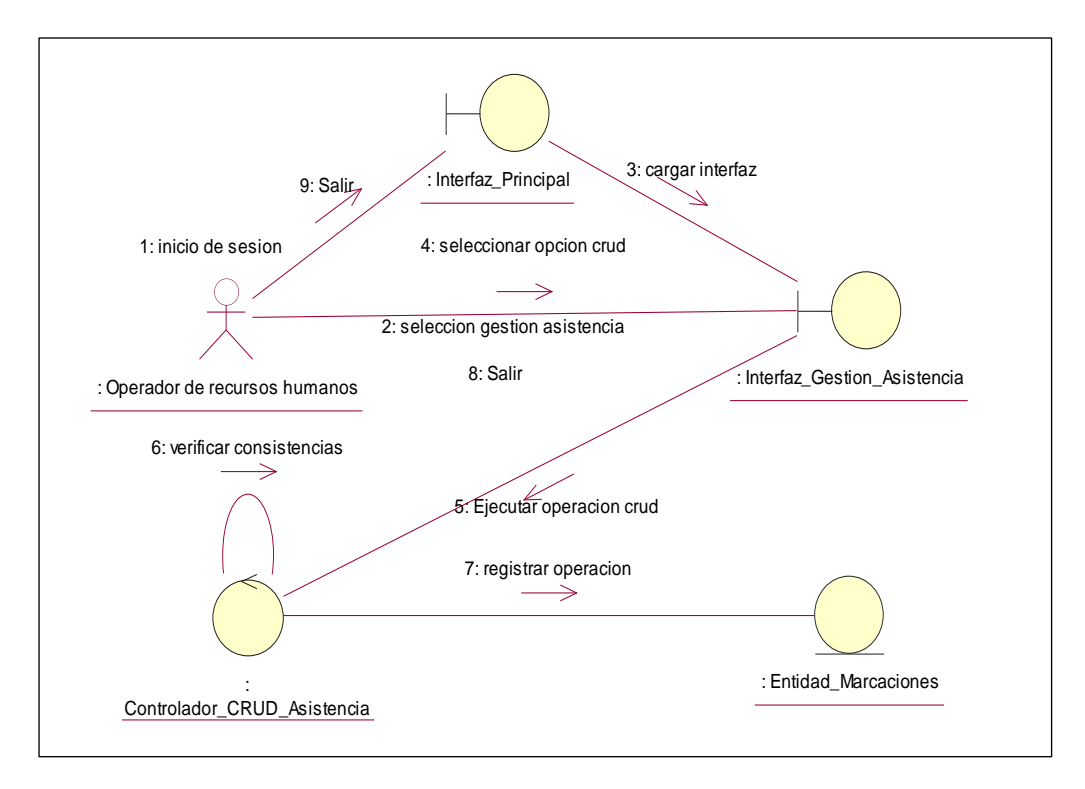

### • **Caso de Uso de Sistema 03: Gestionar Rol de Vacaciones**

Gráfico Nro. 44: Diagrama de Colaboración - Gestionar Rol de Vacaciones

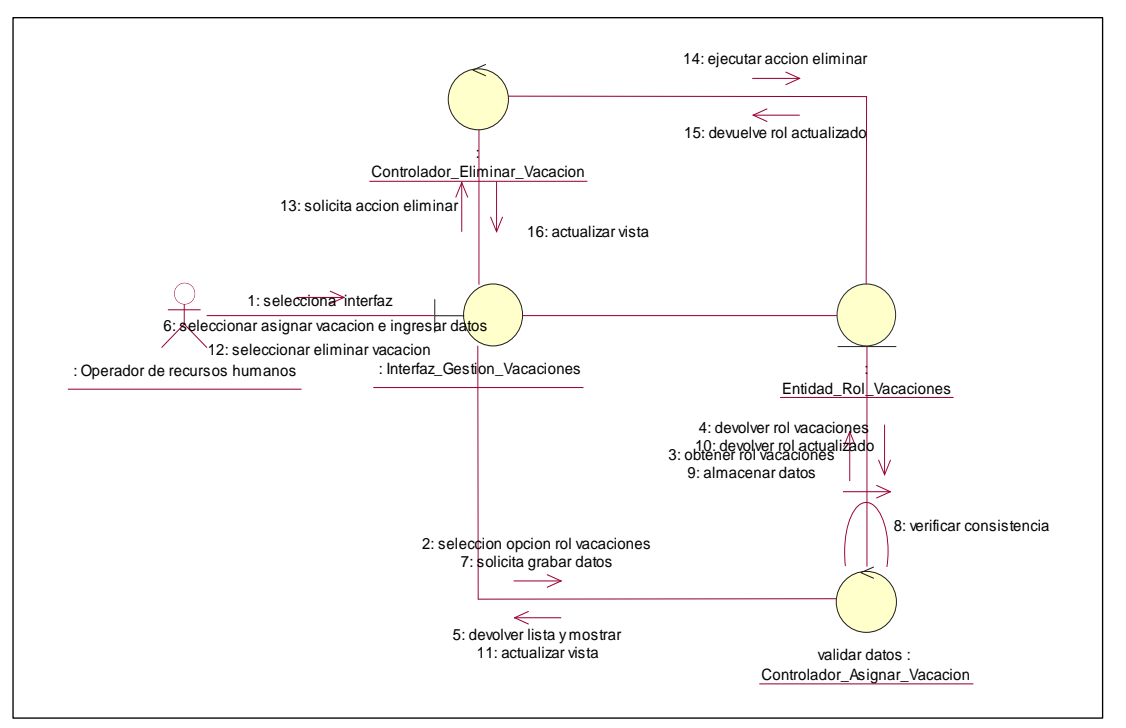

## • **Caso de Uso de Sistema 04: Gestionar Descuentos**

Gráfico Nro. 45: Diagrama de Colaboración - Gestionar Descuentos

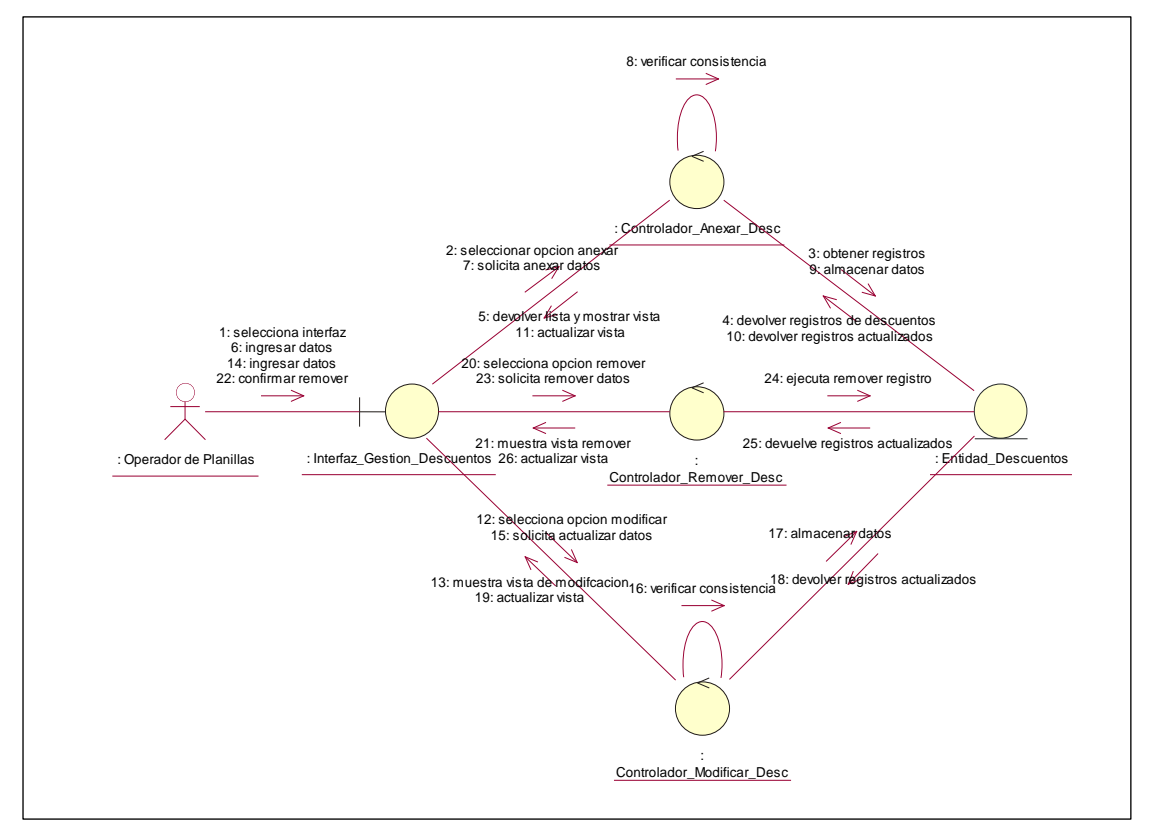

#### • **Caso de Uso de Sistema 05: Gestión de Planillas**

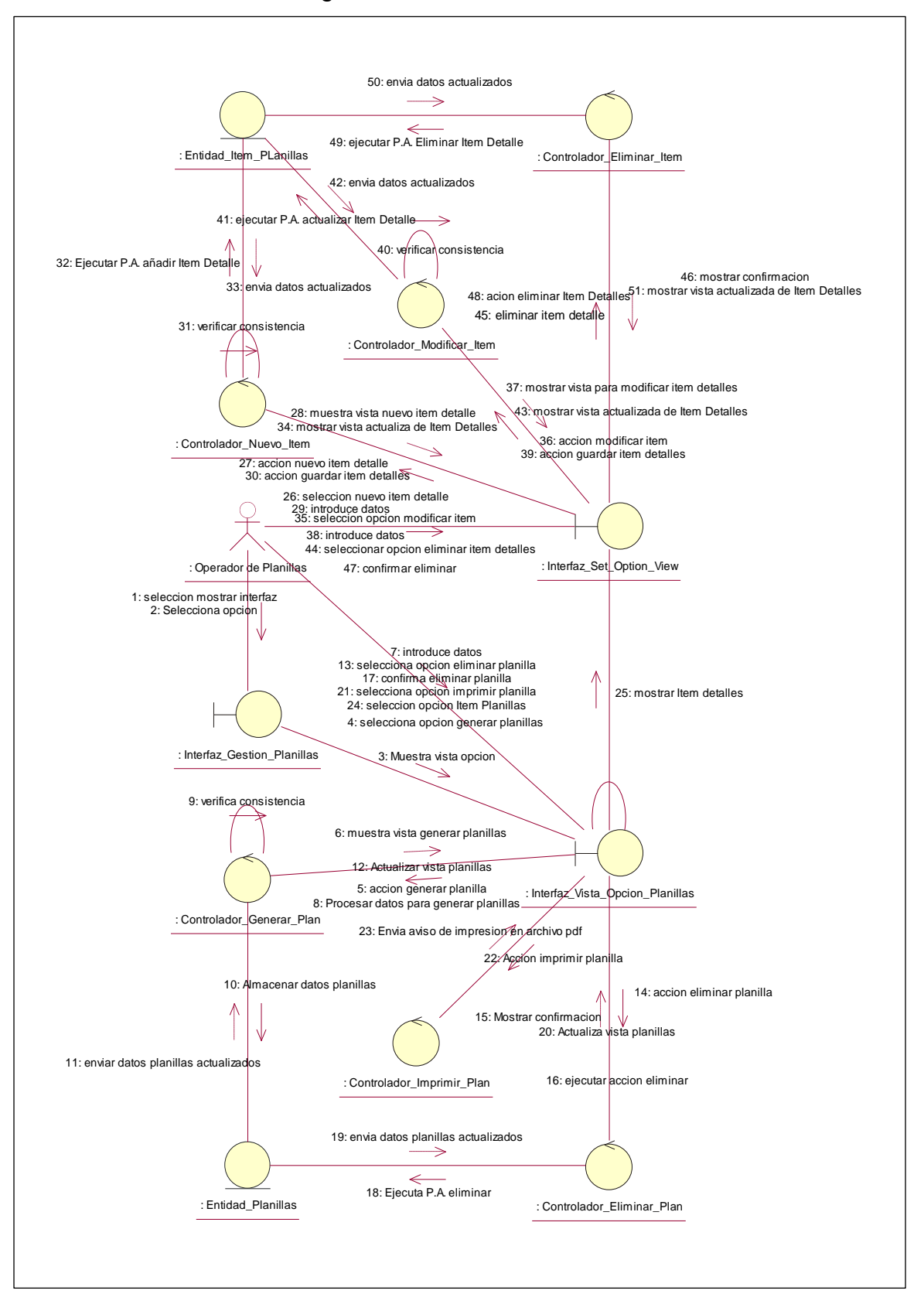

Gráfico Nro. 46: Diagrama de Colaboración - Gestión de Planillas

#### • **Caso de Uso de Sistema 06: Gestionar Reportes**

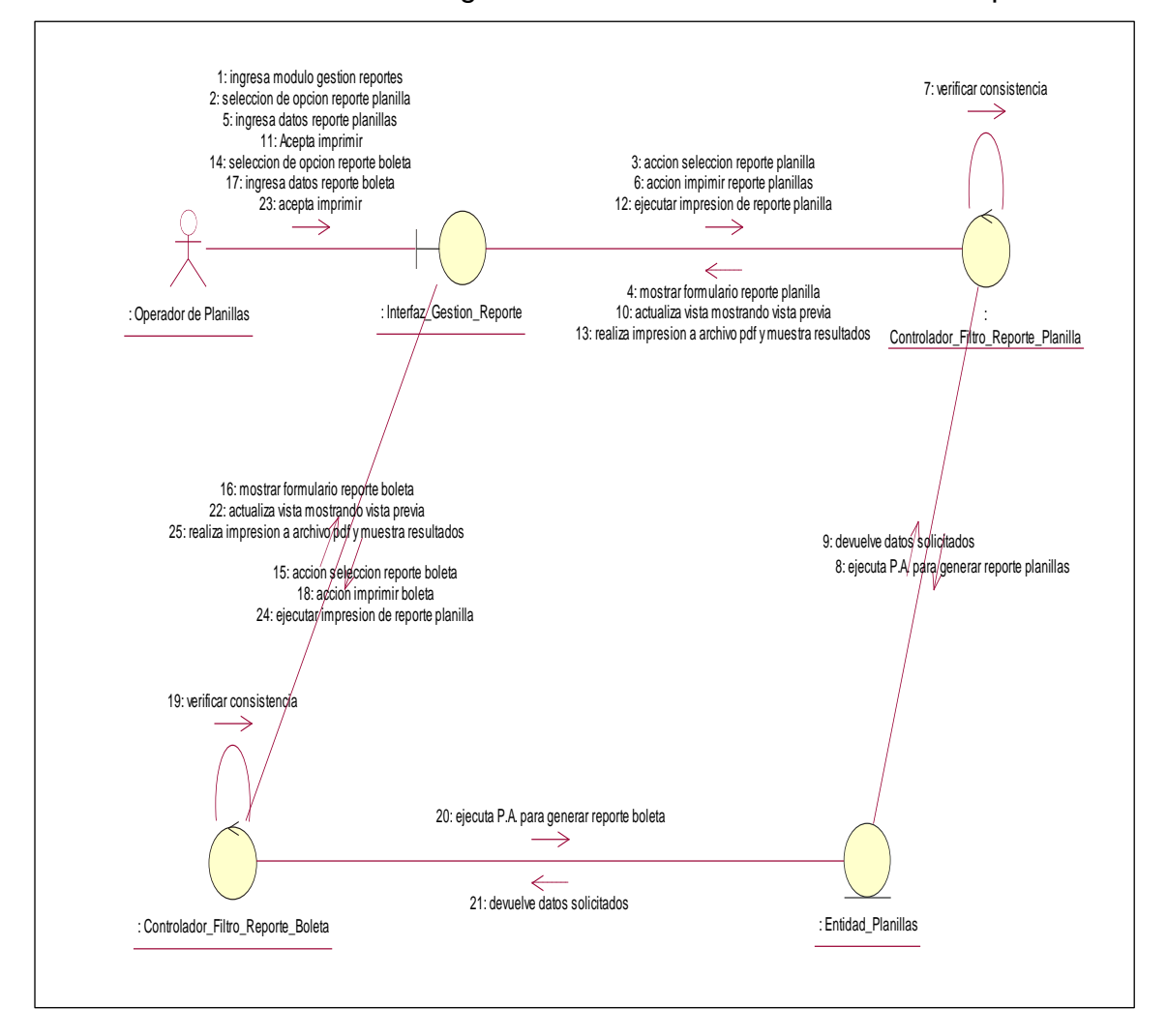

Gráfico Nro. 47: Diagrama de Colaboración - Gestionar Reportes

### **1.11.Diseño de la Base de Datos**

#### • **Diseño de Diagrama de Clases**

Gráfico Nro. 48: Diseño del Diagrama de Clases

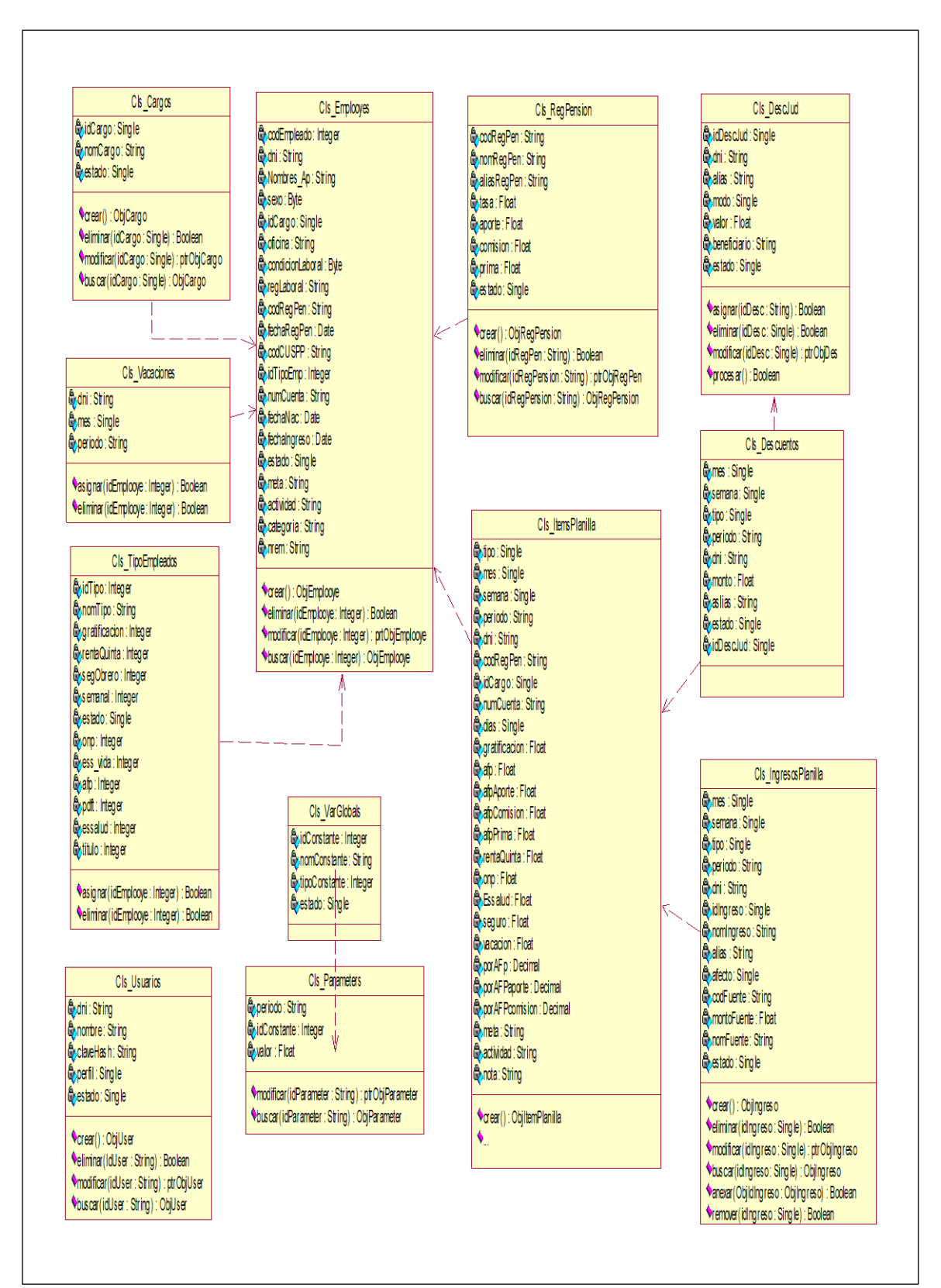

#### • **Modelo de BD Lógico**

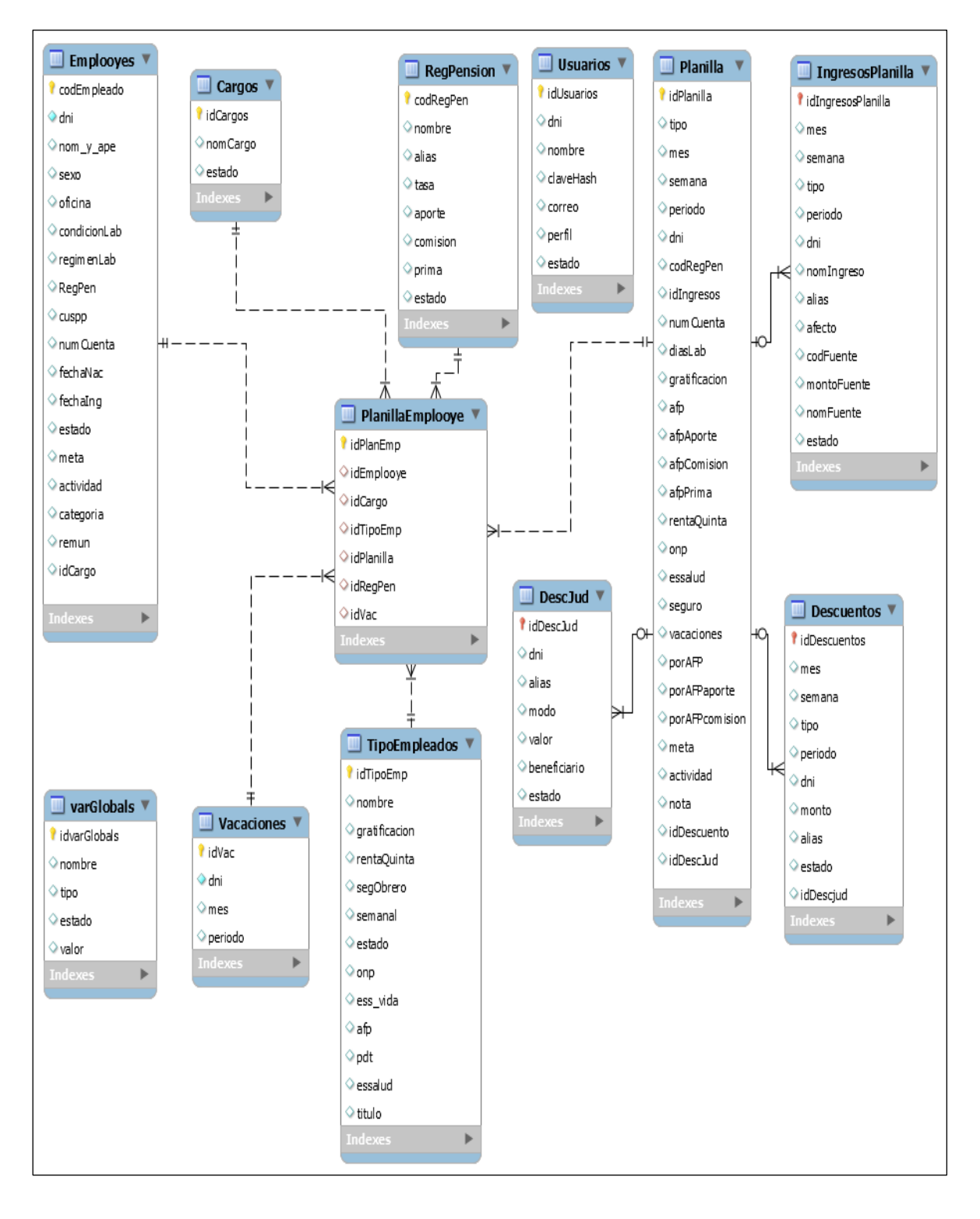

#### Gráfico Nro. 49: Modelo de BD lógico

#### • **Modelo de BD físico**

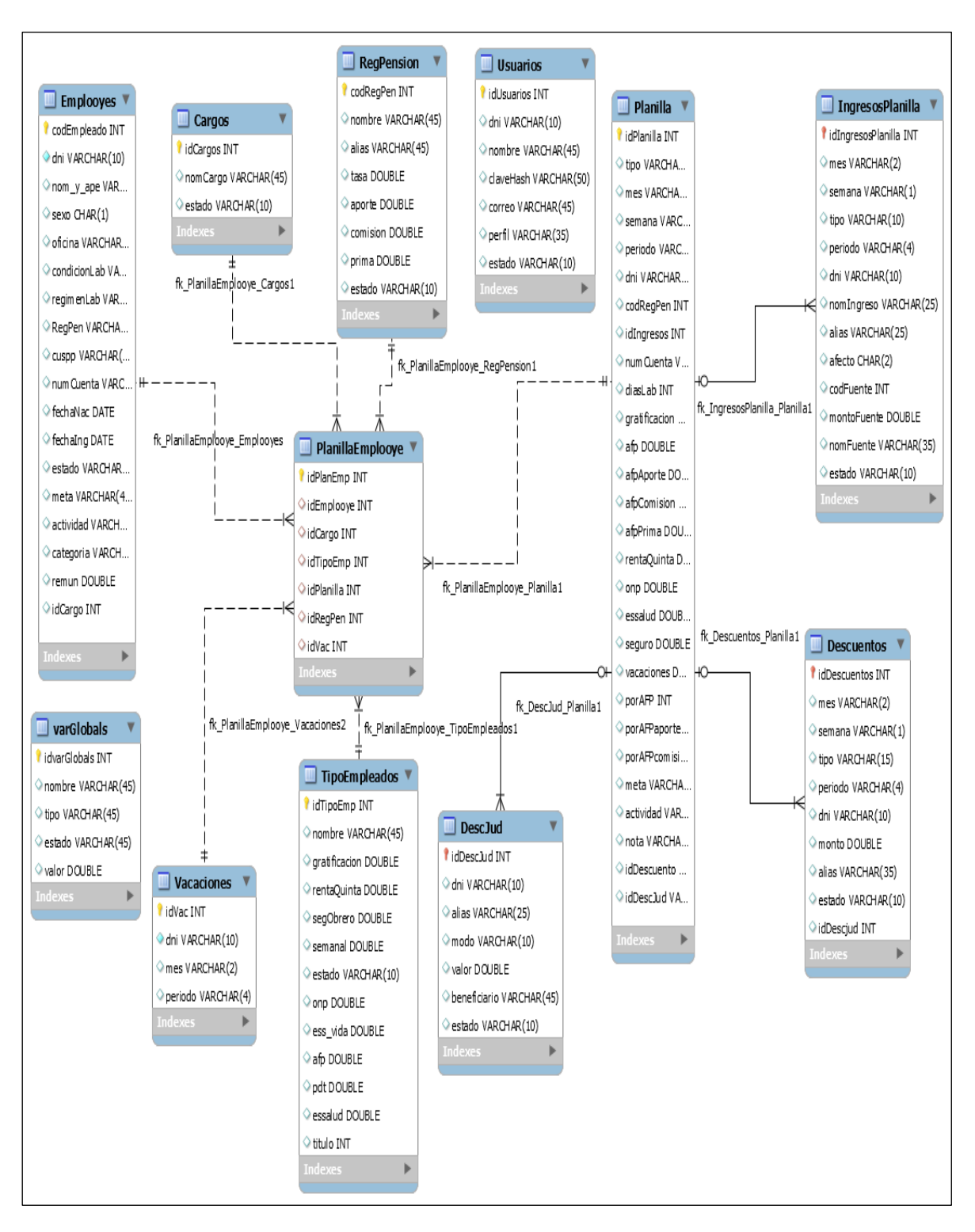

#### Gráfico Nro. 50: Modelo de BD físico

#### **1.12.Diccionario de la BD**

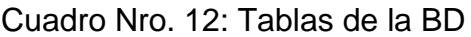

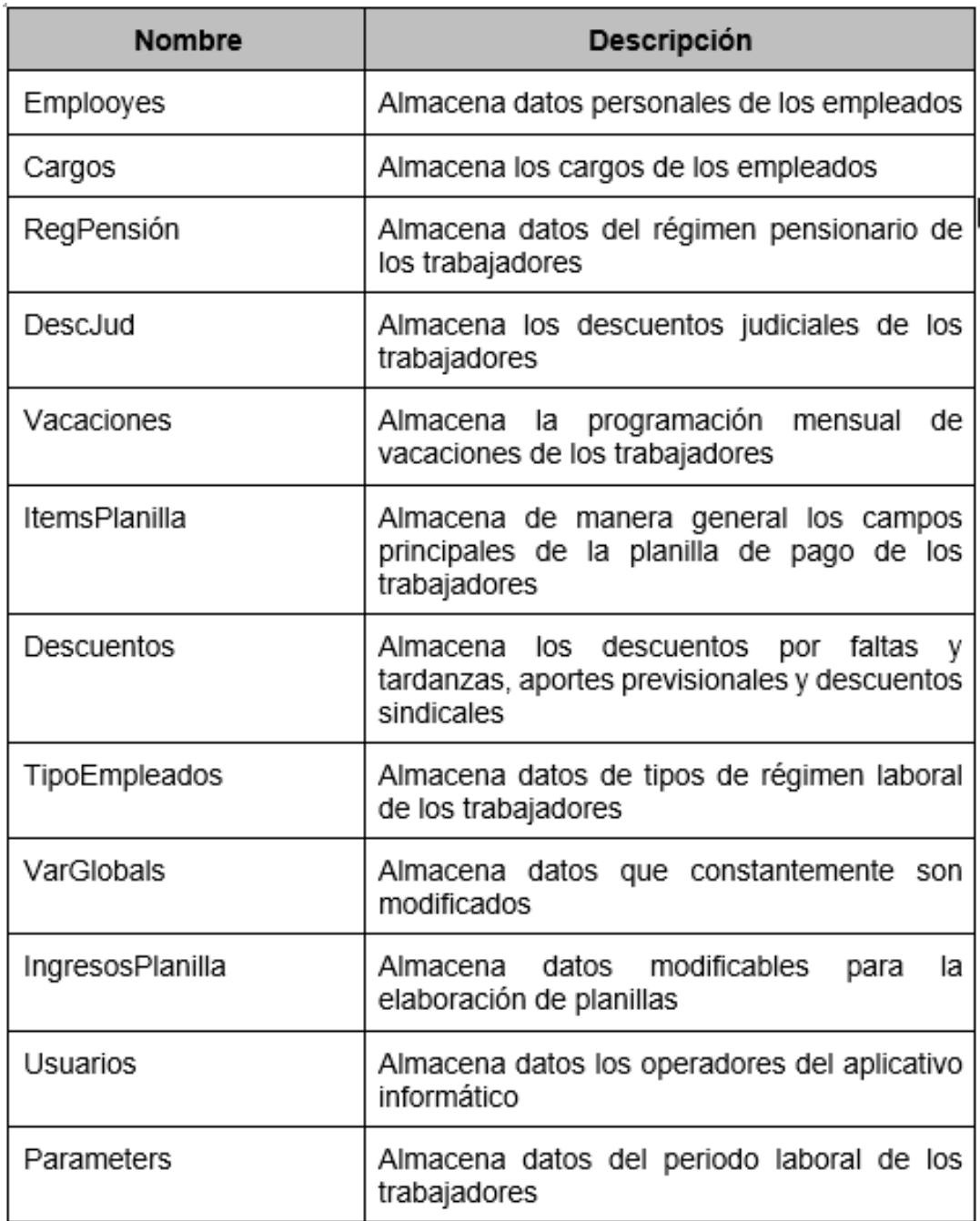

Las diferentes tablas que a continuación se observan se muestran las columnas al detalle de cada tabla de BD del aplicativo informático:

# Cuadro Nro. 13: Tabla "Emplooyes" y sus columnas

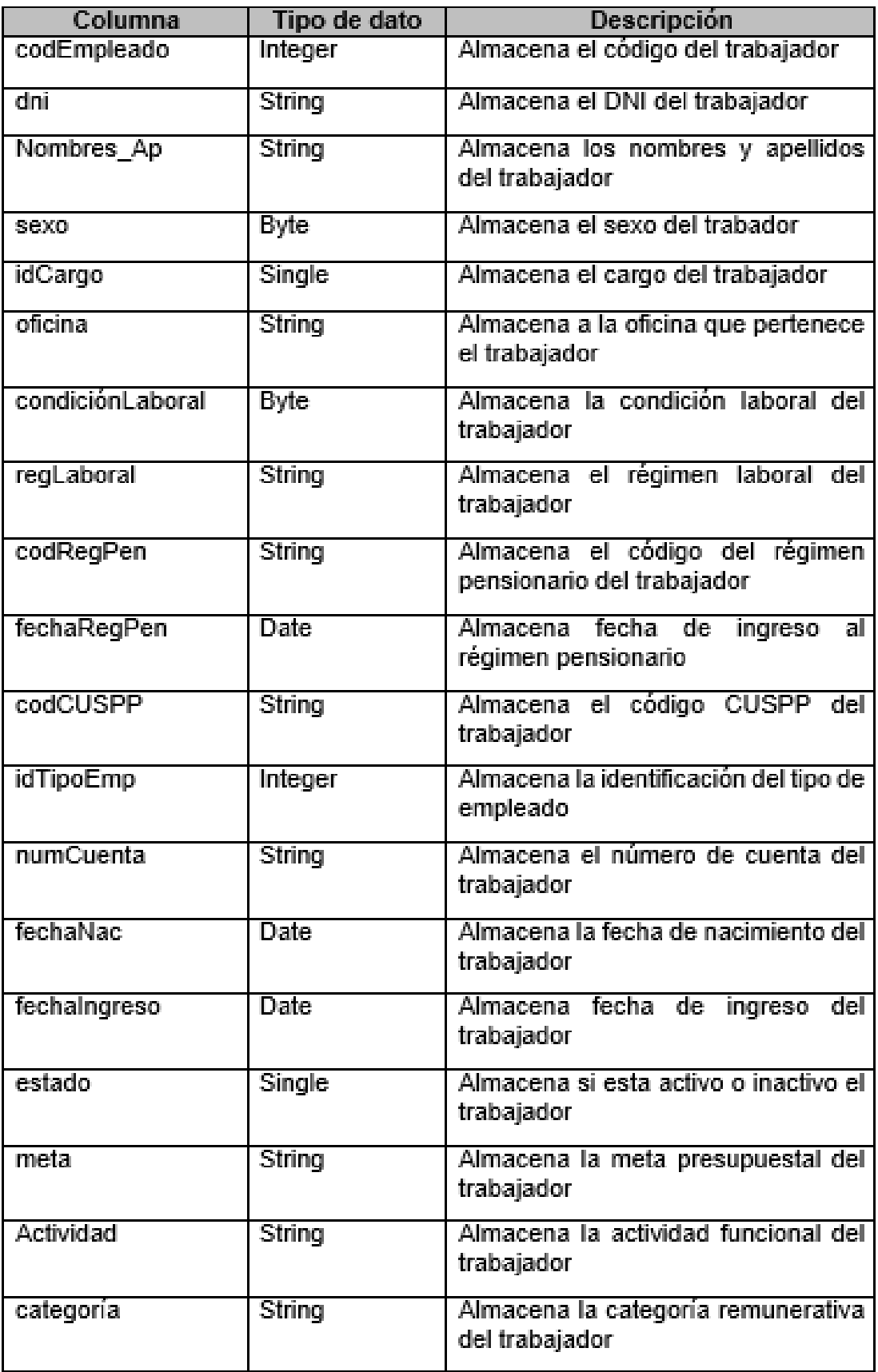

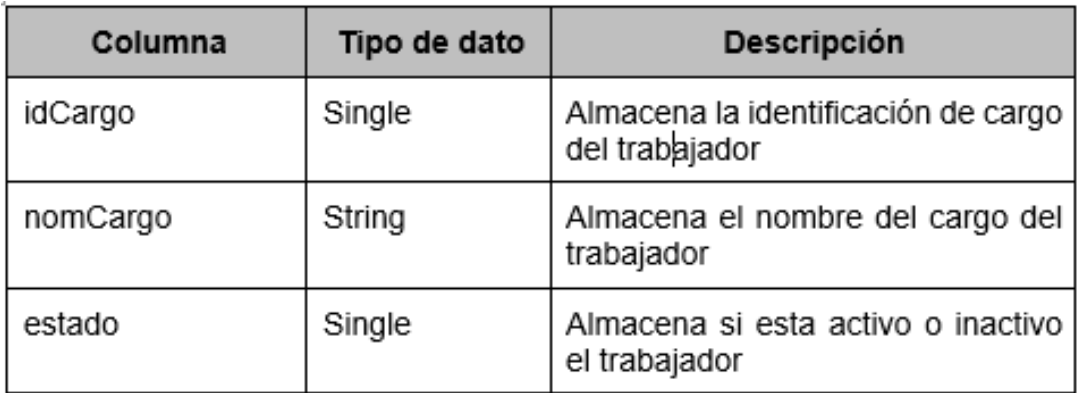

# Cuadro Nro. 14: Tabla "Cargos" y sus columnas

Cuadro Nro. 15: Tabla "RegPensión" y sus columnas

| Columna          | Tipo de dato | Descripción                                                                             |
|------------------|--------------|-----------------------------------------------------------------------------------------|
| codRegPensión    | String       | Almacena código del<br>régimen<br>pensionario del trabajador                            |
| nomRegPensión    | String       | régimen<br>Almacena nombre del<br>pensionario del trabajador                            |
| alias RegPensión | String       | Almacena nombre<br>corto<br>para<br>reporte del régimen pensionario del<br>trabajador   |
| tasa             | Float        | régimen<br>Almacena la tasa del<br>pensionario del trabajador                           |
| aporte           | Float        | Almacena el aporte del régimen<br>pensionario del trabajador                            |
| comisión         | Float        | Almacena la comisión del régimen<br>pensionario del trabajador                          |
| prima            | Float        | Almacena la prima del régimen<br>pensionario del trabajador                             |
| estado           | Single       | Almacena si esta activo o inactivo<br>régimen<br>pensionario<br>del<br>el<br>trabajador |

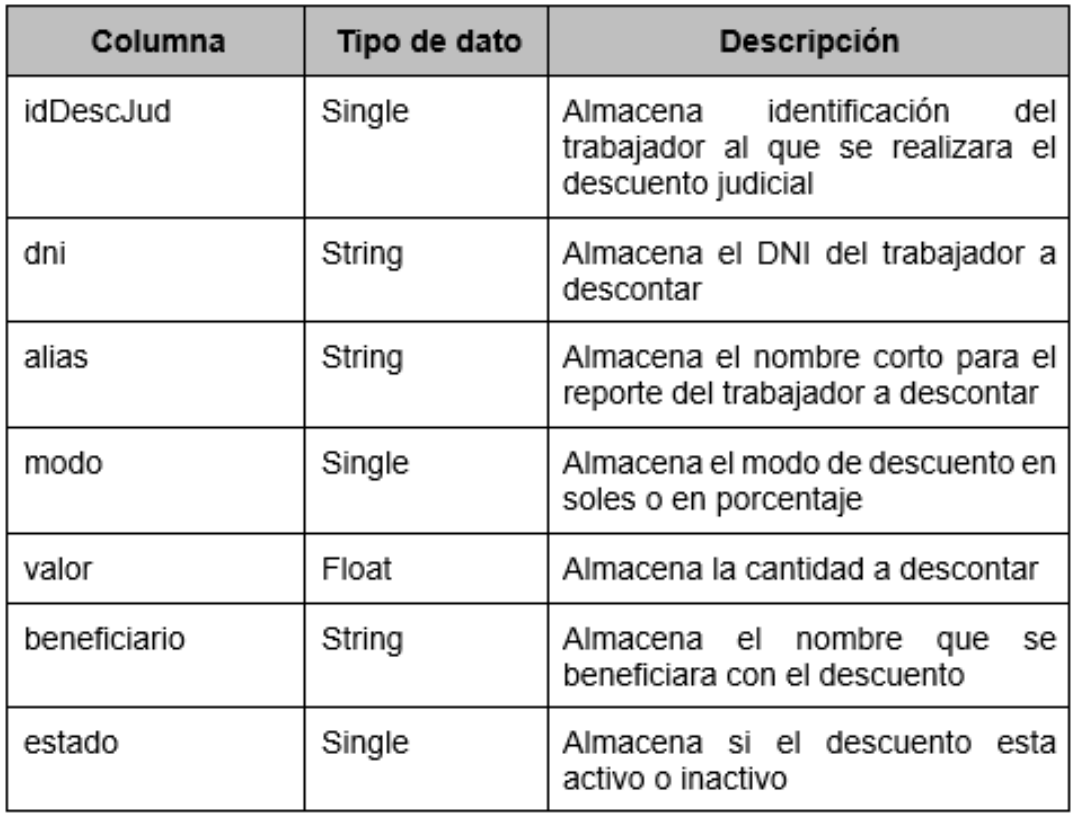

# Cuadro Nro. 16: Tabla "DescJud" y sus columnas

Cuadro Nro. 17: Tabla "Vacaciones" y sus columnas

| Columna | Tipo de dato | Descripción                                         |
|---------|--------------|-----------------------------------------------------|
| dni     | String       | Almacena el DNI del trabajador                      |
| mes     | Single       | Almacena el mes de vacaciones del<br>trabajador     |
| periodo | String       | Almacena el periodo de vacaciones<br>del trabajador |

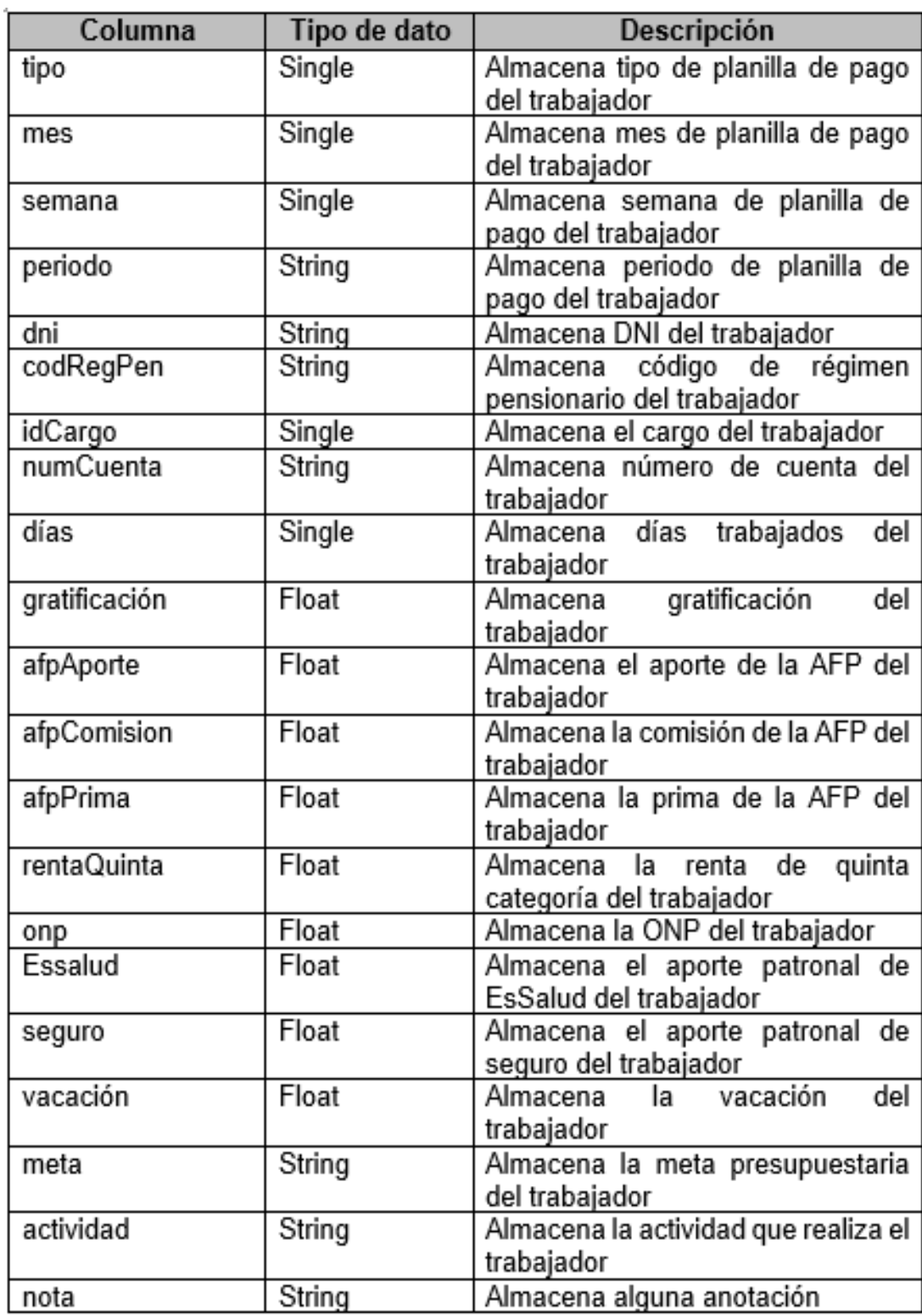

# Cuadro Nro. 18: Tabla "ItemsPlanilla" y sus columnas

# Cuadro Nro. 19: Tabla "Descuentos" y sus columnas

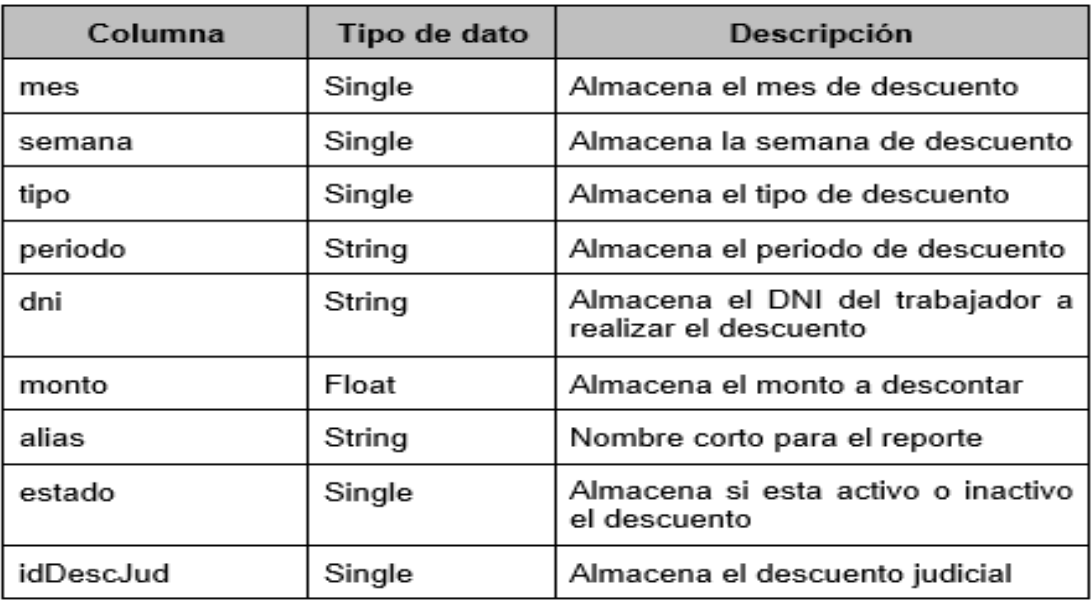

## Cuadro Nro. 20: Tabla "TipoEmpleados" y sus columnas

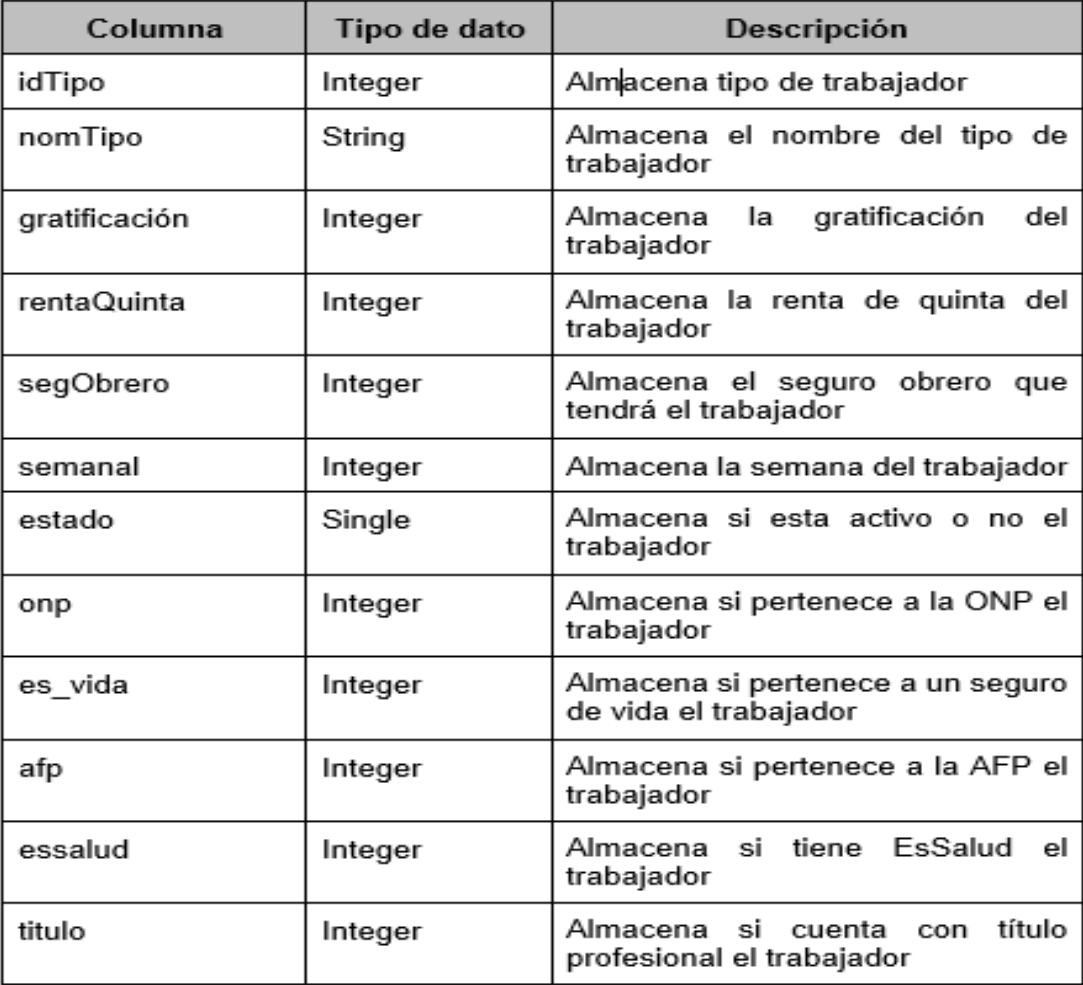

# Cuadro Nro. 21: Tabla "VarGlobals" y sus columnas

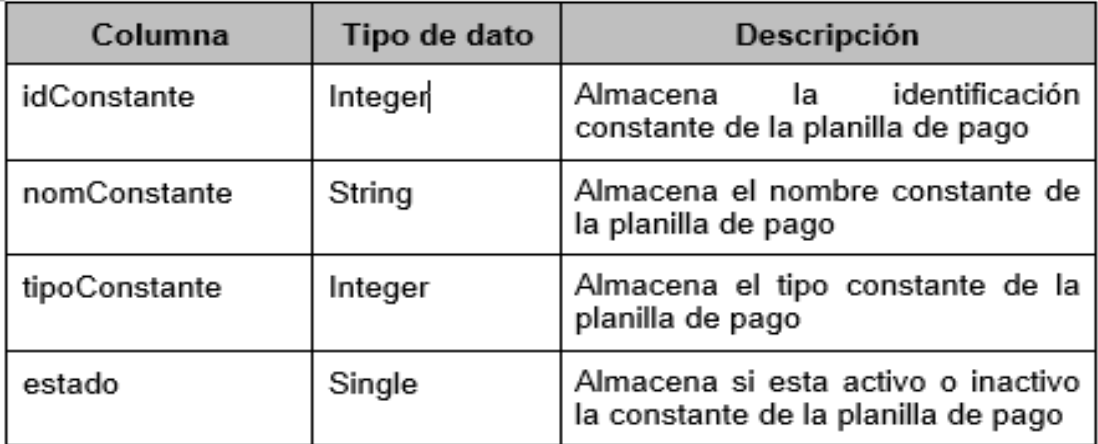

# Cuadro Nro. 22: Tabla "IngresosPlanilla" y sus columnas

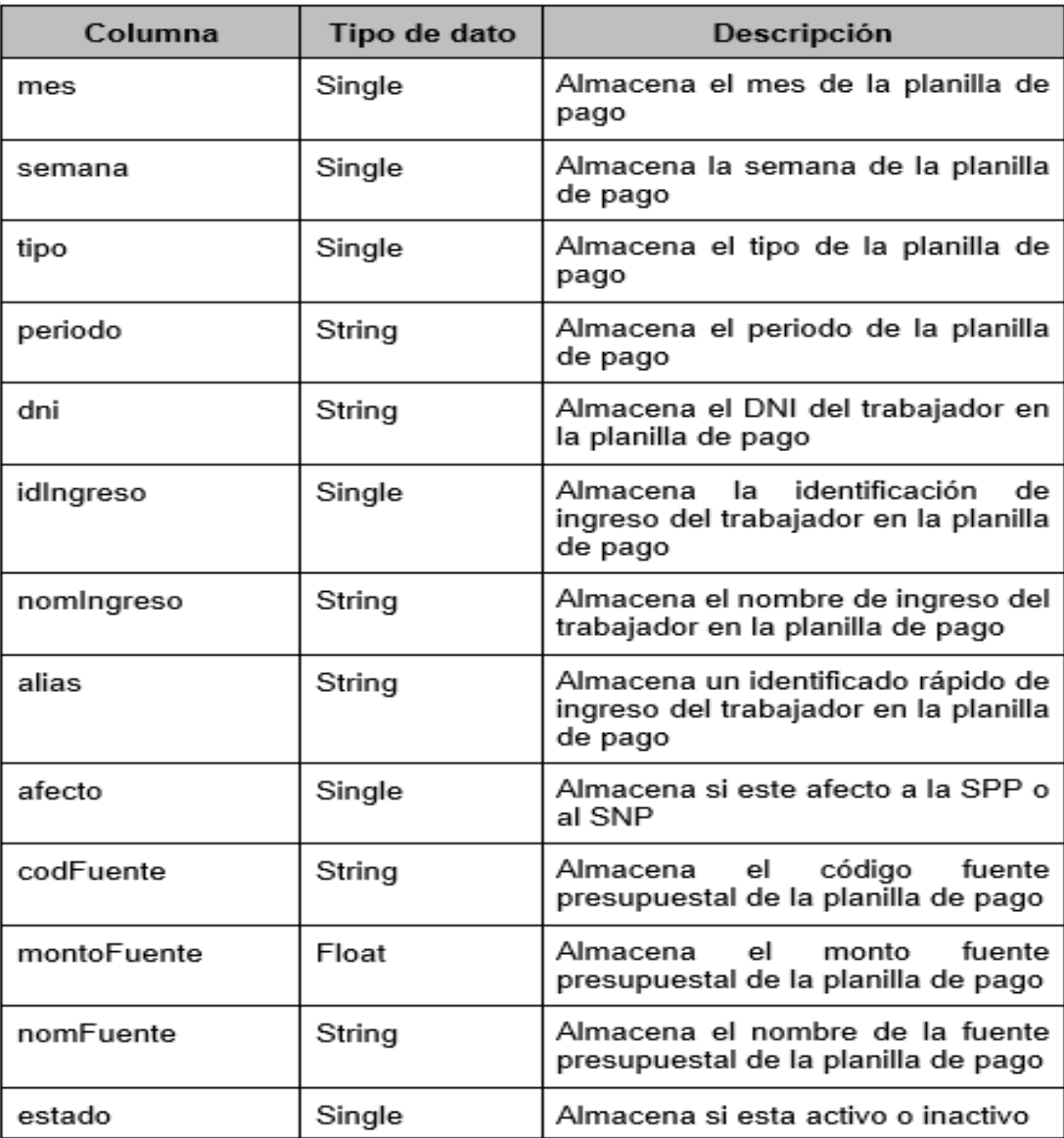

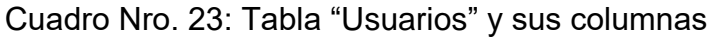

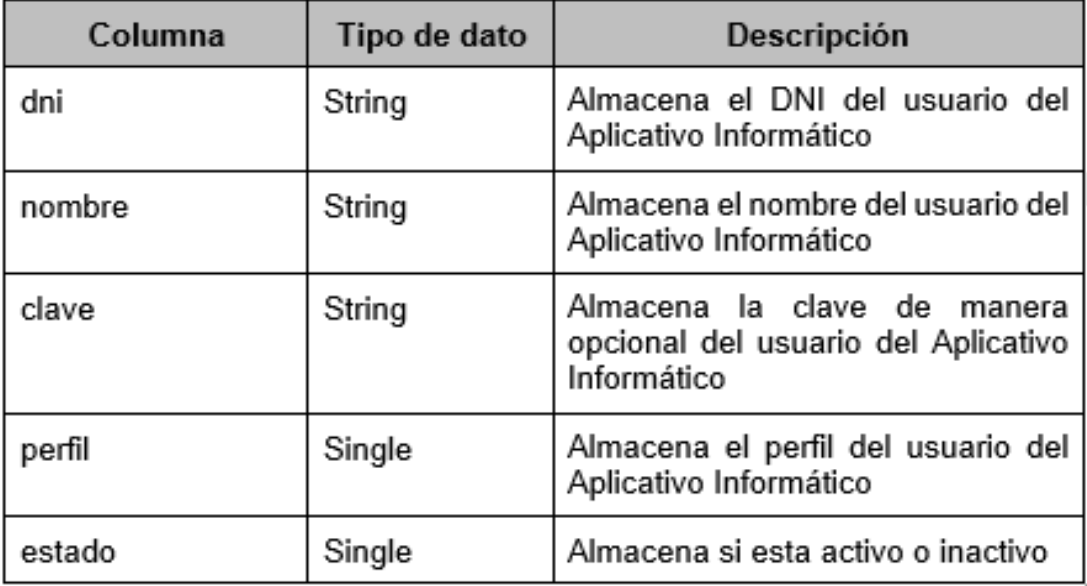

# Cuadro Nro. 24: Tabla "Parameters" y sus columnas

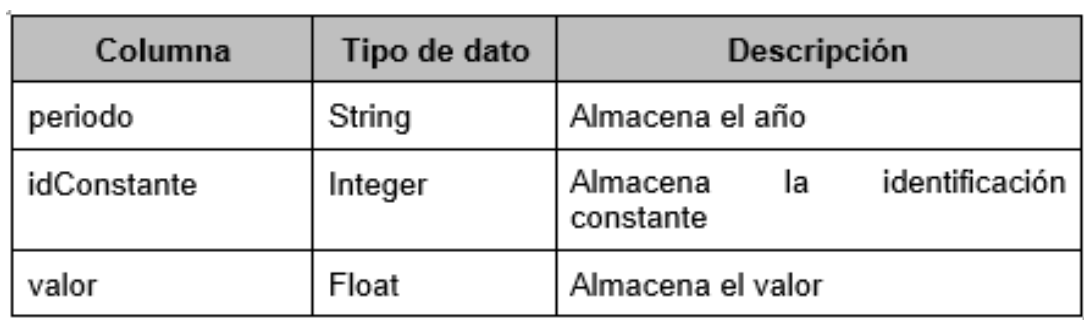

## **1.13.Diagrama de Componentes**

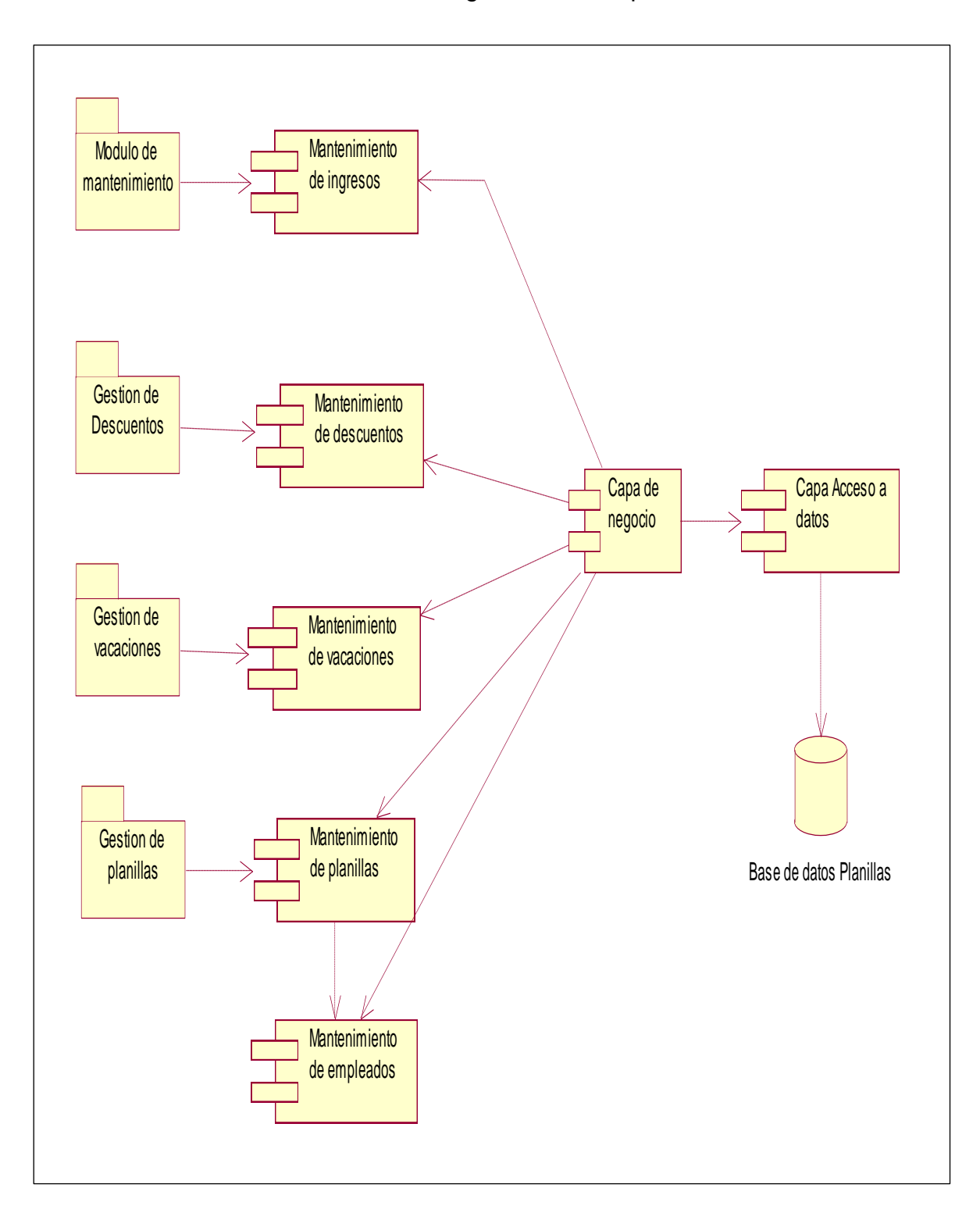

Gráfico Nro. 51: Diagrama de Componentes

# **1.14.Diagrama de Despliegue**

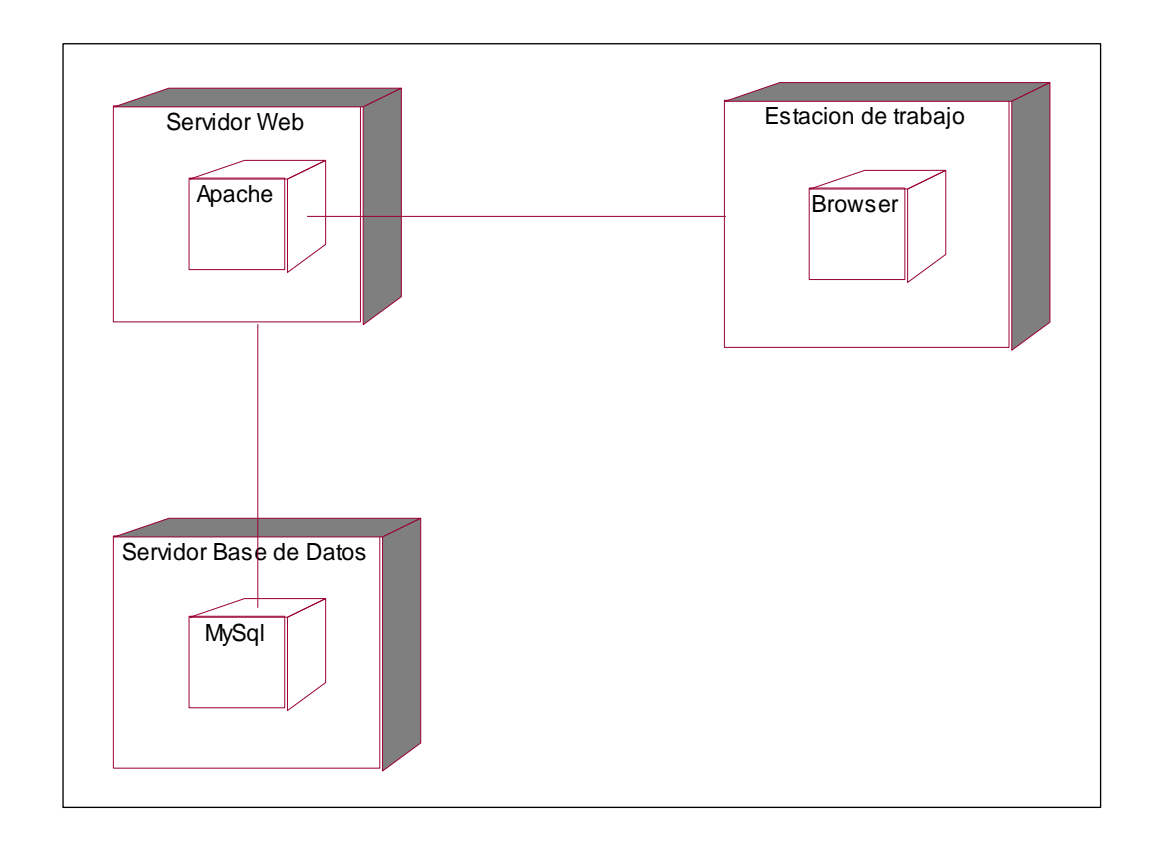

## Gráfico Nro. 52: Diagrama de Despliegue

## **ANEXO Nro. 09: INTERFAZ DEL SISTEMA BIOMÉTRICO DE CONTROL DE ASISTENCIA**

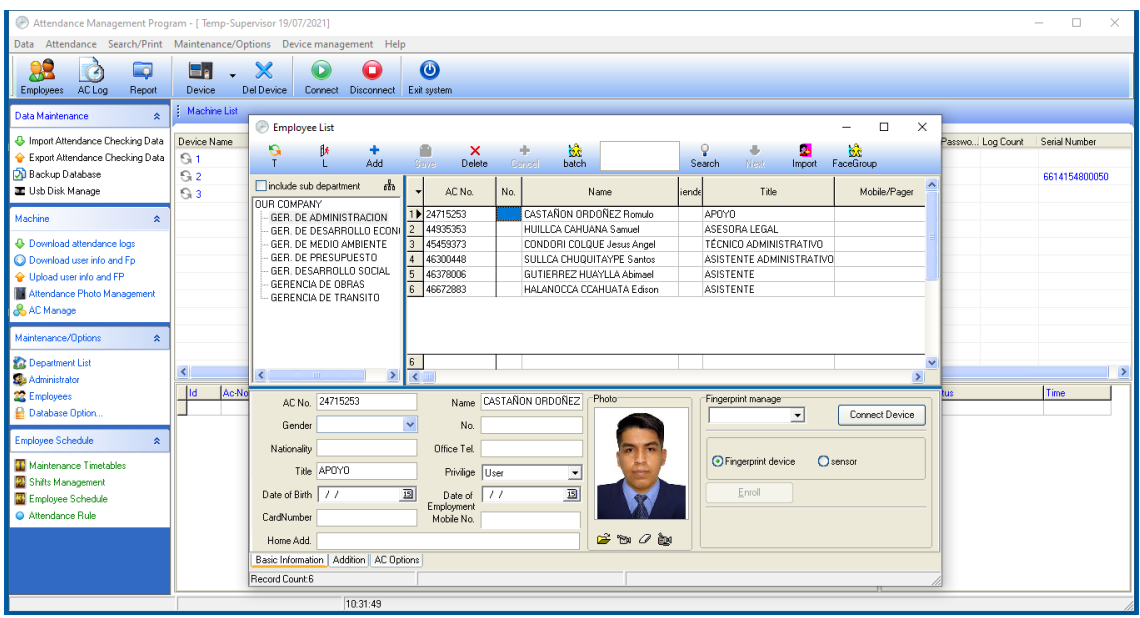

#### **ANEXO Nro. 10: ACTA DE IMPLEMENTACIÓN DEL APLICATIVO INFORMÁTICO**

# Municipalidad Provincial de Canchis

#### **ACTA DE CONFORMIDAD**

#### LA GERENCIA MUNICIPAL DE LA MUNICIPALIDAD PROVINCIAL DE CANCHIS.

Por medio del presente se da a conocer la implementación del aplicativo informático para el proceso de elaboración de planillas de pago en la Unidad de Remuneraciones y Beneficios Sociales de la Sub Gerencia de Recursos Humanos de nuestra entidad pública, el cual fue desarrollado por Don: Pacha Condori, Fredy, Identificado con DNI Nº 40236918, estudiante de la Facultad de Ingeniería y Arquitectura de la Escuela Profesional de Ingeniería de Sistemas de la Universidad César Vallejo S.A.C. - CALLAO, con la tesis titulada: "Aplicación informática para la elaboración de planillas de pago para los trabajadores de la Municipalidad de Canchis", realizada en el año 2021. Se expresa lo siguiente:

- . El aplicativo informático contribuyo a la mejora del proceso de elaboración de planillas de pago para los trabajadores de la Municipalidad de Canchis, con respecto a los indicadores nivel de funcionalidad de reporte de planillas y nivel de oportunidad de emisión de boletas de pago, estos aumentaron en medida favorable luego de la implementación del sistema.
- · El aplicativo informático se encuentra implementado en la Unidad de Remuneraciones y Beneficios Sociales de la entidad.

Por medio del presente se deja constancia de lo anteriormente expuesto, para fines que el interesado crea por conveniente.

Sicuani, 16 de julio del 2021

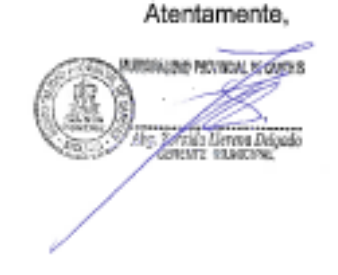

CENTRO CIVICO - PLAZA DE ARMAS - TELEFONO: 084-351295 - 352057 - SICUANI - CANCHIS - CUSCO

**ANEXO Nro. 11: HERRAMIENTAS TECNOLÓGICAS DEL APLICATIVO INFORMÁTICO** 

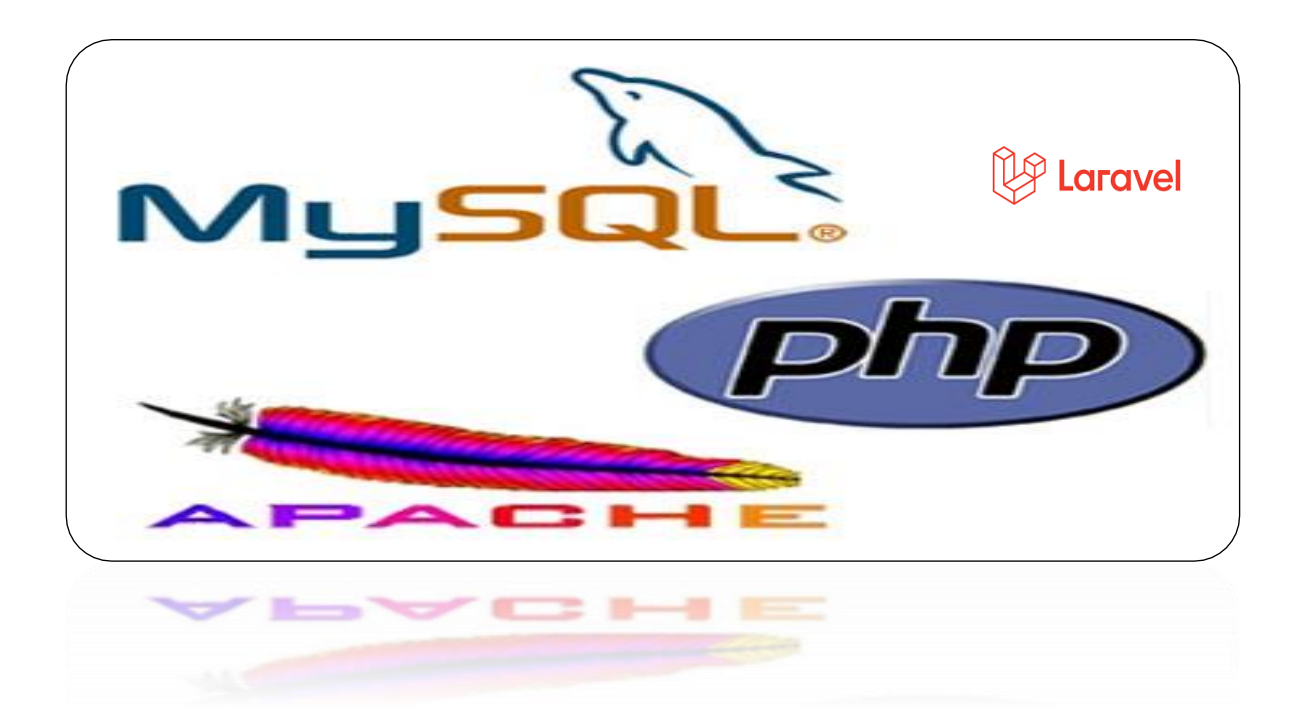